**BECKHOFF** New Automation Technology

Handbuch | DE

TF6250 TwinCAT 3 | Modbus TCP

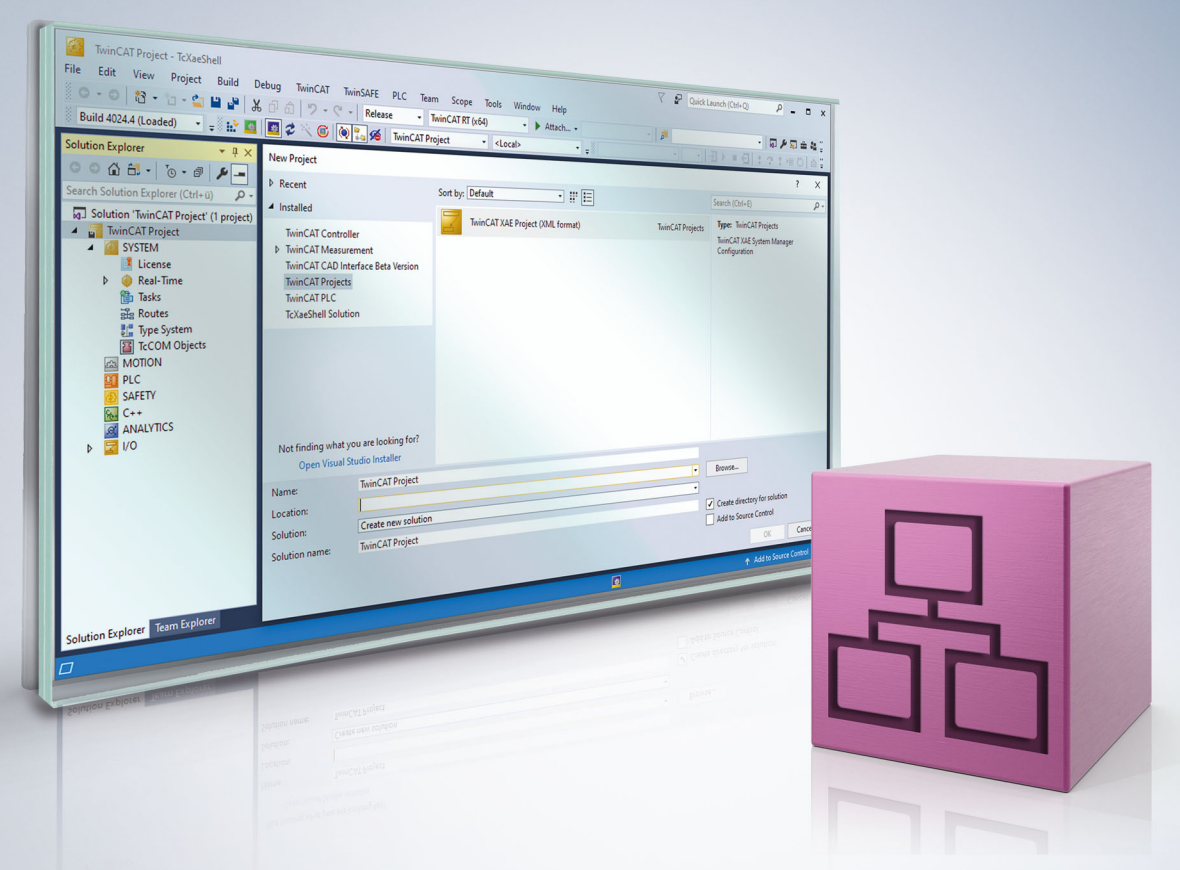

# Inhaltsverzeichnis

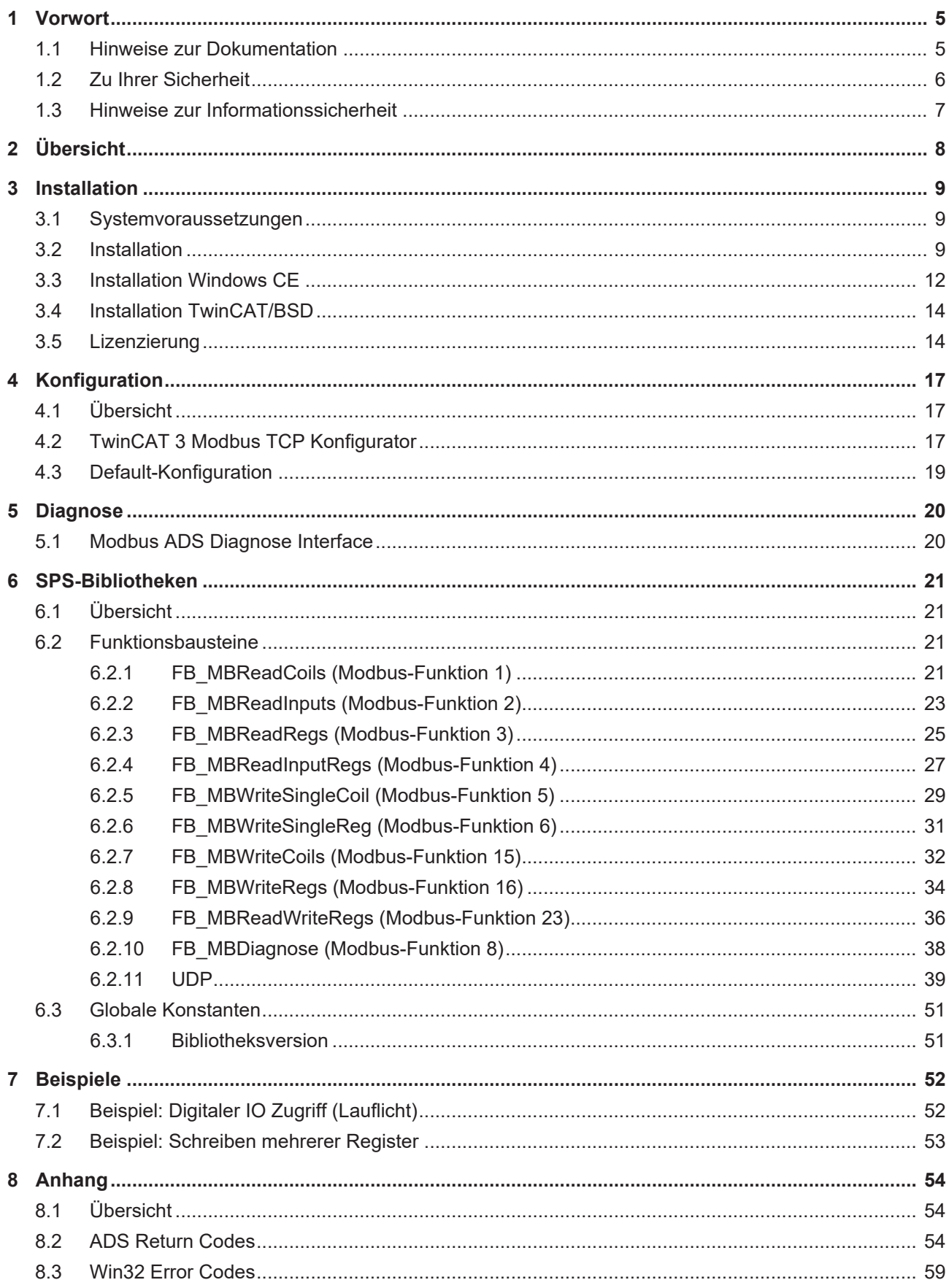

# **BECKHOFF**

# <span id="page-4-0"></span>**1 Vorwort**

# <span id="page-4-1"></span>**1.1 Hinweise zur Dokumentation**

Diese Beschreibung wendet sich ausschließlich an ausgebildetes Fachpersonal der Steuerungs- und Automatisierungstechnik, das mit den geltenden nationalen Normen vertraut ist.

Zur Installation und Inbetriebnahme der Komponenten ist die Beachtung der Dokumentation und der nachfolgenden Hinweise und Erklärungen unbedingt notwendig.

Das Fachpersonal ist verpflichtet, für jede Installation und Inbetriebnahme die zu dem betreffenden Zeitpunkt veröffentliche Dokumentation zu verwenden.

Das Fachpersonal hat sicherzustellen, dass die Anwendung bzw. der Einsatz der beschriebenen Produkte alle Sicherheitsanforderungen, einschließlich sämtlicher anwendbaren Gesetze, Vorschriften, Bestimmungen und Normen erfüllt.

## **Disclaimer**

Diese Dokumentation wurde sorgfältig erstellt. Die beschriebenen Produkte werden jedoch ständig weiter entwickelt.

Wir behalten uns das Recht vor, die Dokumentation jederzeit und ohne Ankündigung zu überarbeiten und zu ändern.

Aus den Angaben, Abbildungen und Beschreibungen in dieser Dokumentation können keine Ansprüche auf Änderung bereits gelieferter Produkte geltend gemacht werden.

## **Marken**

Beckhoff®, TwinCAT®, TwinCAT/BSD®, TC/BSD®, EtherCAT®, EtherCAT G®, EtherCAT G10®, EtherCAT P®, Safety over EtherCAT®, TwinSAFE®, XFC®, XTS® und XPlanar® sind eingetragene und lizenzierte Marken der Beckhoff Automation GmbH.

Die Verwendung anderer in dieser Dokumentation enthaltenen Marken oder Kennzeichen durch Dritte kann zu einer Verletzung von Rechten der Inhaber der entsprechenden Bezeichnungen führen.

## **Patente**

Die EtherCAT-Technologie ist patentrechtlich geschützt, insbesondere durch folgende Anmeldungen und Patente:

EP1590927, EP1789857, EP1456722, EP2137893, DE102015105702 mit den entsprechenden Anmeldungen und Eintragungen in verschiedenen anderen Ländern.

# Fther**CAT.**

EtherCAT® ist eine eingetragene Marke und patentierte Technologie lizenziert durch die Beckhoff Automation GmbH, Deutschland

# **Copyright**

© Beckhoff Automation GmbH & Co. KG, Deutschland.

Weitergabe sowie Vervielfältigung dieses Dokuments, Verwertung und Mitteilung seines Inhalts sind verboten, soweit nicht ausdrücklich gestattet.

Zuwiderhandlungen verpflichten zu Schadenersatz. Alle Rechte für den Fall der Patent-, Gebrauchsmusteroder Geschmacksmustereintragung vorbehalten.

# <span id="page-5-0"></span>**1.2 Zu Ihrer Sicherheit**

## **Sicherheitsbestimmungen**

Lesen Sie die folgenden Erklärungen zu Ihrer Sicherheit. Beachten und befolgen Sie stets produktspezifische Sicherheitshinweise, die Sie gegebenenfalls an den entsprechenden Stellen in diesem Dokument vorfinden.

## **Haftungsausschluss**

Die gesamten Komponenten werden je nach Anwendungsbestimmungen in bestimmten Hard- und Software-Konfigurationen ausgeliefert. Änderungen der Hard- oder Software-Konfiguration, die über die dokumentierten Möglichkeiten hinausgehen, sind unzulässig und bewirken den Haftungsausschluss der Beckhoff Automation GmbH & Co. KG.

## **Qualifikation des Personals**

Diese Beschreibung wendet sich ausschließlich an ausgebildetes Fachpersonal der Steuerungs-, Automatisierungs- und Antriebstechnik, das mit den geltenden Normen vertraut ist.

## **Signalwörter**

lm Folgenden werden die Signalwörter eingeordnet, die in der Dokumentation verwendet werden. Um Personen- und Sachschäden zu vermeiden, lesen und befolgen Sie die Sicherheits- und Warnhinweise.

## **Warnungen vor Personenschäden**

# **GEFAHR**

Es besteht eine Gefährdung mit hohem Risikograd, die den Tod oder eine schwere Verletzung zur Folge hat.

# **WARNUNG**

Es besteht eine Gefährdung mit mittlerem Risikograd, die den Tod oder eine schwere Verletzung zur Folge haben kann.

# **VORSICHT**

Es besteht eine Gefährdung mit geringem Risikograd, die eine mittelschwere oder leichte Verletzung zur Folge haben kann.

## **Warnung vor Umwelt- oder Sachschäden**

*HINWEIS*

Es besteht eine mögliche Schädigung für Umwelt, Geräte oder Daten.

## **Information zum Umgang mit dem Produkt**

Diese Information beinhaltet z. B.: Handlungsempfehlungen, Hilfestellungen oder weiterführende Informationen zum Produkt.

# <span id="page-6-0"></span>**1.3 Hinweise zur Informationssicherheit**

Die Produkte der Beckhoff Automation GmbH & Co. KG (Beckhoff) sind, sofern sie online zu erreichen sind, mit Security-Funktionen ausgestattet, die den sicheren Betrieb von Anlagen, Systemen, Maschinen und Netzwerken unterstützen. Trotz der Security-Funktionen sind die Erstellung, Implementierung und ständige Aktualisierung eines ganzheitlichen Security-Konzepts für den Betrieb notwendig, um die jeweilige Anlage, das System, die Maschine und die Netzwerke gegen Cyber-Bedrohungen zu schützen. Die von Beckhoff verkauften Produkte bilden dabei nur einen Teil des gesamtheitlichen Security-Konzepts. Der Kunde ist dafür verantwortlich, dass unbefugte Zugriffe durch Dritte auf seine Anlagen, Systeme, Maschinen und Netzwerke verhindert werden. Letztere sollten nur mit dem Unternehmensnetzwerk oder dem Internet verbunden werden, wenn entsprechende Schutzmaßnahmen eingerichtet wurden.

Zusätzlich sollten die Empfehlungen von Beckhoff zu entsprechenden Schutzmaßnahmen beachtet werden. Weiterführende Informationen über Informationssicherheit und Industrial Security finden Sie in unserem <https://www.beckhoff.de/secguide>.

Die Produkte und Lösungen von Beckhoff werden ständig weiterentwickelt. Dies betrifft auch die Security-Funktionen. Aufgrund der stetigen Weiterentwicklung empfiehlt Beckhoff ausdrücklich, die Produkte ständig auf dem aktuellen Stand zu halten und nach Bereitstellung von Updates diese auf die Produkte aufzuspielen. Die Verwendung veralteter oder nicht mehr unterstützter Produktversionen kann das Risiko von Cyber-Bedrohungen erhöhen.

Um stets über Hinweise zur Informationssicherheit zu Produkten von Beckhoff informiert zu sein, abonnieren Sie den RSS Feed unter <https://www.beckhoff.de/secinfo>.

# <span id="page-7-0"></span>**2 Übersicht**

Das Supplement ermöglicht über eine Netzwerkverbindung (TCP/IP) über das offene Protokoll Modbus zu kommunizieren.

Modbus ist ein [offener Industriestandard](http://www.modbus.org/specs.php) der von der unabhängigen [Modbus Organization](http://www.modbus.org/) gepflegt und verwaltet wird.

Das Protokoll basiert auf einer Client/Server-Architektur. Das Supplement bietet die Möglichkeiten als Modbus Client oder Server zu dienen:

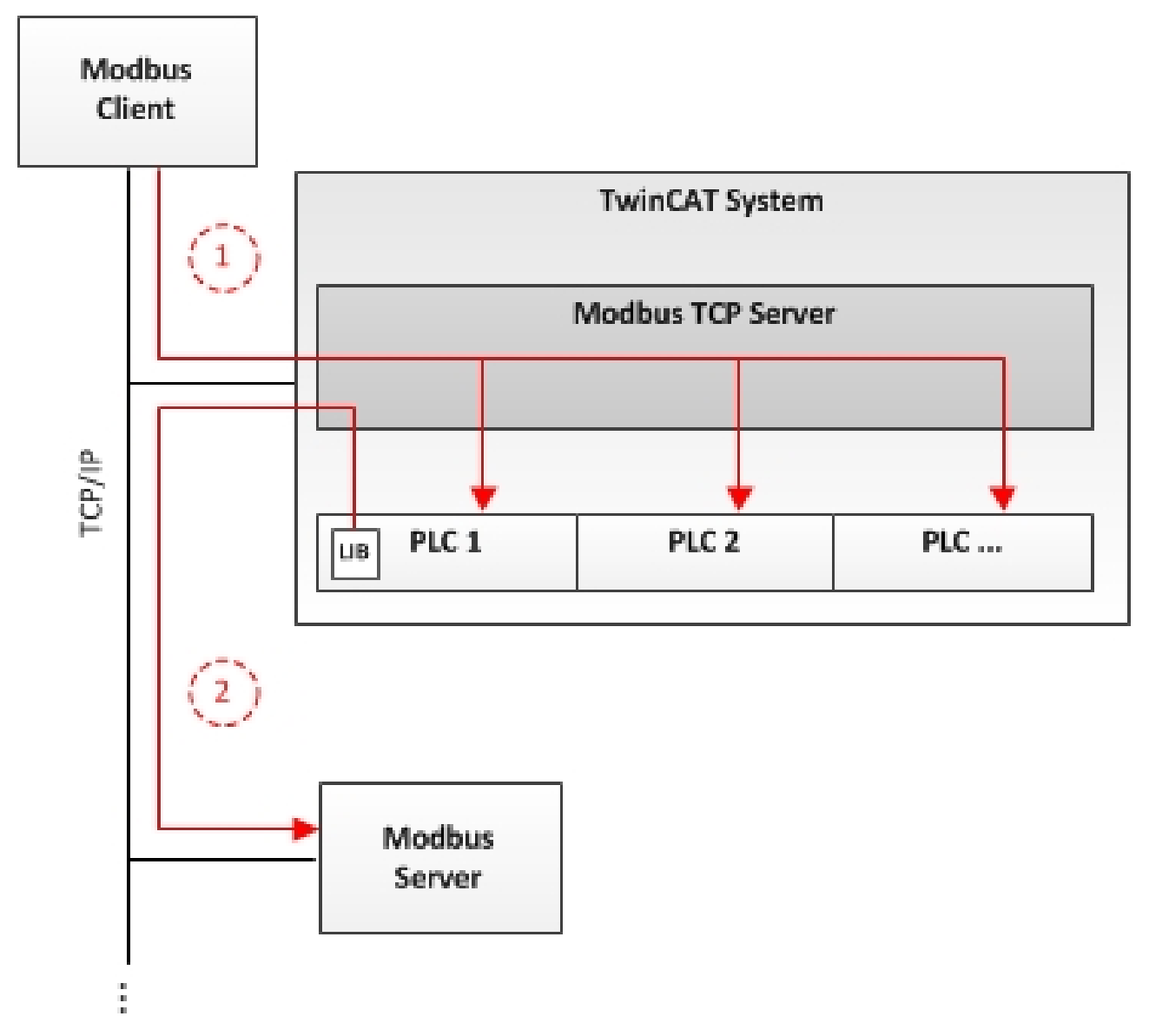

[Server-Funktionalität: \[](#page-16-1) $\blacktriangleright$  [17\]](#page-16-1)

(1) Der TwinCAT Modbus TCP Server ermöglicht über das Netzwerk auf den vollständigen Speicherbereich der TwinCAT SPS zuzugreifen.

[Client-Funktionalität: \[](#page-20-1)[}](#page-20-1) [21\]](#page-20-1)

(2) Die mitgelieferte SPS-Bibliothek ermöglicht es, mit weiteren Modbus-Teilnehmern zu kommunizieren, um Informationen auszutauschen (z.B. Messwerte, Zustände) und zu steuern.

# <span id="page-8-0"></span>**3 Installation**

# <span id="page-8-1"></span>**3.1 Systemvoraussetzungen**

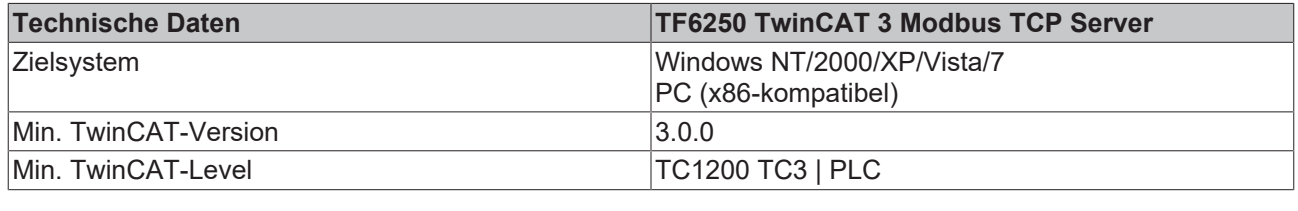

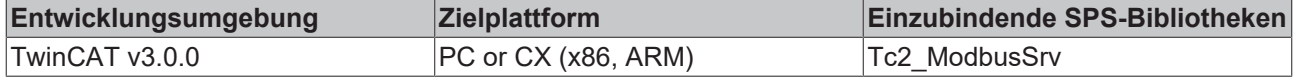

# <span id="page-8-2"></span>**3.2 Installation**

Nachfolgend wird beschrieben, wie die TwinCAT 3 Function für Windows-basierte Betriebssysteme installiert wird.

- ü Die Setup-Datei der TwinCAT 3 Function wurde von der Beckhoff-Homepage heruntergeladen.
- 1. Führen Sie die Setup-Datei als Administrator aus. Wählen Sie dazu im Kontextmenü der Datei den Befehl **Als Administrator ausführen**.
	- $\Rightarrow$  Der Installationsdialog öffnet sich.
- 2. Akzeptieren Sie die Endbenutzerbedingungen und klicken Sie auf **Next**.

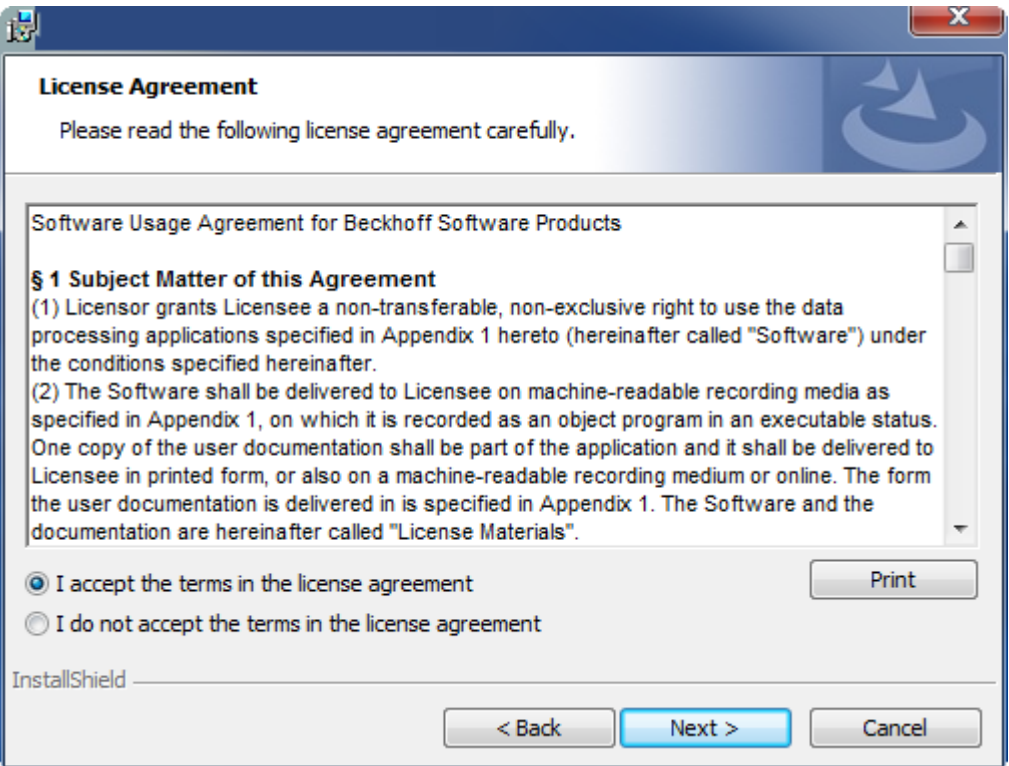

3. Geben Sie Ihre Benutzerdaten ein.

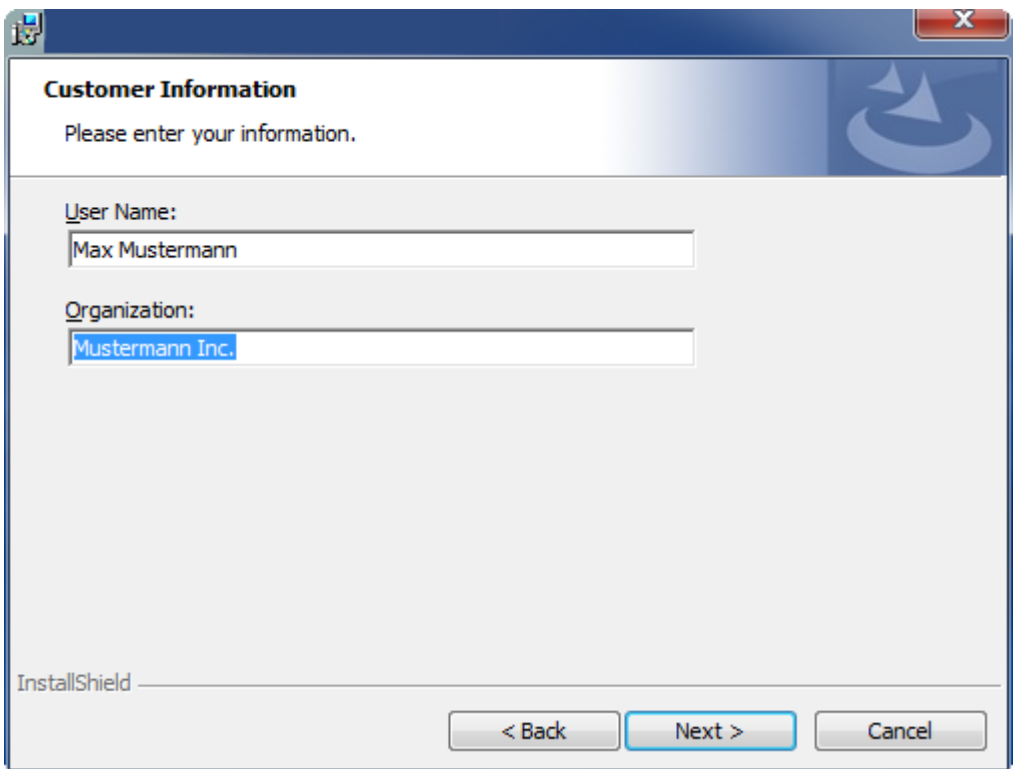

4. Wenn Sie die TwinCAT 3 Function vollständig installieren möchten, wählen Sie **Complete** als Installationstyp. Wenn Sie die Komponenten der TwinCAT 3 Function separat installieren möchten, wählen Sie **Custom**.

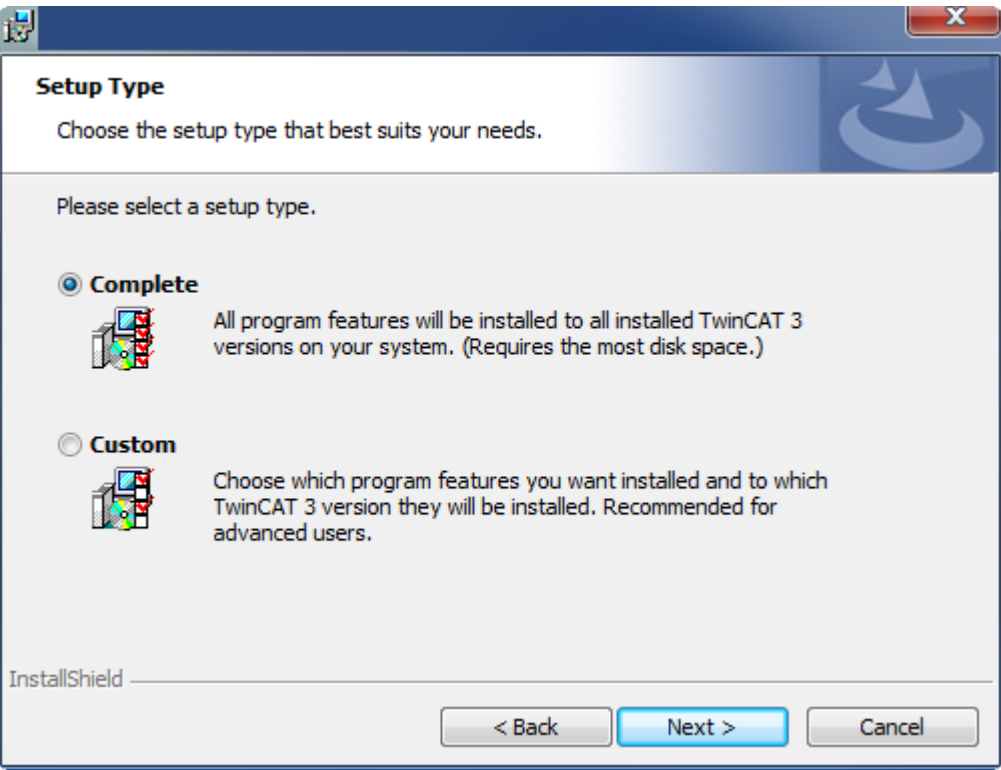

5. Wählen Sie **Next** und anschließend **Install**, um die Installation zu beginnen.

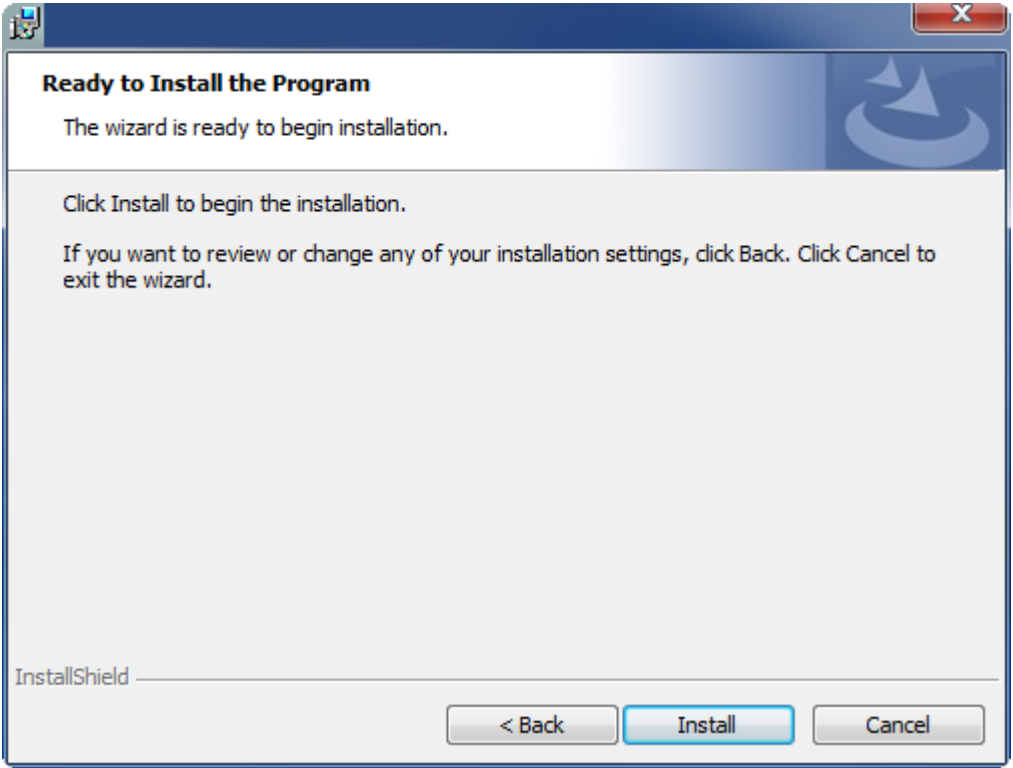

- ð Ein Dialog weist Sie darauf hin, dass das TwinCAT-System für die weitere Installation gestoppt werden muss.
- 6. Bestätigen Sie den Dialog mit **Yes.**

**BECKHOFF** 

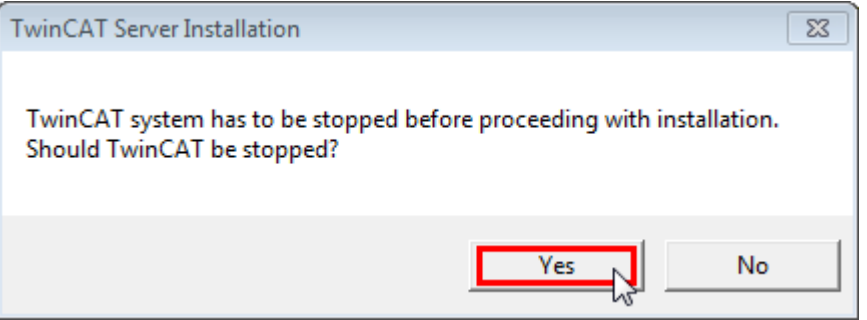

7. Wählen Sie **Finish**, um das Setup zu beenden.

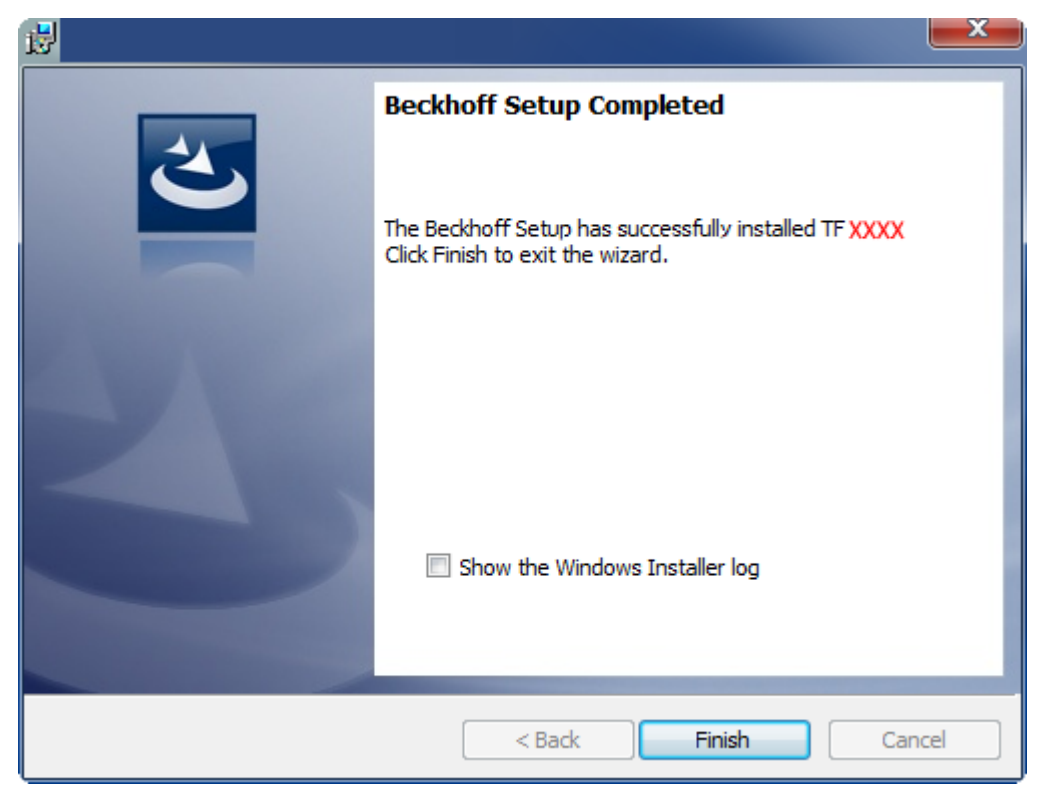

 $\Rightarrow$  Die TwinCAT 3 Function wurde erfolgreich installiert und kann lizenziert werden (siehe [Lizenzierung](#page-13-1) [\[](#page-13-1)[}](#page-13-1) [14\]](#page-13-1)).

# <span id="page-11-0"></span>**3.3 Installation Windows CE**

Nachfolgend wird beschrieben, wie eine TwinCAT 3 Function (TFxxx) auf einem Beckhoff Embedded-PC mit Windows CE installiert wird.

- 1. [Download der Setup-Datei und Installation \[](#page-11-1) $\blacktriangleright$  [12\]](#page-11-1)
- 2. [CAB-Datei auf das Windows-CE-Gerät übertragen \[](#page-12-0)[}](#page-12-0) [13\]](#page-12-0)
- 3. [CAB-Datei auf dem Windows-CE-Gerät ausführen \[](#page-12-1)[}](#page-12-1) [13\]](#page-12-1)

Wenn bereits eine ältere TFxxx-Version auf dem Windows-CE-Gerät installiert ist, kann diese aktualisiert werden:

• [Upgrade der Software \[](#page-12-2) $\blacktriangleright$  [13\]](#page-12-2)

## <span id="page-11-1"></span>**Download der Setup-Datei und Installation**

Die CAB-Installationsdatei für Windows CE ist Teil des TFxxx-Setups. Dieses wird Ihnen auf der Beckhoff-Homepage [www.beckhoff.com](https://www.beckhoff.com/) zur Verfügung gestellt und enthält automatisch alle Versionen für Windows XP, Windows 7 und Windows CE (x86 und ARM).

Laden Sie das TFxxx-Setup herunter und installieren Sie die TwinCAT 3 Function wie es im Abschnitt [Installation \[](#page-8-2)[}](#page-8-2) [9\]](#page-8-2) beschrieben wird.

Nach der Installation enthält der Installationsordner drei Verzeichnisse (pro Hardware-Plattform ein Verzeichnis):

- **CE-ARM:** ARM-basierte Embedded-PC, die unter Windows CE laufen, z. B. CX8090, CX9020
- **CE-X86:** X86-basierte Embedded-PC, die unter Windows CE laufen, z. B. CX50xx, CX20x0
- **Win32:** Embedded-PC, die unter Windows XP, Windows 7 oder Windows Embedded Standard laufen

Die Verzeichnisse CE-ARM und CE-X86 enthalten die CAB-Dateien der TwinCAT 3 Function für Windows CE in Bezug auf die jeweilige Hardware-Plattform des Windows‑CE‑Gerätes.

## Beispiel: Installationsordner "TF6310"

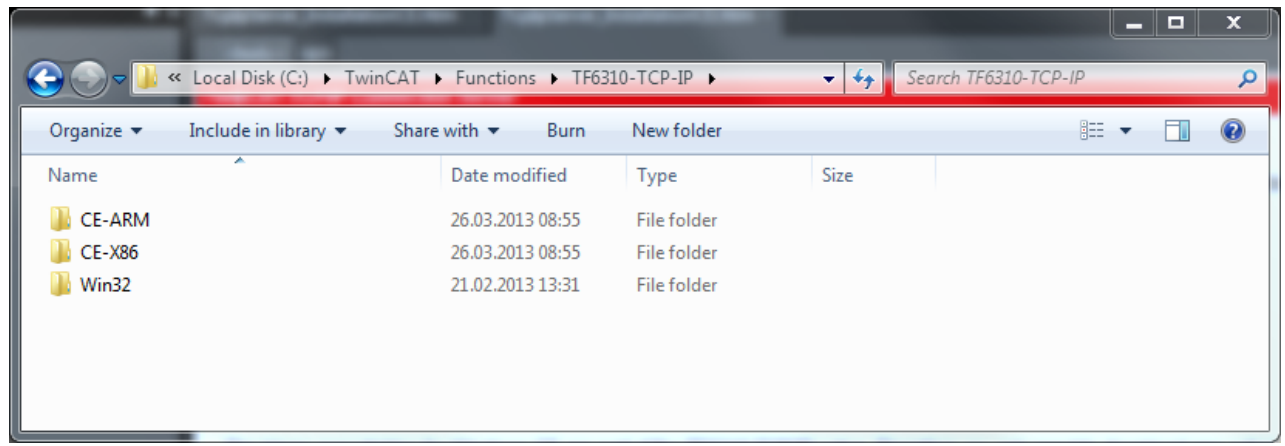

### <span id="page-12-0"></span>**CAB-Datei auf das Windows-CE-Gerät übertragen**

Übertragen Sie die entsprechende CAB-Datei auf das Windows-CE-Gerät.

Für die Übertragung der ausführbaren Datei stehen Ihnen verschiedene Möglichkeiten zur Verfügung:

- über Netzwerkfreigaben
- über den integrierten FTP-Server
- über ActiveSync
- über CF/SD-Karten

Weitere Informationen finden Sie im Beckhoff Information System in der Dokumentation "Betriebssysteme" (Embedded-PC  $>$  Betriebssysteme  $>$  [CE](https://infosys.beckhoff.com/content/1031/sw_os/20183196278157625867.html)).

### <span id="page-12-1"></span>**CAB-Datei auf dem Windows-CE-Gerät ausführen**

Nachdem Sie die CAB-Datei auf das Windows-CE-Gerät übertragen haben, führen Sie die Datei dort mit einem Doppelklick aus. Bestätigen Sie den Installationsdialog mit **OK**. Starten Sie das Windows-CE-Gerät anschließend neu.

Nach dem Neustart des Gerätes werden die Dateien der TwinCAT 3 Function (TFxxxx) automatisch im Hintergrund geladen und sind verfügbar.

Die Software wird in dem folgenden Verzeichnis auf dem Windows-CE-Gerät installiert: *\Hard Disk\TwinCAT\Functions\TFxxxx*

### <span id="page-12-2"></span>**Upgrade der Software**

Wenn auf dem Windows-CE-Gerät bereits eine ältere Version der TwinCAT 3 Function installiert ist, führen Sie die folgenden Schritte auf dem Windows-CE-Gerät durch, um ein Upgrade auf eine neue Version durchzuführen:

- 1. Öffnen Sie den CE Explorer, indem Sie auf **Start > Run** klicken und "Explorer" eingeben.
- 2. Navigieren Sie nach *\Hard Disk\TwinCAT\Functions\TFxxx\xxxx*.
- 3. Benennen Sie die Datei *Tc\*.exe* in *Tc\*.old* um.
- 4. Starten Sie das Windows-CE-Gerät neu.
- 5. Übertragen Sie die neue CAB-Datei auf das Windows-CE-Gerät.
- 6. Führen Sie die CAB-Datei auf dem Windows-CE-Gerät aus und installieren Sie die neue Version.
- 7. Löschen Sie die Datei *Tc\*.old*.
- 8. Starten Sie das Windows-CE-Gerät neu.
- $\Rightarrow$  Nach dem Neustart ist die neue Version aktiv.

# <span id="page-13-0"></span>**3.4 Installation TwinCAT/BSD**

Die TwinCAT 3 Function TF6250 - Modbus TCP steht als Package TF6250-Modbus-TCP für TwinCAT/ BSD im Package-Repository bereit. Das Package kann über den Befehl:

doas pkg install TF6250-Modbus-TCP

installiert werden.

Weitere Informationen über den [Package Server](https://infosys.beckhoff.com/content/1031/twincat_bsd/7635446283.html) finden sie im TwinCAT/BSD-Handbuch.

Durch die Installation wird der TwinCAT Modbus TCP Server sowie dessen Standardkonfigurationsdatei TcModbusSrv.xml im folgenden Verzeichnis abgelegt:

ls /usr/local/etc/TwinCAT/Functions/TF6250-Modbus-TCP

Nach einem Neustart des Systems oder Restart von TwinCAT, wird der Modbus TCP Server gestartet und die Konfiguration aus der TcModbusSrv.xml übernommen.

Informationen über die Konfiguration finden Sie im Kapitel Konfiguration.

Zum Anpassen der Konfigurationsdatei stehen Ihnen unter TwinCAT/BSD unterschiedliche [Texteditoren](https://infosys.beckhoff.com/index.php?content=../content/1031/twincat_bsd/5684277387.html&id=8371479297088188160) zur Verfügung.

Alternativ können Sie über einen [Remote-Zugriff](https://infosys.beckhoff.com/index.php?content=../content/1031/twincat_bsd/5684525579.html&id=3089119597313261789) die TcModbusSrv.xml durch eine bereits existierende Konfigurationsdatei ersetzen.

Damit die Änderungen an der TcModbusSrv. xml vom TwinCAT Modbus Server übernommen werden, muss das TwinCAT System gestoppt und neu gestartet werden. Dies kann über folgenden Befehl erreicht werden:

<span id="page-13-1"></span>doas service TcSystemService restart

# **3.5 Lizenzierung**

Die TwinCAT 3 Function ist als Vollversion oder als 7-Tage-Testversion freischaltbar. Beide Lizenztypen sind über die TwinCAT-3-Entwicklungsumgebung (XAE) aktivierbar.

#### **Lizenzierung der Vollversion einer TwinCAT 3 Function**

Die Beschreibung der Lizenzierung einer Vollversion finden Sie im Beckhoff Information System in der Dokumentation "[TwinCAT 3 Lizenzierung](https://infosys.beckhoff.com/content/1031/tc3_licensing/117093592658046731.html?id=5546616718344501207)".

## **Lizenzierung der 7-Tage-Testversion einer TwinCAT 3 Function**

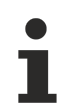

Eine 7-Tage-Testversion kann nicht für einen [TwinCAT-3-Lizenz-Dongle](https://infosys.beckhoff.com/content/1031/tc3_licensing/3511048971.html) freigeschaltet werden.

- 1. Starten Sie die TwinCAT-3-Entwicklungsumgebung (XAE).
- 2. Öffnen Sie ein bestehendes TwinCAT-3-Projekt oder legen Sie ein neues Projekt an.
- 3. Wenn Sie die Lizenz für ein Remote-Gerät aktivieren wollen, stellen Sie das gewünschte Zielsystem ein. Wählen Sie dazu in der Symbolleiste in der Drop-down-Liste **Choose Target System** das Zielsystem aus.
	- $\Rightarrow$  Die Lizenzierungseinstellungen beziehen sich immer auf das eingestellte Zielsystem. Mit der Aktivierung des Projekts auf dem Zielsystem werden automatisch auch die zugehörigen TwinCAT-3- Lizenzen auf dieses System kopiert.

# **BECKHOFF**

4. Klicken Sie im **Solution Explorer** im Teilbaum **SYSTEM** doppelt auf **License.**

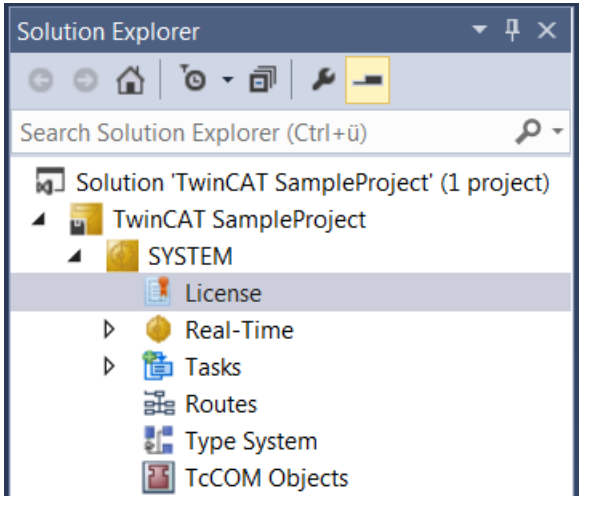

- $\Rightarrow$  Der TwinCAT-3-Lizenzmanager öffnet sich.
- 5. Öffnen Sie die Registerkarte **Manage Licenses.** Aktivieren Sie in der Spalte **Add License** das Auswahlkästchen für die Lizenz, die Sie Ihrem Projekt hinzufügen möchten (z. B. "TF4100 TC3 Controller Toolbox").

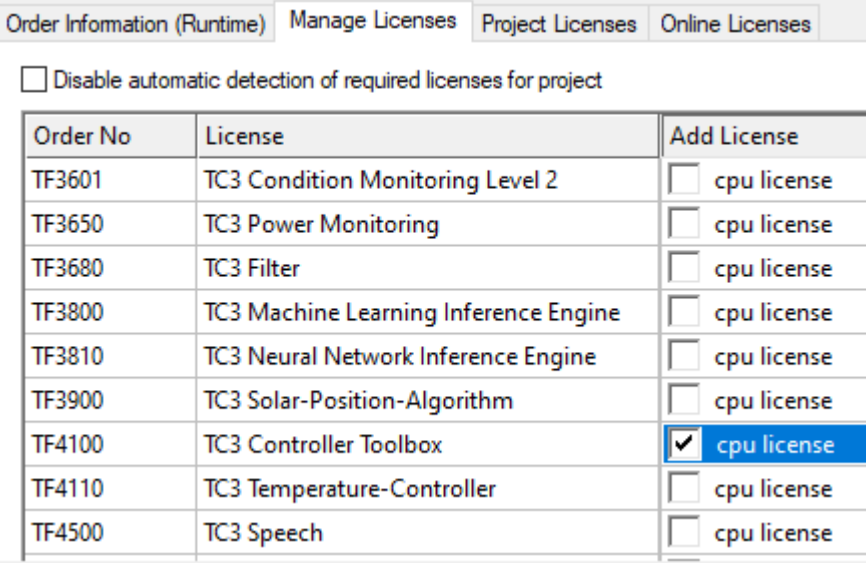

- 6. Öffnen Sie die Registerkarte **Order Information (Runtime).**
	- ð In der tabellarischen Übersicht der Lizenzen wird die zuvor ausgewählte Lizenz mit dem Status "missing" angezeigt**.**

7. Klicken Sie auf **7 Days Trial License...**, um die 7-Tage-Testlizenz zu aktivieren.

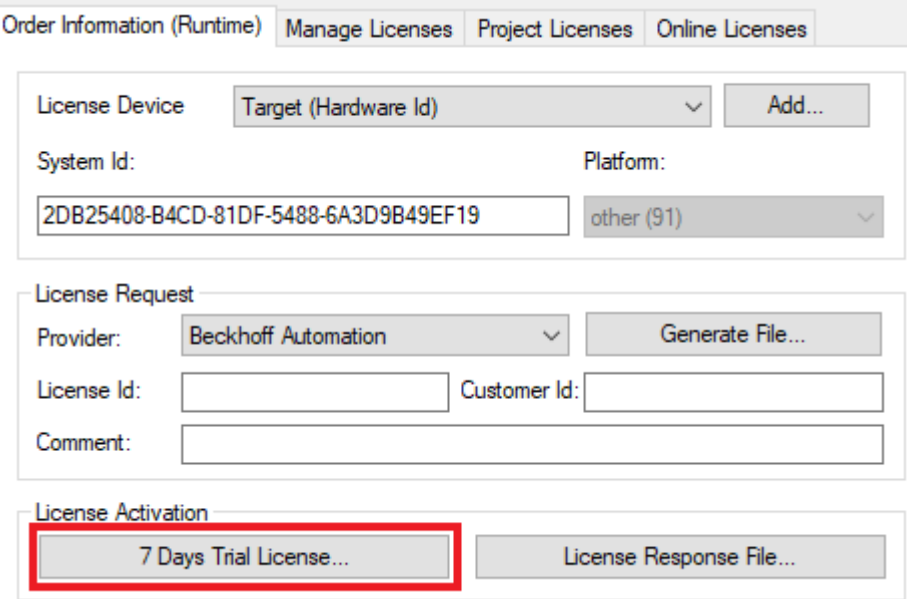

ð Es öffnet sich ein Dialog, der Sie auffordert, den im Dialog angezeigten Sicherheitscode einzugeben.

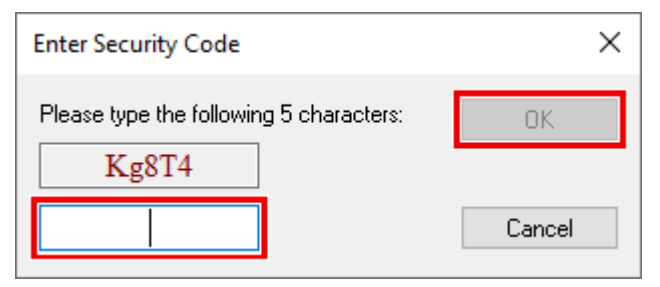

- 8. Geben Sie den Code genauso ein, wie er angezeigt wird, und bestätigen Sie ihn.
- 9. Bestätigen Sie den nachfolgenden Dialog, der Sie auf die erfolgreiche Aktivierung hinweist.
	- ð In der tabellarischen Übersicht der Lizenzen gibt der Lizenzstatus nun das Ablaufdatum der Lizenz an.
- 10.Starten Sie das TwinCAT-System neu.
- $\Rightarrow$  Die 7-Tage-Testversion ist freigeschaltet.

# <span id="page-16-0"></span>**4 Konfiguration**

# <span id="page-16-1"></span>**4.1 Übersicht**

Der TwinCAT Modbus TCP Server kann Modbus-Funktionen über TCP/IP empfangen.

## **Modbus-Bereiche**

Nach der Modbus Spezifikation sind die folgenden vier Modbus-Bereiche definiert:

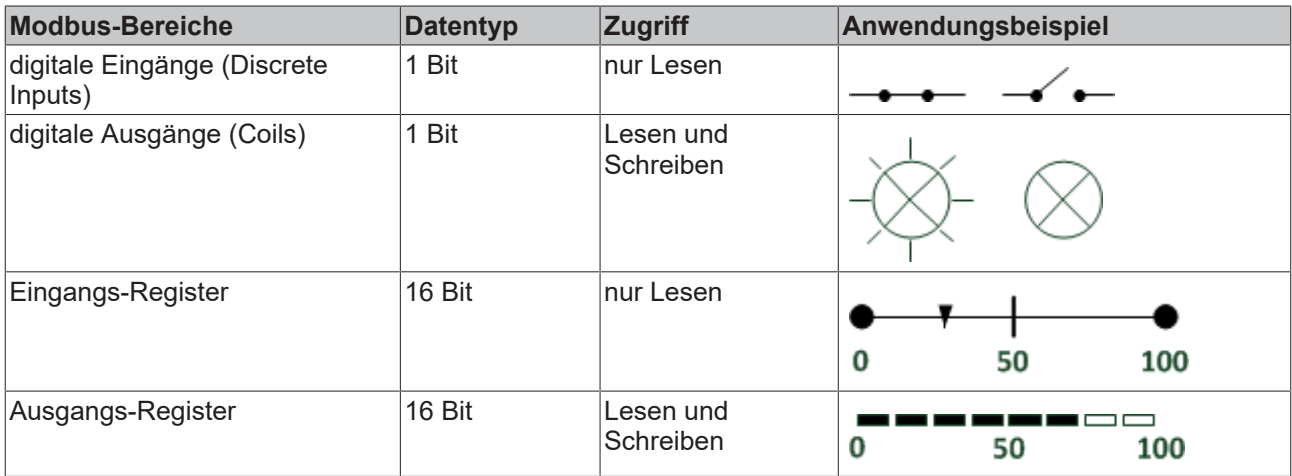

Nach der Installation sind die Modbus-Bereiche auf die Speicherbereiche der SPS gemappt.

Die Standardeinstellung des Modbus TCP Servers können Sie im Artikel über das [Default-Mapping \[](#page-18-0) $\blacktriangleright$  [19\]](#page-18-0) finden. Das Anpassen der Einstellung ermöglicht der [Konfigurator \[](#page-16-2)[}](#page-16-2) [17\]](#page-16-2).

## **ADS-Zugriff**

Damit auf die spezifizierten Modbus-Bereiche per ADS zugegriffen werden kann, fügen Sie bitte folgende Globalen Variablen zu Ihrem SPS-Projekt hinzu.

```
VAR_GLOBAL
mb Input Coils : ARRAY [0..255] OF BOOL;
mb Output Coils : ARRAY [0..255] OF BOOL;
mb Input Registers : ARRAY [0..255] OF WORD;
mb Output Registers : ARRAY [0..255] OF WORD;
END_VAR
```
## **Voraussetzungen**

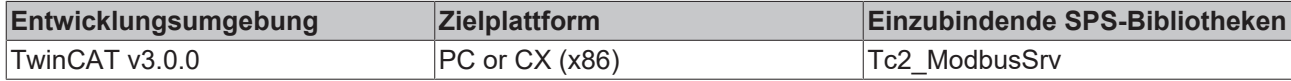

# <span id="page-16-2"></span>**4.2 TwinCAT 3 Modbus TCP Konfigurator**

Der Konfigurator ermöglicht es, die IP-Adresse, den TCP-Port und das Adress-Mapping zu ändern.

Das Setup installiert den Konfigurator(TcModbusSrvCfg.exe) standardmäßig unter dem Verzeichnis **\TwinCAT3\Functions\TF6250-Modbus-TCP**.

Er ermöglicht es, die aktive Einstellung des Servers auszulesen und zu ändern.

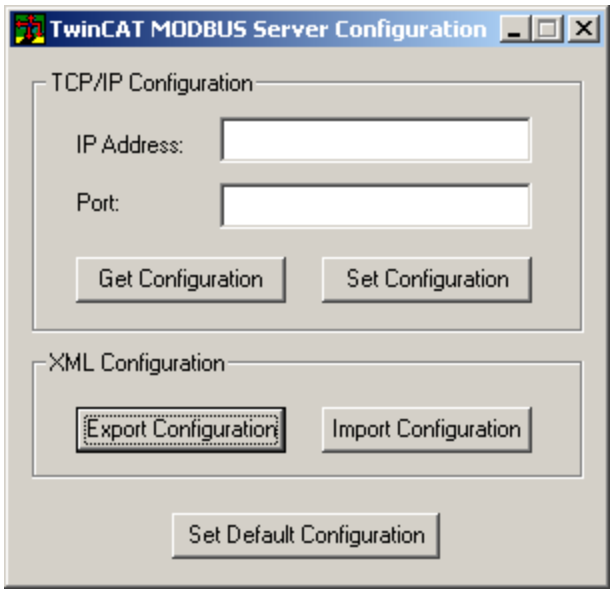

**IP Address**: Adresse unter der der Server erreichbar ist. Wenn keine Adresse gesetzt ist, wird die lokale IP-Adresse verwendet (Default-Einstellung).

**Port**: Konfigurierter Port unter der der TwinCAT Modbus TCP Server angesprochen werden kann (Default-Port =  $502$ ).

**Get Configuration**: Auslesen der IP Adresse und des Ports.

**Set Configuration**: Setzen der IP Adresse und des Ports.

**Export Configuration**: Auslesen der aktuellen Konfiguration.

**Import Configuration**: Einlesen einer neuen Konfiguration.

**Set Default Configuration**: Stellt die Standardeinstellung wieder her (verwenden der lokalen IP-Adresse, Port = 502, [Default Modbus-Mapping \[](#page-18-0)[}](#page-18-0) [19\]](#page-18-0)).

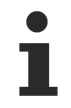

Zum Auslesen und Setzen der Konfiguration muss TwinCAT gestoppt werden, was vom Konfigurator übernommen wird.

### **Auslesen der Konfiguration**

Die Konfiguration ist XML-basierend und kann mit einem Texteditor gelesen und modifiziert werden. Mit Ausführen von "Export Configuration" kann die aktuelle Konfiguration als XML-Datei lokal gespeichert werden.

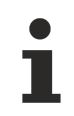

Am einfachsten ist es, eine zuvor exportierte Konfiguration zu editieren und dann wieder zu importieren.

#### **Einlesen der Mapping-Information**

Mit "Import Configuration" kann eine (geänderte) Konfiguration eingelesen und aktiviert werden.

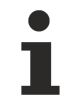

Sie können die Verknüpfung per Variablennamen oder per Indexgroup/Offset (performanter) realisieren.

### **Windows CE**

Die Standardkonfiguration befindet sich in der TcModbusSrv.xml (Pfad: \**TwinCAT3\Functions\TF6250- Modbus-TCP\Server**). Wenn Sie die Einstellungen in der Datei ändern, wird ein Neustart benötigt.

# <span id="page-18-0"></span>**4.3 Default-Konfiguration**

Das Standard-Mapping des Servers wird in der folgenden Tabelle dargestellt:

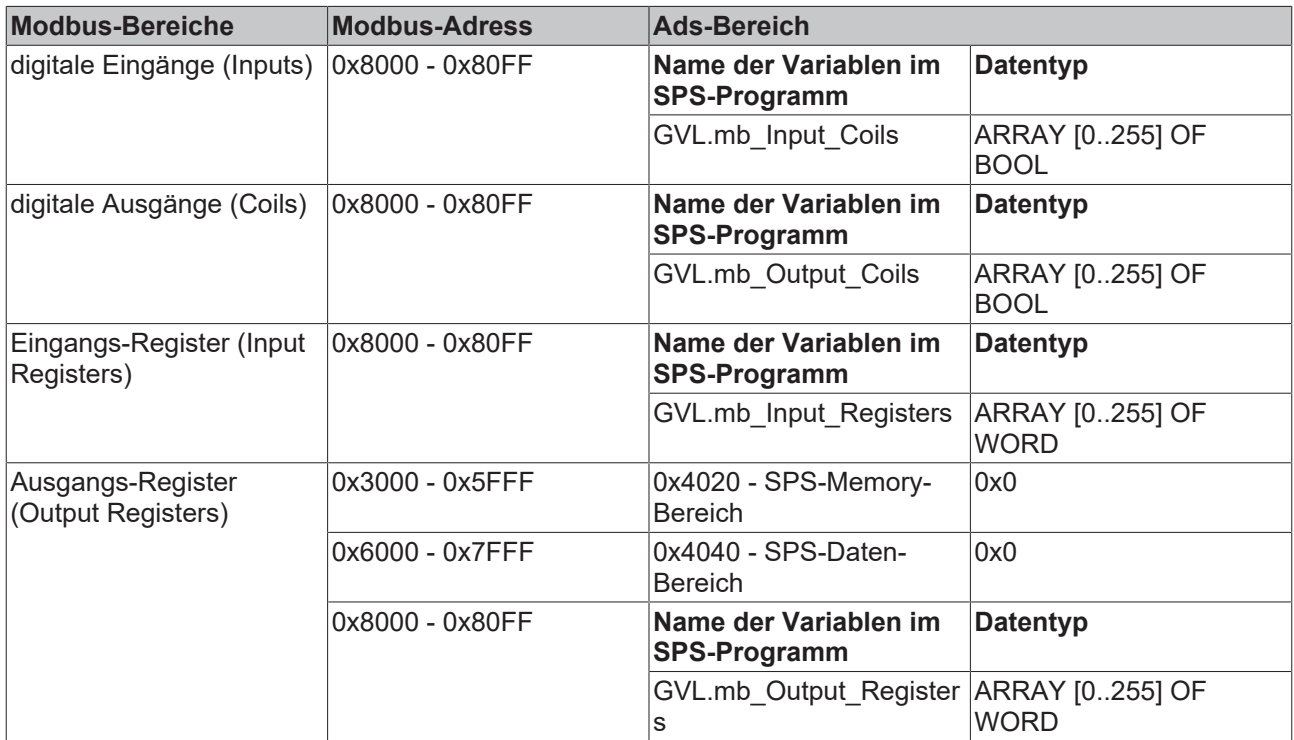

Der Server mappt diese auf die einzelnen ADS-Bereiche und ermöglicht den Zugriff auf das [physikalische](https://infosys.beckhoff.com/content/1033/tc3_ads_intro/117463563.html) [Prozessabbild](https://infosys.beckhoff.com/content/1033/tc3_ads_intro/117463563.html) und die [SPS-Merker Bereiche](https://infosys.beckhoff.com/content/1033/tc3_ads_intro/117243403.html).

Das Anpassen der Einstellung ermöglicht der [Konfigurator \[](#page-16-2) $\blacktriangleright$  [17\]](#page-16-2).

# <span id="page-19-0"></span>**5 Diagnose**

# <span id="page-19-1"></span>**5.1 Modbus ADS Diagnose Interface**

# **Modbus ADS Diagnose Interface**

Per ADS können folgende Information abgefragt werden:

AMSNetID: AMSNetID des Systems. Wenn das lokale System verwendet wird, leer lassen.

Port: 10500 (AMSPORT\_R3\_MODBUSSERV)

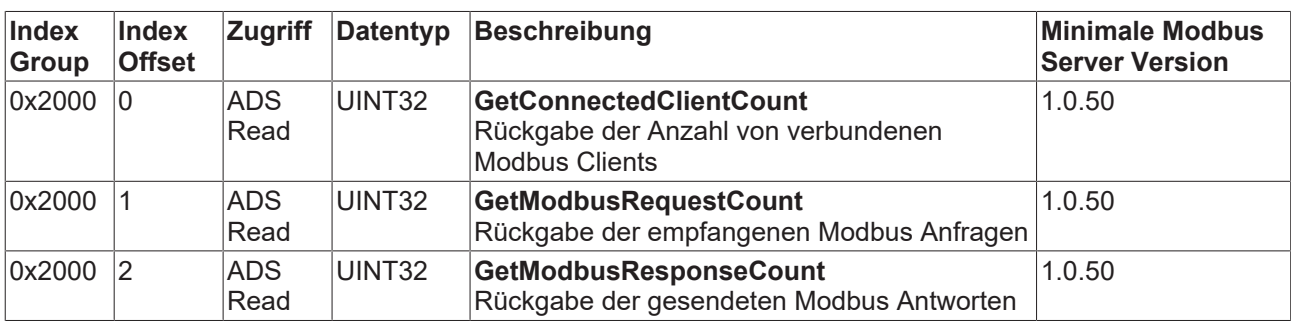

ADSRead: siehe : [ADSREAD im Handbuch TwinCAT 3 PLC Lib: Tc2\\_System](https://infosys.beckhoff.com/content/1031/tcplclib_tc2_system/45035996304571531.html)

# <span id="page-20-0"></span>**6 SPS-Bibliotheken**

# <span id="page-20-1"></span>**6.1 Übersicht**

Die im Modbus-Protokoll definierten Funktionen sind als SPS-Bausteine in der Bibliothek TcModbusSrv.lib realisiert.

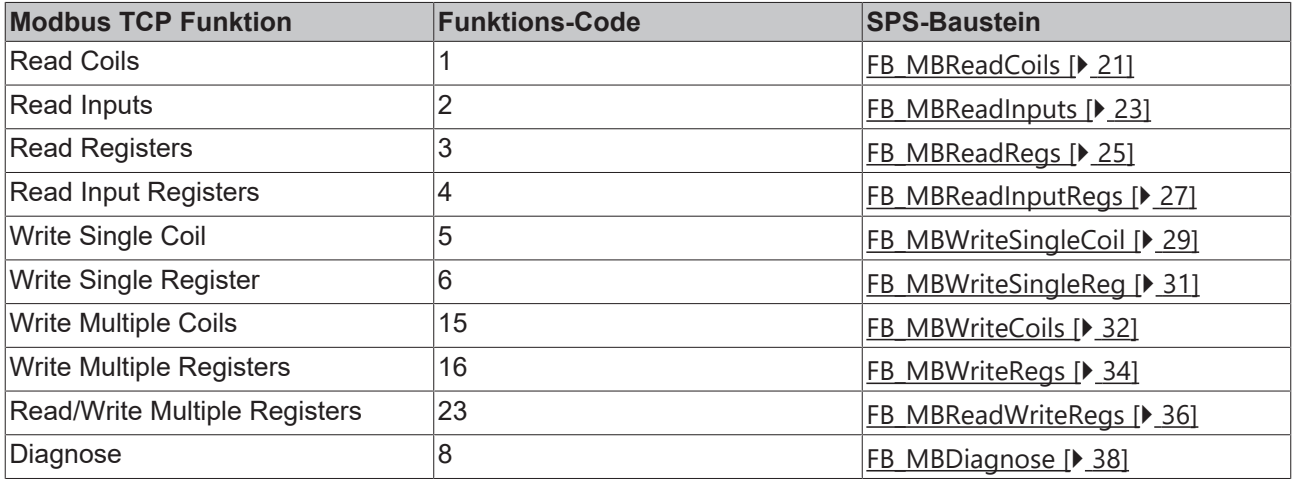

# **Voraussetzungen**

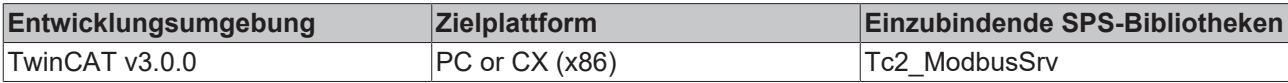

# <span id="page-20-3"></span><span id="page-20-2"></span>**6.2 Funktionsbausteine**

# **6.2.1 FB\_MBReadCoils (Modbus-Funktion 1)**

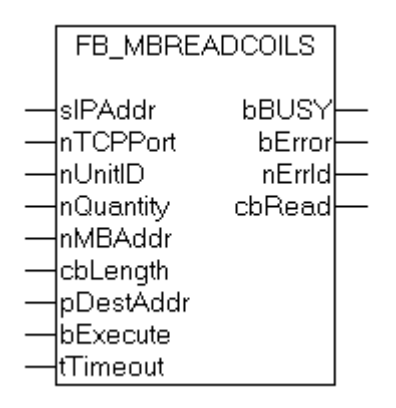

Diese Funktion wird zum Lesen von 1 bis 2048 digitalen Ausgängen (Coils) benutzt. Ein digitaler Ausgang entspricht einem Bit der gelesenen Datenbytes.

# **VAR\_INPUT**

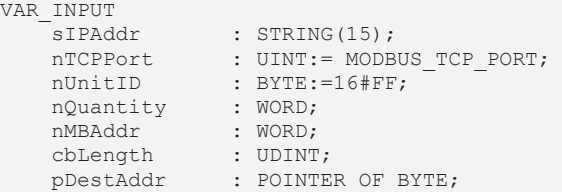

bExecute : BOOL;<br>tTimeout : TIME;  $t$ Timeout END\_VAR

**sIPAddr**: Ist ein String, der die IP-Adresse des Zielgerätes enthält.

**nTCPPort**: Portnummer des Zielgerätes.

**nUnitID**: Identifizierungsnummer eines Gerätes eines seriellen Sub-Netzwerkes. Wenn ein Gerät direkt über TCP/IP angesprochen wird, muss dieser Wert 16#FF entsprechen.

**nQuantity**: Anzahl der zu lesenden digitalen Eingänge (Datenbits). Der Wert Null ist unzulässig.

**nMBAddr**: Startadresse der zu lesenden digitalen Eingänge (Bitoffset).

**cbLength**: Enthält die max. verfügbare Bytegröße des Zielpuffers, in den die Daten gelesen werden sollen. Der Puffer muss mindestens die Bytegröße: *(nQuantity + 7) / 8* besitzen.

**pDestAdd**: Enthält die Adresse des Zielpuffers, in den die Daten gelesen werden sollen. Der Puffer kann eine Einzelvariable, ein Array oder eine Struktur sein, dessen Adresse mit dem ADR - Operator ermittelt werden kann.

**bExecute**: Durch eine steigende Flanke an diesem Eingang wird der Funktionsbaustein aktiviert.

**tTimeout**: Gibt die Timeout-Zeit an, die bei der Ausführung des ADS-Kommandos nicht überschritten werden darf.

## **VAR\_OUTPUT**

```
VAR_OUTPUT
              : BOOL;
   bError : BOOL;
   nErrId : UDINT;<br>
chPee :
   cbRead : UDINT;
END_VAR
```
**bBusy**: Bei der Aktivierung des Funktionsbausteins wird dieser Ausgang gesetzt und bleibt gesetzt, bis eine Rückmeldung erfolgt.

**bError**: Sollte ein ADS-Fehler bei der Übertragung des Kommandos erfolgen, dann wird dieser Ausgang gesetzt, nachdem der bBusy-Ausgang zurückgesetzt wurde.

**nErrId**: Liefert bei einem gesetzten bError-Ausgang die [ADS-Fehlernummer \[](#page-53-2)[}](#page-53-2) [54\]](#page-53-2).

**cbRead**: Enthält die Anzahl der aktuell gelesenen Bytes.

#### **Beispiel für den Aufruf des Bausteins in FBD**

```
PROGRAM Test
VAR
        fbReadCoils            : FB_MBReadCoils;
    bReadCoils : BOOL;
    bReadCoilsBusy : BOOL;<br>bReadCoilsError : BOOL;
    bReadCoilsError : BOOL;<br>nReadCoilsErrorId : UDINT:
    nReadCoilsErrorId
    nReadCoilsCount : UDINT;<br>nQuantity. : WORD := 10;
        nQuantity.             : WORD := 10;
                                 : WORD := 5;    arrData.               : ARRAY [1..2] OF BYTE;
END_VAR
```
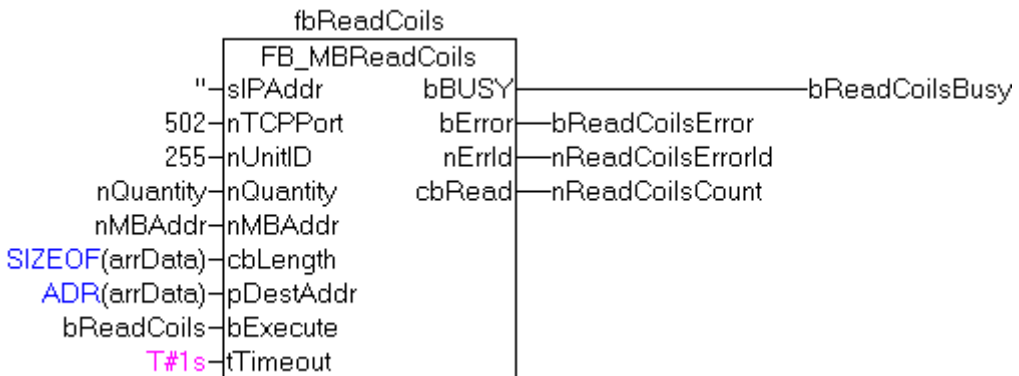

Nach steigender Flanke von "bExecute" und erfolgreicher Ausführung des ReadCoils-Befehls, wird der Inhalt der digitalen Ausgänge 6 - 15 in das Array arrData geschrieben:

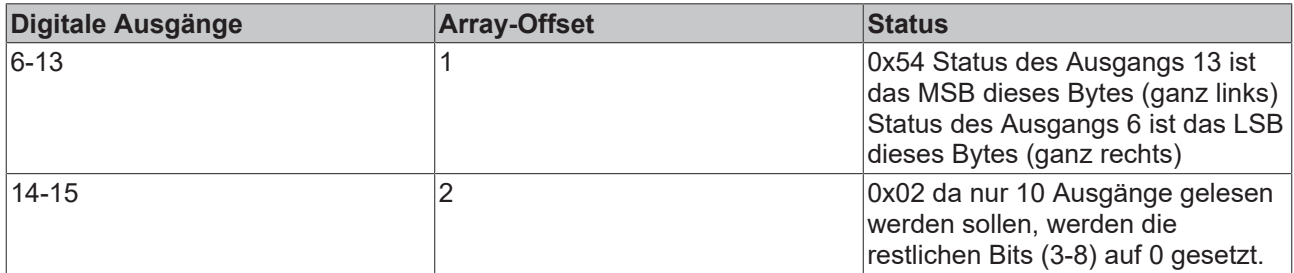

## **Voraussetzungen**

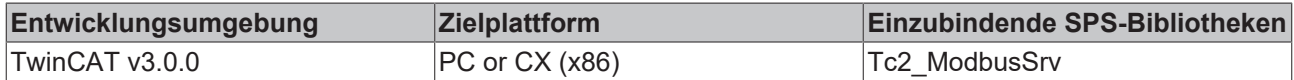

# <span id="page-22-0"></span>**6.2.2 FB\_MBReadInputs (Modbus-Funktion 2)**

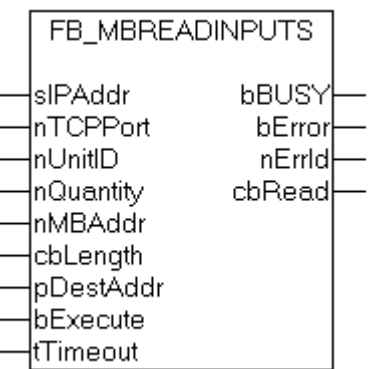

Diese Funktion wird zum Lesen von 1 bis 2048 digitalen Eingängen benutzt. Ein digitaler Eingang entspricht einem Bit der gelesenen Datenbytes.

### **VAR\_INPUT**

```
VAR_INPUT
sIPAddr : STRING(15);
nTCPPort : UINT:= MODBUS TCP PORT;
    nUnitID   : BYTE:=16#FF;
      nQuantity : WORD;
```
# REAKHA

```
    nMBAddr   : WORD;
        cbLength  : UDINT;
        pDestAddr : POINTER OF BYTE;
        bExecute  : BOOL;
        tTimeout  : TIME;
END_VAR
```
**sIPAddr**: Ist ein String, der die IP-Adresse des Zielgerätes enthält.

**nTCPPort**: Portnummer des Zielgerätes.

**nUnitID**: Identifizierungsnummer eines Gerätes eines seriellen Sub-Netzwerkes. Wenn ein Gerät direkt über TCP/IP angesprochen wird, muss dieser Wert 16#FF entsprechen.

**nQuantity**: Anzahl der zu lesenden digitalen Eingänge (Datenbits). Der Wert Null ist nicht zulässig.

**nMBAddr**: Startadresse der zu lesenden digitalen Eingänge (Bitoffset).

**cbLength**: Enthält die max. verfügbare Bytegröße des Zielpuffers für die zu lesenden Datenbytes. Der Puffer muss mindestens die Bytegröße: *(nQuantity + 7) / 8* besitzen.

**pDestAddr**: Enthält die Adresse des Zielpuffers, in den die Daten gelesen werden sollen. Der Puffer kann eine Einzelvariable, ein Array oder eine Struktur sein, dessen Adresse mit dem ADR - Operator ermittelt werden kann.

**bExecute**: Durch eine steigende Flanke an diesem Eingang wird der Funktionsbaustein aktiviert.

**tTimeout**: Gibt die Timeout-Zeit an, die bei der Ausführung des ADS-Kommandos nicht überschritten werden darf.

### **VAR\_OUTPUT**

```
VAR_OUTPUT
    \overline{\phantom{a}}bBUSY : BOOL;
bError : BOOL;
    nErrId   : UDINT;
    cbRead   : UDINT;
END_VAR
```
**bBusy**: Bei der Aktivierung des Funktionsbausteins wird dieser Ausgang gesetzt und bleibt gesetzt, bis eine Rückmeldung erfolgt.

**bError**: Sollte ein ADS-Fehler bei der Übertragung des Kommandos erfolgen, dann wird dieser Ausgang gesetzt, nachdem der bBusy-Ausgang zurückgesetzt wurde.

**nErrId**: Liefert bei einem gesetzten bError-Ausgang die [ADS-Fehlernummer \[](#page-53-2)[}](#page-53-2) [54\]](#page-53-2).

**cbRead**: Enthält die Anzahl der aktuell gelesenen Bytes.

#### **Beispiel für den Aufruf des Bausteins in FBD**

```
PROGRAM Test
VAR
fbReadInputs : FB MBReadInputs;
bReadInputs : BOOL;
bReadInputsBusy : BOOL;
bReadInputsError : BOOL;
       nReadInputsErrorId : UDINT;
   nReadInputsCount : UDINT;<br>nQuantity : WORD := 20;
nQuantity : WORD := 20;
nMBAddr : WORD := 29;
       arrData            : ARRAY [1..3] OF BYTE;
END_VAR
```
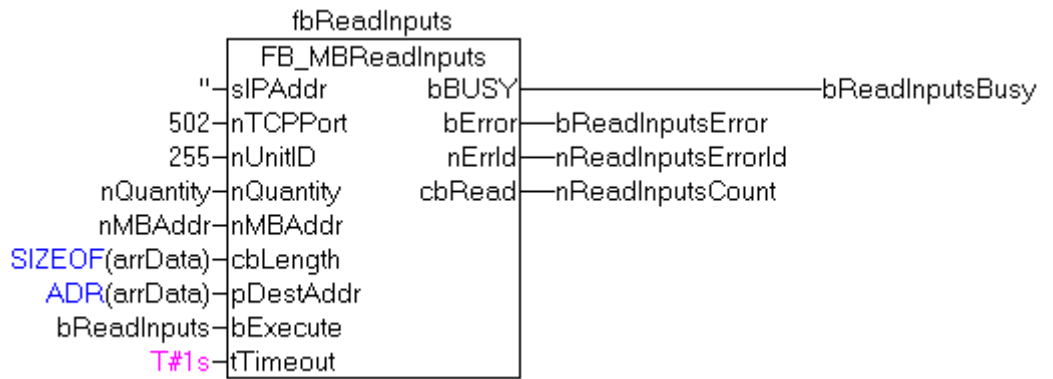

Nach steigender Flanke von "bExecute" und erfolgreicher Ausführung des ReadInputs-Befehls, wird der Inhalt der digitalen Eingänge 30 - 49 in das Array arrData geschrieben:

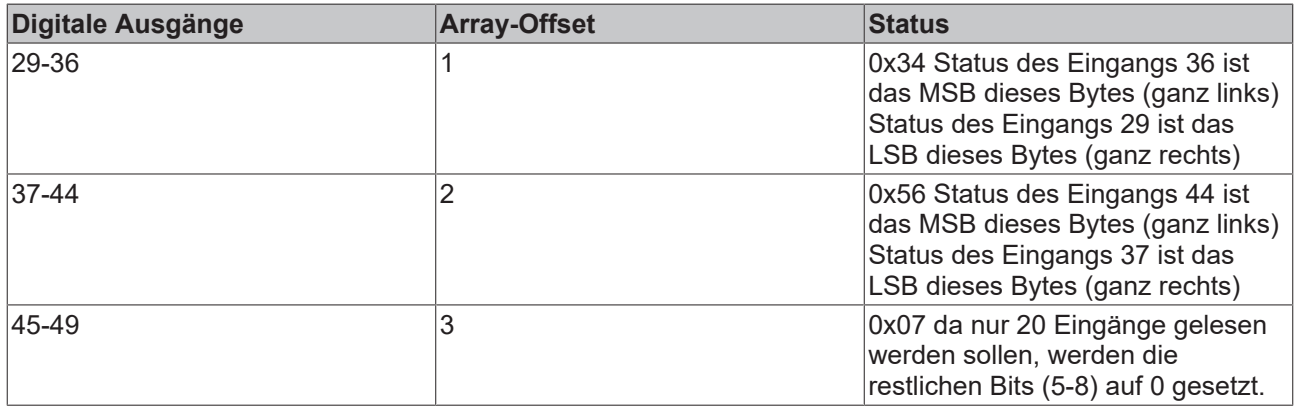

### **Voraussetzungen**

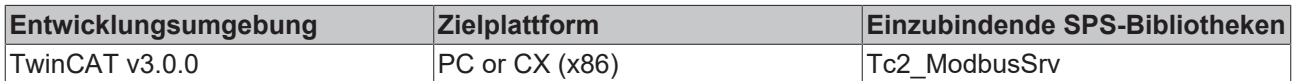

# <span id="page-24-0"></span>**6.2.3 FB\_MBReadRegs (Modbus-Funktion 3)**

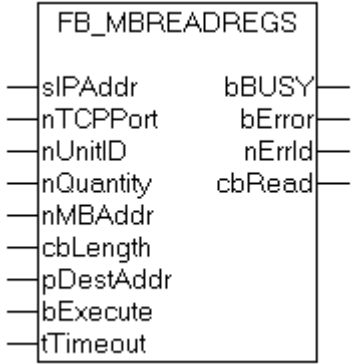

Diese Funktion wird zum Lesen von 1 bis 128 Ausgangs-Registern (16 Bit) benutzt. Das erste Byte enthält die unteren acht Bits und das zweite Byte die oberen acht Bits.

## **VAR\_INPUT**

```
VAR_INPUT
sIPAddr : STRING(15);
nTCPPort : UINT:= MODBUS TCP PORT;
    nUnitID   : BYTE:=16#FF;
    nQuantity : WORD;
    nMBAddr   : WORD;
```

```
    cbLength  : UDINT;
       pDestAddr : POINTER OF BYTE;
    bExecute  : BOOL;
tTimeout : TIME;
END_VAR
```
**sIPAddr**: Ist ein String, der die IP-Adresse des Zielgerätes enthält.

**nTCPPort**: Portnummer des Zielgerätes.

**nUnitID**: Identifizierungsnummer eines Gerätes eines seriellen Sub-Netzwerkes. Wenn ein Gerät direkt über TCP/IP angesprochen wird, muss dieser Wert 16#FF entsprechen.

**nQuantity**: Anzahl der zu lesenden Ausgangs-Register (Datenworte). Der Wert Null ist nicht zulässig.

**nMBAddr**: Startadresse der zu lesenden Ausgangs-Register (Wortoffset).

**cbLength**: Enthält die max. verfügbare Bytegröße des Zielpuffers für die zu lesenden Registerwerte. Der Puffer muss mindestens die Bytegröße: *nQuantity \* 2* besitzen.

**pDestAddr**: Enthält die Adresse des Zielpuffers, in den die Daten gelesen werden sollen. Der Puffer kann eine Einzelvariable, ein Array oder eine Struktur sein, dessen Adresse mit dem ADR - Operator ermittelt werden kann.

**bExecute**: Durch eine steigende Flanke an diesem Eingang wird der Funktionsbaustein aktiviert.

**tTimeout**: Gibt die Timeout-Zeit an, die bei der Ausführung des ADS-Kommandos nicht überschritten werden darf.

## **VAR\_OUTPUT**

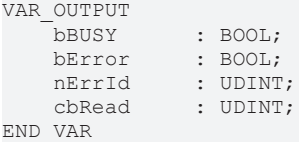

**bBusy**: Bei der Aktivierung des Funktionsbausteins wird dieser Ausgang gesetzt und bleibt gesetzt, bis eine Rückmeldung erfolgt.

**bError**: Sollte ein ADS-Fehler bei der Übertragung des Kommandos erfolgen, dann wird dieser Ausgang gesetzt, nachdem der bBusy-Ausgang zurückgesetzt wurde.

**nErrId**: Liefert bei einem gesetzten bError-Ausgang die [ADS-Fehlernummer \[](#page-53-2)[}](#page-53-2) [54\]](#page-53-2).

**cbRead**: Enthält die Anzahl der aktuell gelesenen Bytes.

#### **Beispiel für den Aufruf des Bausteins in FBD**

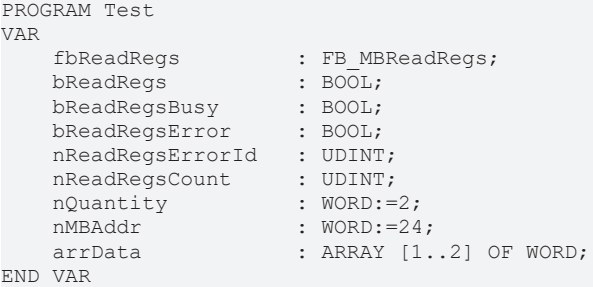

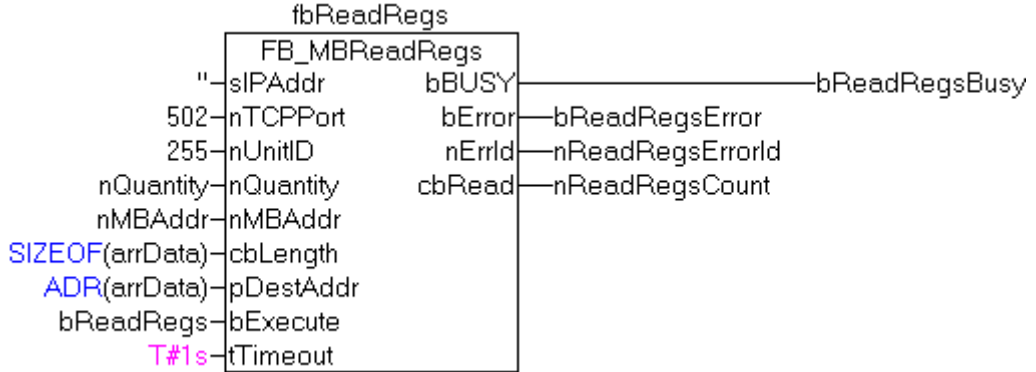

Nach steigender Flanke von "bExecute" und erfolgreicher Ausführung des ReadRegs-Befehls, befindet sich der Inhalt der Register 25 und 26 in dem Array arrData:

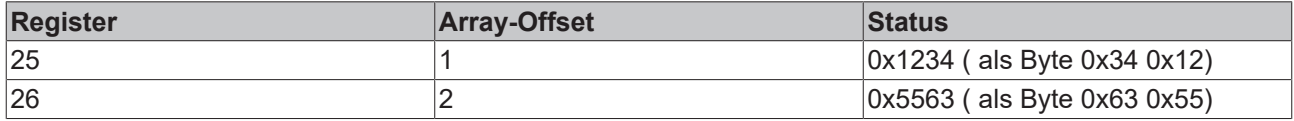

#### **Voraussetzungen**

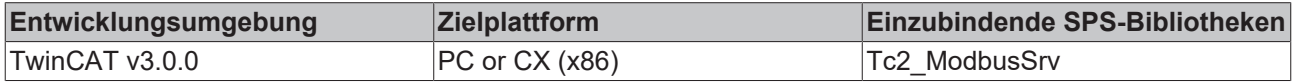

# <span id="page-26-0"></span>**6.2.4 FB\_MBReadInputRegs (Modbus-Funktion 4)**

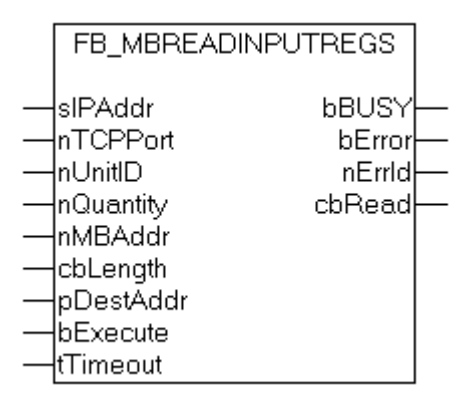

Diese Funktion wird zum Lesen von 1 bis 128 Eingangs-Registern (16Bit) benutzt. Beachten Sie die Byte-Reihenfolge Little Endian.

## **VAR\_INPUT**

```
VAR_INPUT
    \overline{\text{sIPAddr}} : STRING(15);
nTCPPort : UINT:= MODBUS TCP PORT;
    nUnitID   : BYTE:=16#FF;
       nQuantity : WORD;
    nMBAddr   : WORD;
cbLength : UDINT;
       pDestAddr : POINTER OF BYTE;
    bExecute  : BOOL;
tTimeout : TIME;
END_VAR
```
**sIPAddr**: Ist ein String, der die IP-Adresse des Zielgerätes enthält.

**nTCPPort**: Portnummer des Zielgerätes.

**nUnitID**: Identifizierungsnummer eines Gerätes eines seriellen Sub-Netzwerkes. Wenn ein Gerät direkt über TCP/IP angesprochen wird, muss dieser Wert 16#FF entsprechen.

**nQuantity**: Anzahl der zu lesenden Eingangs-Register (Datenworte). Der Wert Null ist nicht zulässig.

**nMBAddr**: Startadresse der zu lesenden Eingangs-Register (Wortoffset).

**cbLength**: Enthält die max. verfügbare Bytegröße des Zielpuffers. Der Puffer muss mindestens die Bytegröße: *nQuantity \* 2* besitzen.

**pDestAddr**: Enthält die Adresse des Zielpuffers, in den die Daten gelesen werden sollen. Der Puffer kann eine Einzelvariable, ein Array oder eine Struktur sein, dessen Adresse mit dem ADR - Operator ermittelt werden kann.

**bExecute**: Durch eine steigende Flanke an diesem Eingang wird der Funktionsbaustein aktiviert.

**tTimeout**: Gibt die Timeout-Zeit an, die bei der Ausführung des ADS-Kommandos nicht überschritten werden darf.

## **VAR\_OUTPUT**

```
VAR_OUTPUT
     bBUSY : BOOL;<br>bError : BOOL;
     bError : BOOL;<br>nErrId : UDINT
      nErrId : UDINT;<br>cbRead : UDINT;
                     : UDINT;
END_VAR
```
**bBusy**: Bei der Aktivierung des Funktionsbausteins wird dieser Ausgang gesetzt und bleibt gesetzt, bis eine Rückmeldung erfolgt.

**bError**: Sollte ein ADS-Fehler bei der Übertragung des Kommandos erfolgen, dann wird dieser Ausgang gesetzt, nachdem der bBusy-Ausgang zurückgesetzt wurde.

**nErrId**: Liefert bei einem gesetzten bError-Ausgang die [ADS-Fehlernummer \[](#page-53-2)[}](#page-53-2) [54\]](#page-53-2).

**cbRead**: Enthält die Anzahl der aktuell gelesenen Bytes.

#### **Beispiel für den Aufruf des Bausteins in FBD**

```
PROGRAM Test
VAR
    fbReadRegs         : FB_MBReadRegs;
bReadRegs : BOOL;
   bReadRegsBusy
bReadRegsError : BOOL;
    nReadRegsErrorId.  : UDINT;
   nReadRegsCount : UDINT;<br>nQuantity : WORD := 3;
   nQuantity<br>nMBAddr.
                      : WORK = 2;    arrData.           : ARRAY [1..3] OF WORD;
END_VAR
```
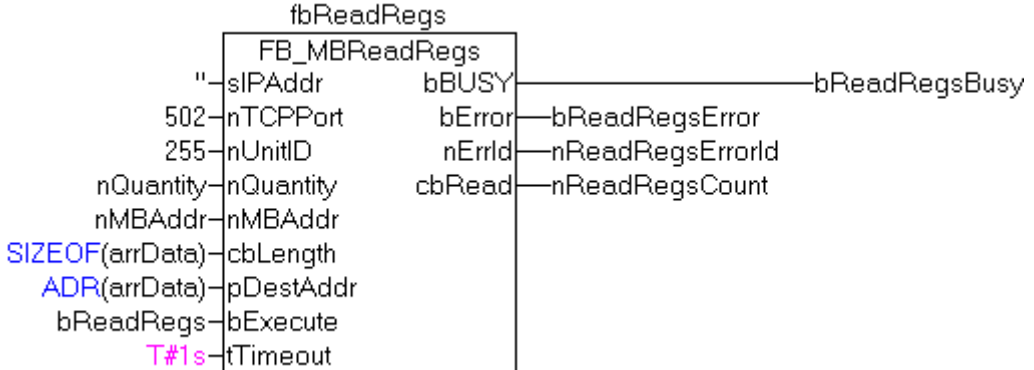

Nach steigender Flanke von "bExecute" und erfolgreicher Ausführung des ReadRegs-Befehls, befindet sich der Inhalt der Register 3-5 in dem Array arrData:

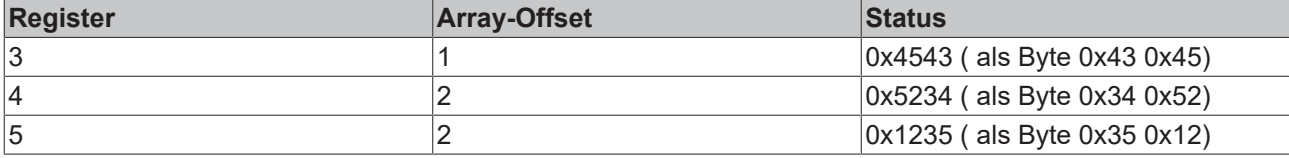

### **Voraussetzungen**

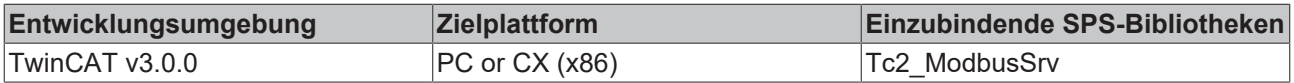

# <span id="page-28-0"></span>**6.2.5 FB\_MBWriteSingleCoil (Modbus-Funktion 5)**

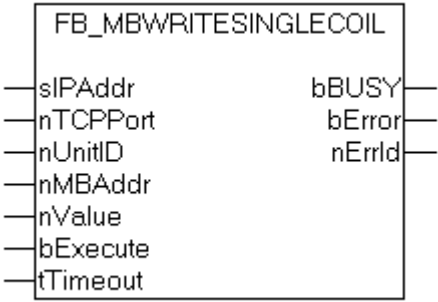

Diese Funktion wird zum Beschreiben eines digitalen Ausgangs benutzt (Coil). Dabei handelt es sich um einen Bit-Zugriff.

#### **VAR\_INPUT**

```
VAR_INPUT
   ________<br>sIPAddr : STRING(15);
nTCPPort : UINT:= MODBUS TCP PORT;
    nUnitID   : BYTE:=16#FF;
    nMBAddr   : WORD;
nValue : WORD;
    bExecute  : BOOL;
   tTimeout : TIME;
END_VAR
```
**sIPAddr**: Ist ein String, der die IP-Adresse des Zielgerätes enthält.

**nTCPPort**: Portnummer des Zielgerätes.

**nUnitID**: Identifizierungsnummer eines Gerätes eines seriellen Sub-Netzwerkes. Wenn ein Gerät direkt über TCP/IP angesprochen wird, muss dieser Wert 16#FF entsprechen.

**nMBAddr**: Adresse des digitalen Ausgangs (Bitoffset).

**nValue**: Wert, der in den digitalen Ausgang geschrieben werden soll. Der Wert 16#FF00 schaltet den Ausgang ein und der Wert 16#0000 schaltet den Ausgang ab.

**bExecute**: Durch eine steigende Flanke an diesem Eingang wird der Funktionsbaustein aktiviert.

**tTimeout**: Gibt die Timeout-Zeit an, die bei der Ausführung des ADS-Kommandos nicht überschritten werden darf.

## **VAR\_OUTPUT**

```
VAR_OUTPUT
     bBUSY : BOOL;<br>bError : BOOL;
     bError : BOOL;<br>nErrId : UDINT
                : UDINT;
END_VAR
```
**bBusy**: Bei der Aktivierung des Funktionsbausteins wird dieser Ausgang gesetzt und bleibt gesetzt, bis eine Rückmeldung erfolgt.

**bError**: Sollte ein ADS-Fehler bei der Übertragung des Kommandos erfolgen, dann wird dieser Ausgang gesetzt, nachdem der bBusy-Ausgang zurückgesetzt wurde.

**nErrId**: Liefert bei einem gesetzten bError-Ausgang die [ADS-Fehlernummer \[](#page-53-2)[}](#page-53-2) [54\]](#page-53-2).

### **Beispiel für den Aufruf des Bausteins in FBD**

```
PROGRAM Test
VAR
      fbWriteSingleCoil   : FB_MBWriteSingleCoil;<br>bWriteCoil   : BOOL;
                                \begin{array}{r} \text{B}\overline{\text{OOL}}\text{;} \\ \text{B}\text{OOL}\text{;} \end{array}bWriteCoilBusy
bWriteCoilError : BOOL;
    nWriteCoilErrorId   : UDINT;
      nMBAddr : WORD := 3;<br>
nValue : WORD := 16
                                     : WORK = 16#FFO0;END_VAR
```
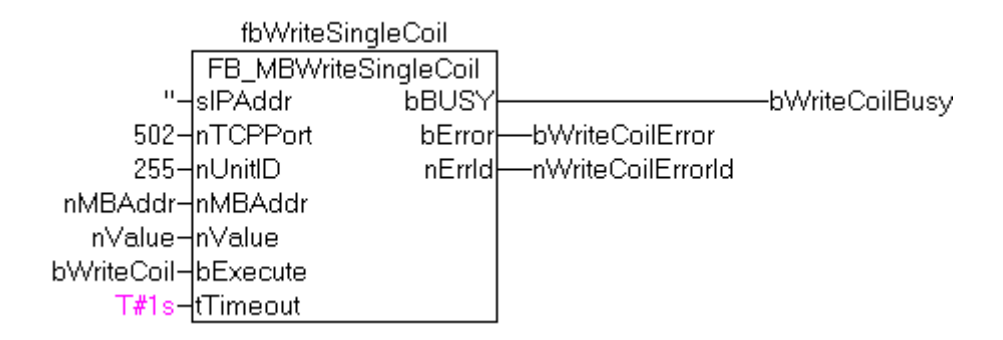

Nach steigender Flanke von "bExecute" und erfolgreicher Ausführung des WriteSingleCoil-Befehls, wird der digitale Ausgang 4 angeschaltet.

#### **Voraussetzungen**

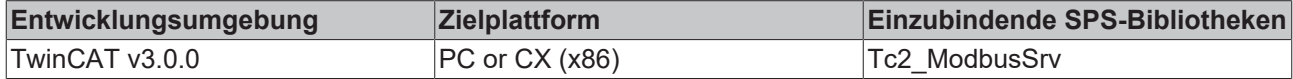

# **BECKHOFF**

# <span id="page-30-0"></span>**6.2.6 FB\_MBWriteSingleReg (Modbus-Funktion 6)**

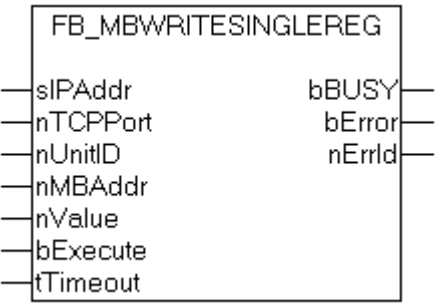

Diese Funktion wird zum Beschreiben eines einzelnen Ausgangsregisters benutzt. Dabei handelt es sich um einen 16 Bit-Zugriff.

# **VAR\_INPUT**

```
VAR_INPUT
sIPAddr : STRING(15);
nTCPPort : UINT:= MODBUS TCP PORT;
    nUnitID   : BYTE:=16#FF;
       nMBAddr   : WORD;
        nValue    : WORD;
       bExecute  : BOOL;
        tTimeout  : TIME;
END_VAR
```
**sIPAddr**: Ist ein String, der die IP-Adresse des Zielgerätes enthält.

**nTCPPort**: Portnummer des Zielgerätes.

**nUnitID**: Identifizierungsnummer eines Gerätes eines seriellen Sub-Netzwerkes. Wenn ein Gerät direkt über TCP/IP angesprochen wird, muss dieser Wert 16#FF entsprechen.

**nMBAddr**: Adresse des Ausgangs-Registers (Wortoffset).

**nValue**: Wert, der in das Register geschrieben werden soll (Datenwort).

**bExecute**: Durch eine steigende Flanke an diesem Eingang wird der Funktionsbaustein aktiviert.

**tTimeout**: Gibt die Timeout-Zeit an, die bei der Ausführung des ADS-Kommandos nicht überschritten werden darf.

## **VAR\_OUTPUT**

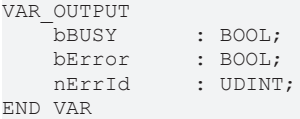

**bBusy**: Bei der Aktivierung des Funktionsbausteins wird dieser Ausgang gesetzt und bleibt gesetzt, bis eine Rückmeldung erfolgt.

**bError**: Sollte ein ADS-Fehler bei der Übertragung des Kommandos erfolgen, dann wird dieser Ausgang gesetzt, nachdem der bBusy-Ausgang zurückgesetzt wurde.

**nErrId**: Liefert bei einem gesetzten bError-Ausgang die [ADS-Fehlernummer \[](#page-53-2)[}](#page-53-2) [54\]](#page-53-2).

### **Beispiel für den Aufruf des Bausteins in FBD**

```
PROGRAM Test
VAR
       fbWriteSingleReg   : FB_MBWriteSingleReg;
bWriteReg : BOOL;
bWriteRegBusy : BOOL;
bWriteRegError : BOOL;
  nWriteRegErrorId   : BOOL;<br>nWriteRegErrorId   : UDINT;
```
nMBAddr : WORD := 4;<br>
nValue : WORD := 16#  $:$  WORD  $:$   $=$  16#1234; END\_VAR

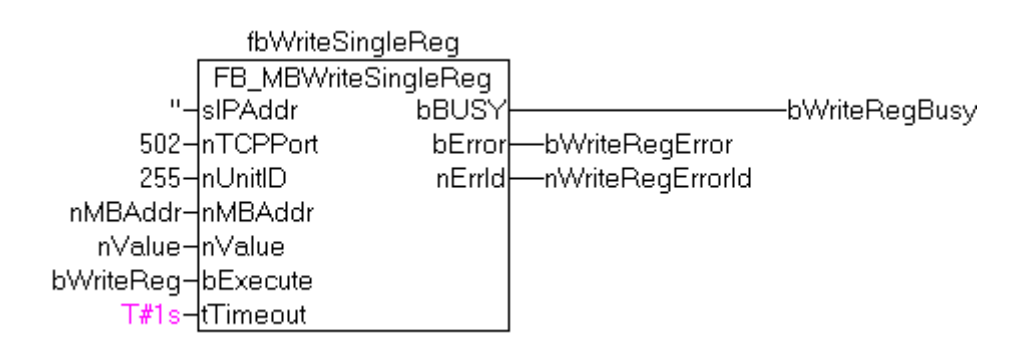

Nach steigender Flanke von "bExecute" und erfolgreicher Ausführung des WriteSingleReg-Befehls, wird in das Register 5 der Wert 16#1234 geschrieben.

#### **Voraussetzungen**

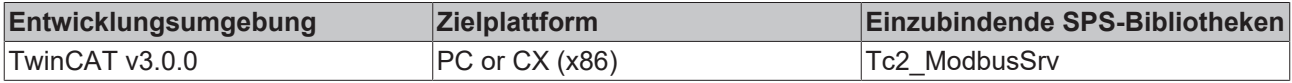

# <span id="page-31-0"></span>**6.2.7 FB\_MBWriteCoils (Modbus-Funktion 15)**

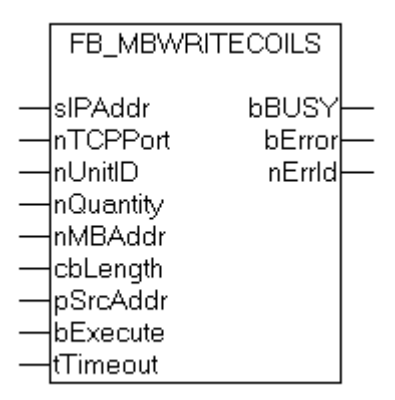

Diese Funktion wird zum Beschreiben von 1 bis 2048 digitalen Ausgängen (Coils) benutzt. Ein digitaler Ausgang entspricht einem Bit der geschriebenen Datenbytes.

### **VAR\_INPUT**

```
VAR_INPUT
sIPAddr : STRING(15);
nTCPPort : UINT:= MODBUS TCP PORT;
    nUnitID   : BYTE:=16#FF;
       nQuantity : WORD;
       nMBAddr   : WORD;
cbLength : UDINT;
    pSrcAddr  : POINTER OF BYTE;
    bExecute  : BOOL;
   tTimeout : TIME;
END_VAR
```
**sIPAddr**: Ist ein String, der die IP-Adresse des Zielgerätes enthält.

**RECKHO** 

**nTCPPort**: Portnummer des Zielgerätes.

**nUnitID**: Identifizierungsnummer eines Gerätes eines seriellen Sub-Netzwerkes. Wenn ein Gerät direkt über TCP/IP angesprochen wird, muss dieser Wert 16#FF entsprechen.

**nQuantity**: Anzahl der digitalen Ausgänge, die beschrieben werden sollen (Datenbits). Der Wert Null ist unzulässig.

**nMBAddr**: Startadresse der digitalen Ausgänge, die beschrieben werden sollen (Bitoffset).

**cbLength**: Enthält die max. verfügbare Bytegröße des Quellpuffers, der die zu schreibenden Daten enthält. Der Puffer muss mindestens die Bytegröße: *(nQuantity + 7 ) / 8* besitzen.

**pSrcAddr**: Enthält die Adresse des Quellpuffers, der die zu schreibenden Daten enthält. Der Puffer kann eine Einzelvariable, ein Array oder eine Struktur sein, dessen Adresse mit dem ADR - Operator ermittelt werden kann.

**bExecute**: Durch eine steigende Flanke an diesem Eingang wird der Funktionsbaustein aktiviert.

**tTimeout**: Gibt die Timeout-Zeit an, die bei der Ausführung des ADS-Kommandos nicht überschritten werden darf.

#### **VAR\_OUTPUT**

```
VAR_OUTPUT
             : BOOL;
    bError : BOOL;
        nErrId   : UDINT;
END_VAR
```
**bBusy**: Bei der Aktivierung des Funktionsbausteins wird dieser Ausgang gesetzt und bleibt gesetzt, bis eine Rückmeldung erfolgt.

**bError**: Sollte ein ADS-Fehler bei der Übertragung des Kommandos erfolgen, dann wird dieser Ausgang gesetzt, nachdem der bBusy-Ausgang zurückgesetzt wurde.

**nErrId**: Liefert bei einem gesetzten bError-Ausgang die [ADS-Fehlernummer \[](#page-53-2)[}](#page-53-2) [54\]](#page-53-2).

#### **Beispiel für den Aufruf des Bausteins in FBD**

```
PROGRAM Test
VAR
     fbWriteCoils : FB_MBWriteCoils;
    bWriteCoils : BOOL;<br>bWriteCoilsBusy : BOOL;
    bWriteCoilsBusy
    bWriteCoilsError : BOOL;
        nWriteCoilsErrorId. : UDINT;
         nWriteCoilsCount    : UDINT;
    nQuantity : WORD := 10;<br>
nMBAddr : WORD := 14;
     \overline{\text{mMBaddr}} : WORD := 14;<br>arrData : ARRAY [1..2]
                             : ARRAY [1..2] OF BYTE := 16#75,16#03;
END_VAR
```

```
fbWriteCoils
                   FB MBWriteCoils
              \mathbf{u}∤slPAddr
                               bBUSY
                                                             -bWriteCoilsBusy
            502-InTCPPort
                                bError
                                         -bWriteCoilsError
            255-InUnitID
                                nErrid
                                         -nWriteCoilsErrorld
       nQuantity-nQuantity
      nMBAddr-InMBAddr
SIZEOF(arrData)-cbLength
  ADR(arrData)-pSrcAddr
    bWriteCoils-bExecute
           T#1s-tTimeout
```
Nach steigender Flanke von "bExecute" und erfolgreicher Ausführung des ReadCoils-Befehls, wird der Inhalt des Arrays arrData in die Ausgänge 15-24 geschrieben:

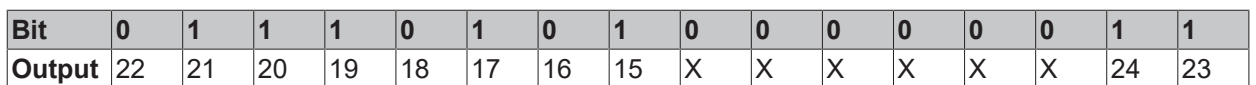

### **Voraussetzungen**

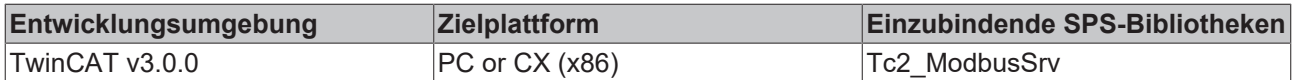

# <span id="page-33-0"></span>**6.2.8 FB\_MBWriteRegs (Modbus-Funktion 16)**

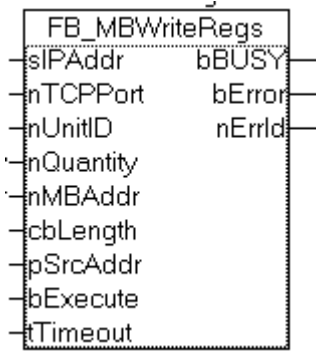

Diese Funktion wird zum Beschreiben von 1 bis 128 Ausgangs-Registern (16 Bit) benutzt.

## **VAR\_INPUT**

```
VAR_INPUT
sIPAddr : STRING(15);
nTCPPort : UINT:= MODBUS TCP PORT;
       nUnitID   : BYTE:=16#FF;
       nQuantity : WORD;
    nMBAddr   : WORD;
cbLength : UDINT;
    pSrcAddr  : POINTER OF BYTE;
    bExecute  : BOOL;
tTimeout : TIME;
END_VAR
```
**sIPAddr**: Ist ein String, der die IP-Adresse des Zielgerätes enthält.

**nTCPPort**: Portnummer des Zielgerätes.

**nUnitID**: Identifizierungsnummer eines Gerätes eines seriellen Sub-Netzwerkes. Wenn ein Gerät direkt über TCP/IP angesprochen wird, muss dieser Wert 16#FF entsprechen.

**nQuantity**: Anzahl der zu schreibenden Ausgangs-Register (Datenworte).

**nMBAddr**: Startadresse der zu schreibenden Ausgangs-Register (Wortoffset).

**cbLength**: Enthält die max. verfügbare Bytegröße des Quellpuffers der die zu schreibende Registerwerte enthält.. Der Puffer muss mindestens die Bytegröße: *nQuantity \* 2* besitzen.

**pSrcAddr**: Enthält die Adresse des Quellpuffers, der die zu schreibenden Daten enthält. Der Puffer kann eine Einzelvariable, ein Array oder eine Struktur sein, dessen Adresse mit dem ADR - Operator ermittelt werden kann.

**bExecute**: Durch eine steigende Flanke an diesem Eingang wird der Funktionsbaustein aktiviert.

**tTimeout**: Gibt die Timeout-Zeit an, die bei der Ausführung des ADS-Kommandos nicht überschritten werden darf.

# **BECKHOFF**

# **VAR\_OUTPUT**

```
VAR_OUTPUT
    bBUSY : BOOL;<br>bError : BOOL;
                : BOOL;
    nErrId : UDINT;
END_VAR
```
**bBusy**: Bei der Aktivierung des Funktionsbausteins wird dieser Ausgang gesetzt und bleibt gesetzt, bis eine Rückmeldung erfolgt.

**bError**: Sollte ein ADS-Fehler bei der Übertragung des Kommandos erfolgen, dann wird dieser Ausgang gesetzt, nachdem der bBusy-Ausgang zurückgesetzt wurde.

**nErrId**: Liefert bei einem gesetzten bError-Ausgang die [ADS-Fehlernummer \[](#page-53-2)▶ [54\]](#page-53-2).

#### **Beispiel für den Aufruf des Bausteins in FBD**

```
PROGRAM Test
VAR
   fbWriteRegs : FB_MBWriteRegs;
bWriteRegs : BOOL;
bWriteRegsBusy : BOOL;
bWriteRegsError : BOOL;
    nWriteRegsErrorId   : UDINT;
nWriteRegsCount : UDINT;
nQuantity : WORD := 3;
nMBAddr : WORD := 4;
       arrData.            : ARRAY [1..3] OF WORD;
END_VAR
```
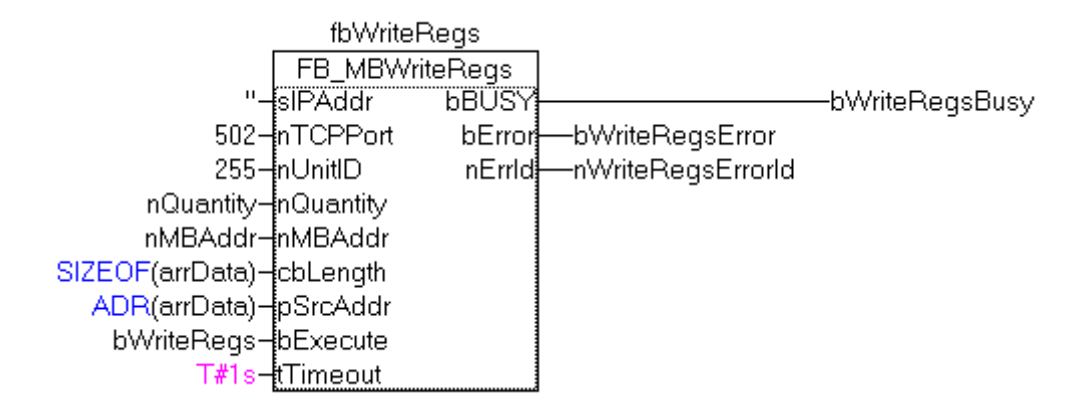

Nach steigender Flanke von "bExecute" und erfolgreicher Ausführung des ReadRegs-Befehls, wird der Inhalt des Arrays arrData in die Register 5-7 geschrieben.

#### **Voraussetzungen**

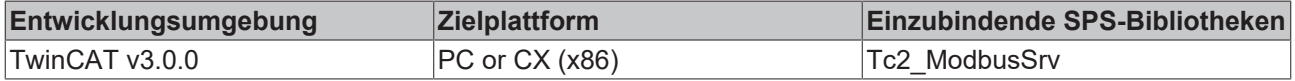

# <span id="page-35-0"></span>**6.2.9 FB\_MBReadWriteRegs (Modbus-Funktion 23)**

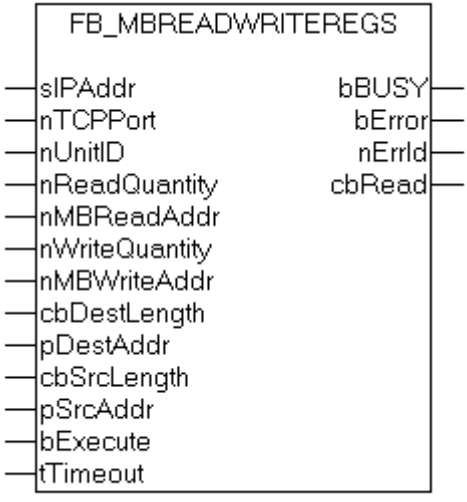

Diese Funktion liest zuerst 1 bis 128 Ausgangs-Register (16 bit) und beschreibt danach 1 bis 128 Ausgangs-Register (16 Bit).

#### **VAR\_INPUT** VAR INDUSTRIESE

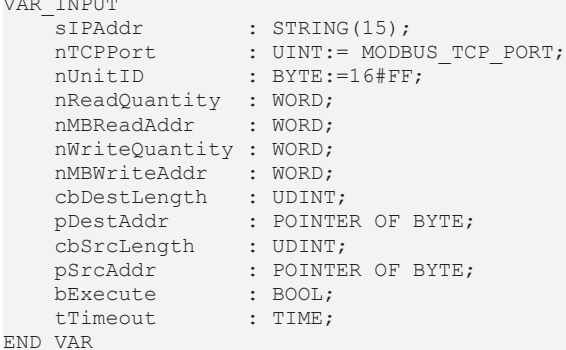

**sIPAddr**: Ist ein String, der die IP-Adresse des Zielgerätes enthält.

**nTCPPort**: Portnummer des Zielgerätes.

**nUnitID**: Identifizierungsnummer eines Gerätes eines seriellen Sub-Netzwerkes. Wenn ein Gerät direkt über TCP/IP angesprochen wird, muss dieser Wert 16#FF entsprechen.

**nReadQuantity**: Anzahl der zu lesenden Ausgangs-Register (Datenworte). Der Wert Null ist nicht zulässig.

**nMBReadAddr**: Startadresse der zu lesenden Ausgangs-Register (Wortoffset).

**nWriteQuantity**: Anzahl der zu schreibenden Ausgangs-Register (Datenworte). Der Wert Null ist nicht zulässig.

**nMBWriteAddr**: Startadresse der zu schreibenden Ausgangs-Register (Wortoffset).

**cbDestLength**: Enthält die max. verfügbare Bytegröße des Zielpuffers für die zu lesenden Registerwerte. Der Puffer muss mindestens die Bytegröße: *nReadQuantity \* 2* besitzen.

**pDestAddr**: Enthält die Adresse des Zielpuffers, in den die Daten gelesen werden sollen. Der Puffer kann eine Einzelvariable, ein Array oder eine Struktur sein, dessen Adresse mit dem ADR - Operator ermittelt werden kann.

**cbSrcLength**: Enthält die max. verfügbare Bytegröße des Quellpuffers der die zu schreibende Registerwerte enthält. Der Puffer muss mindestens die Bytegröße: *nWriteQuantity\* 2* besitzen.
**pSrcAddr**: Enthält die Adresse des Quellpuffers, der die zu schreibenden Daten enthält. Der Puffer kann eine Einzelvariable, ein Array oder eine Struktur sein, dessen Adresse mit dem ADR - Operator ermittelt werden kann.

**bExecute**: Durch eine steigende Flanke an diesem Eingang wird der Funktionsbaustein aktiviert.

**tTimeout**: Gibt die Timeout-Zeit an, die bei der Ausführung des ADS-Kommandos nicht überschritten werden darf.

#### **VAR\_OUTPUT**

```
VAR_OUTPUT
bBUSY : BOOL;
bError : BOOL;
nErrId : UDINT;
    cbRead    : UDINT;
END_VAR
```
**bBusy**: Bei der Aktivierung des Funktionsbausteins wird dieser Ausgang gesetzt und bleibt gesetzt, bis eine Rückmeldung erfolgt.

**bError**: Sollte ein ADS-Fehler bei der Übertragung des Kommandos erfolgen, dann wird dieser Ausgang gesetzt, nachdem der bBusy-Ausgang zurückgesetzt wurde.

**nErrId**: Liefert bei einem gesetzten bError-Ausgang die [ADS-Fehlernummer \[](#page-53-0)▶ [54\]](#page-53-0).

**cbRead**: Enthält die Anzahl der aktuell gelesenen Bytes.

### **Beispiel für den Aufruf des Bausteins in FBD**

```
PROGRAM Test
VAR
    fbReadWriteRegs : FB_MBReadWriteRegs;<br>
bReadWriteRegs : BOOL;<br>
bReadWriteRegsBusy : BOOL;
bReadWriteRegs : BOOL;
bReadWriteRegsBusy : BOOL;
bReadWriteRegsError : BOOL;
    nReadWriteRegsErrorId    : UDINT;
nReadWriteRegsCount : UDINT;
   nRdQuantity : WORD;
   nRdMBAddr : WORD;<br>nWrQuantity : WORD:
   nWrQuantity : WORD;<br>nWrMBAddr : WORD;
       nWrMBAddr                : WORD;
                              : ARRAY [1..9] OF WORD;
       arrWrData                : ARRAY [1..9] OF WORD;
END_VAR
```
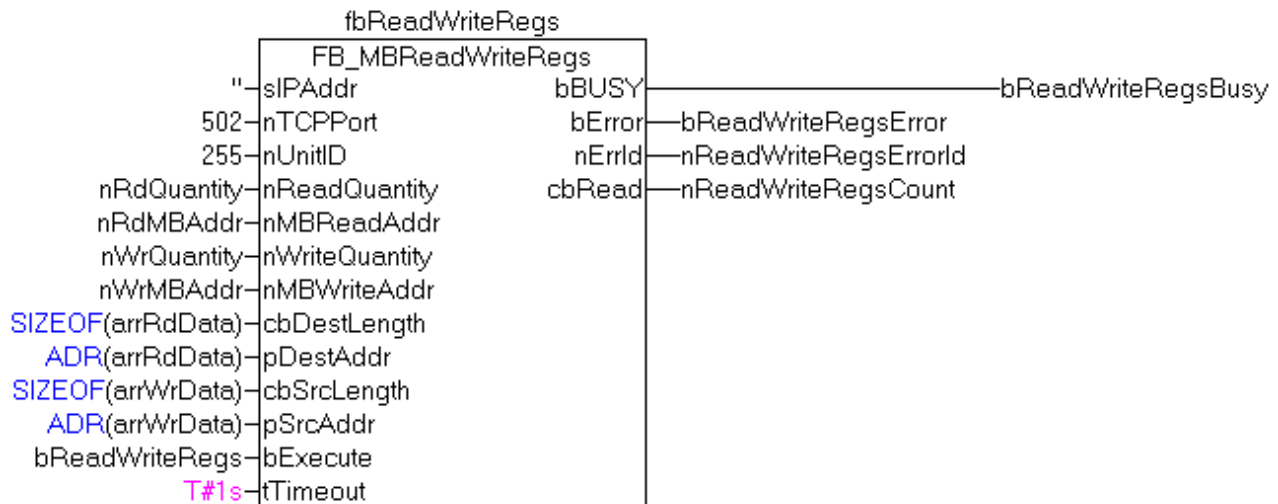

Nach steigender Flanke von "bExecute" und erfolgreicher Ausführung des ReadWriteRegs-Befehls, befinden sich in arrRdData die gelesenen Daten der Register und die Daten aus arrWrData werden in die Register geschrieben.

#### **Voraussetzungen**

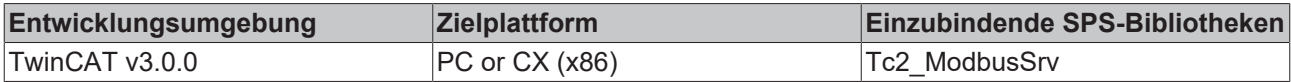

## **6.2.10 FB\_MBDiagnose (Modbus-Funktion 8)**

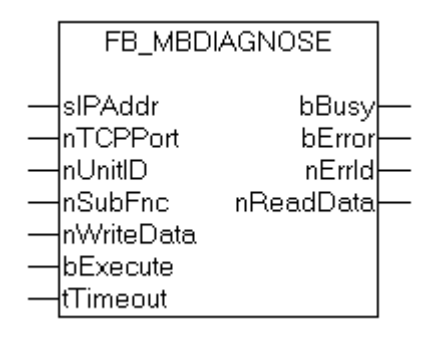

Die Diagnose-Funktion stellt eine Reihe von Tests für die Überprüfung des Übertragungssystems zwischen dem Master und dem Slave oder für die Überprüfung der verschiedenen internen Fehlerzustände innerhalb des Slaves zur Verfügung.

#### **VAR\_INPUT**

```
VAR_INPUT
   sIPAddr : STRING(15);
nTCPPort : UINT:= MODBUS TCP PORT;
nUnitID : BYTE:=16#FF;
    nSubFnc    : WORD;
       nWriteData : WORD;
   bExecute : BOOL;
   tTimeout : TIME;
END_VAR
```
**sIPAddr**: Ist ein String, der die IP-Adresse des Zielgerätes enthält.

**nTCPPort**: Portnummer des Zielgerätes.

**nUnitID**: Identifizierungsnummer eines Gerätes eines seriellen Sub-Netzwerkes. Wenn ein Gerät direkt über TCP/IP angesprochen wird, muss dieser Wert 16#FF entsprechen.

**nSubFnc**: Die Subfunktion, die ausgeführt werden soll.

**nWriteData**: Das Datenwort, das geschrieben werden soll.

**bExecute**: Durch eine steigende Flanke an diesem Eingang wird der Funktionsbaustein aktiviert.

**tTimeout**: Gibt die Timeout-Zeit an, die bei der Ausführung des ADS-Kommandos nicht überschritten werden darf.

#### **VAR\_OUTPUT**

```
VAR_OUTPUT
   bBusy : BOOL;
bError : BOOL;
nErrId : UDINT;
       nReadData  : WORD;
END_VAR
```
**bBusy**: Bei der Aktivierung des Funktionsbausteins wird dieser Ausgang gesetzt und bleibt gesetzt, bis eine Rückmeldung erfolgt.

**bError**: Sollte ein ADS-Fehler bei der Übertragung des Kommandos erfolgen, dann wird dieser Ausgang gesetzt, nachdem der bBusy-Ausgang zurückgesetzt wurde.

**nErrId**: Liefert bei einem gesetzten bError-Ausgang die [ADS-Fehlernummer \[](#page-53-0)[}](#page-53-0) [54\]](#page-53-0).

**nReadData:** Liefert das gelesene Datenwort.

#### **Beispiel für den Aufruf des Bausteins in FBD**

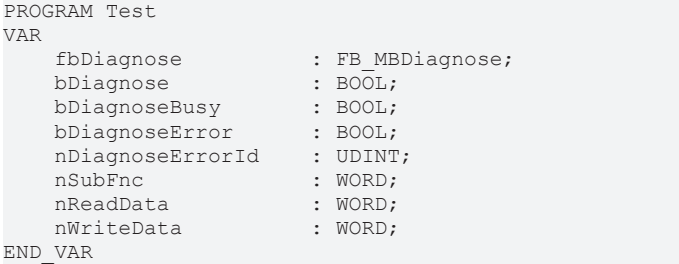

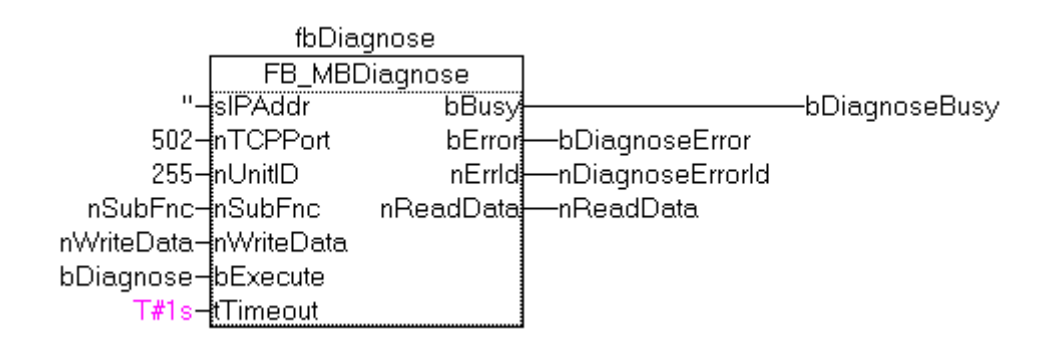

Nach steigender Flanke von "bExecute" und erfolgreicher Ausführung des Dianose-Befehls, befindet sich in nReadData das gelesene Datenwort.

#### **Voraussetzungen**

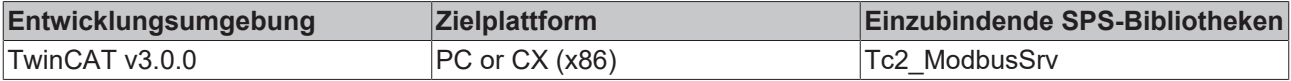

### **6.2.11 UDP**

### **6.2.11.1 FB\_MBUdpReadCoils (Modbus-Funktion 1)**

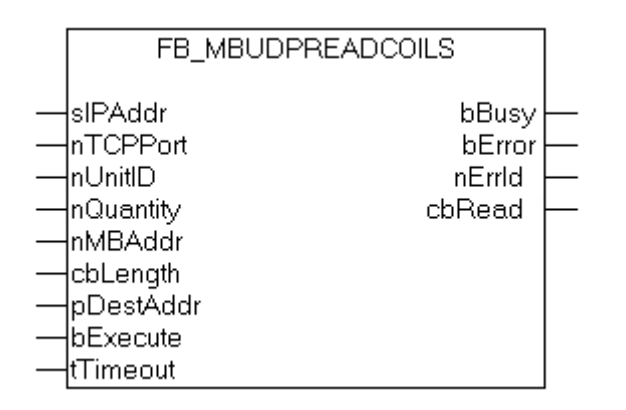

Diese Funktion wird zum Lesen von 1 bis 2048 digitalen Ausgängen (Coils) benutzt. Ein digitaler Ausgang entspricht einem Bit der gelesenen Datenbytes.

#### **VAR\_INPUT**

```
VAR_INPUT
sIPAddr : STRING(15);
nTCPPort : UINT:= MODBUS TCP PORT;
    nUnitID   : BYTE:=16#FF;
       nQuantity : WORD;
    nMBAddr   : WORD;
    cbLength  : UDINT;
       pDestAddr : POINTER OF BYTE;
    bExecute  : BOOL;
tTimeout : TIME;
END_VAR
```
**sIPAddr**: Ist ein String, der die IP-Adresse des Zielgerätes enthält.

**nTCPPort**: Portnummer des Zielgerätes.

**nUnitID**: Identifizierungsnummer eines Gerätes eines seriellen Sub-Netzwerkes. Wenn ein Gerät direkt über TCP/IP angesprochen wird, muss dieser Wert 16#FF entsprechen.

**nQuantity**: Anzahl der zu lesenden digitalen Eingänge (Datenbits). Der Wert Null ist unzulässig.

**nMBAddr**: Startadresse der zu lesenden digitalen Eingänge (Bitoffset).

**cbLength**: Enthält die max. verfügbare Bytegröße des Zielpuffers, in den die Daten gelesen werden sollen. Der Puffer muss mindestens die Bytegröße: *(nQuantity + 7) / 8* besitzen.

**pDestAdd**: Enthält die Adresse des Zielpuffers, in den die Daten gelesen werden sollen. Der Puffer kann eine Einzelvariable, ein Array oder eine Struktur sein, dessen Adresse mit dem ADR - Operator ermittelt werden kann.

**bExecute**: Durch eine steigende Flanke an diesem Eingang wird der Funktionsbaustein aktiviert.

**tTimeout**: Gibt die Timeout-Zeit an, die bei der Ausführung des ADS-Kommandos nicht überschritten werden darf.

#### **VAR\_OUTPUT**

```
VAR_OUTPUT
            BOOL;
   bError : BOOL;
       nErrId    : UDINT;
   cbRead : UDINT;
END_VAR
```
**bBusy**: Bei der Aktivierung des Funktionsbausteins wird dieser Ausgang gesetzt und bleibt gesetzt, bis eine Rückmeldung erfolgt.

**bError**: Sollte ein ADS-Fehler bei der Übertragung des Kommandos erfolgen, dann wird dieser Ausgang gesetzt, nachdem der bBusy-Ausgang zurückgesetzt wurde.

**nErrId**: Liefert bei einem gesetzten bError-Ausgang die [ADS-Fehlernummer \[](#page-53-0)[}](#page-53-0) [54\]](#page-53-0).

**cbRead**: Enthält die Anzahl der aktuell gelesenen Bytes.

#### **Voraussetzungen**

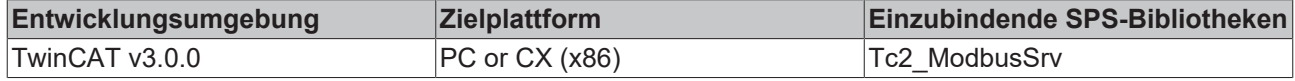

### **6.2.11.2 FB\_MBUdpReadInputs(Modbus-Funktion 2)**

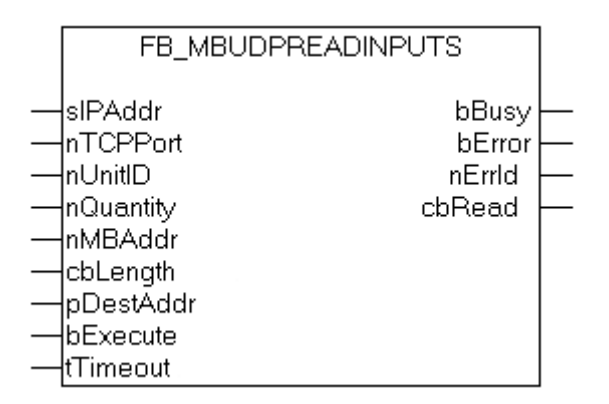

Diese Funktion wird zum Lesen von 1 bis 2048 digitalen Eingängen benutzt. Ein digitaler Eingang entspricht einem Bit der gelesenen Datenbytes.

#### **VAR\_INPUT**

```
VAR_INPUT
sIPAddr : STRING(15);
nTCPPort : UINT:= MODBUS TCP PORT;
       nUnitID    : BYTE:=16#FF;
   nQuantity : WORD;<br>nMRAddr : WORD:
   nMBAddr
cbLength : UDINT;
    pDestAddr  : POINTER OF BYTE;
   bExecute : BOOL;
   tTimeout : TIME;
END_VAR
```
**sIPAddr**: Ist ein String, der die IP-Adresse des Zielgerätes enthält.

**nTCPPort**: Portnummer des Zielgerätes.

**nUnitID**: Identifizierungsnummer eines Gerätes eines seriellen Sub-Netzwerkes. Wenn ein Gerät direkt über TCP/IP angesprochen wird, muss dieser Wert 16#FF entsprechen.

**nQuantity**: Anzahl der zu lesenden digitalen Eingänge (Datenbits). Der Wert Null ist nicht zulässig.

**nMBAddr**: Startadresse der zu lesenden digitalen Eingänge (Bitoffset).

**cbLength**: Enthält die max. verfügbare Bytegröße des Zielpuffers für die zu lesenden Datenbytes. Der Puffer muss mindestens die Bytegröße: *(nQuantity + 7) / 8* besitzen.

**pDestAddr**: Enthält die Adresse des Zielpuffers, in den die Daten gelesen werden sollen. Der Puffer kann eine Einzelvariable, ein Array oder eine Struktur sein, dessen Adresse mit dem ADR - Operator ermittelt werden kann.

**bExecute**: Durch eine steigende Flanke an diesem Eingang wird der Funktionsbaustein aktiviert.

**tTimeout**: Gibt die Timeout-Zeit an, die bei der Ausführung des ADS-Kommandos nicht überschritten werden darf.

#### **VAR\_OUTPUT**

```
VAR_OUTPUT
        bBUSY     : BOOL;
    bError : BOOL;<br>nErrId : UDINT
                : UDINT;
    cbRead : UDINT;
END_VAR
```
**bBusy**: Bei der Aktivierung des Funktionsbausteins wird dieser Ausgang gesetzt und bleibt gesetzt, bis eine Rückmeldung erfolgt.

**bError**: Sollte ein ADS-Fehler bei der Übertragung des Kommandos erfolgen, dann wird dieser Ausgang gesetzt, nachdem der bBusy-Ausgang zurückgesetzt wurde.

**nErrId**: Liefert bei einem gesetzten bError-Ausgang die [ADS-Fehlernummer \[](#page-53-0)[}](#page-53-0) [54\]](#page-53-0).

**cbRead**: Enthält die Anzahl der aktuell gelesenen Bytes.

#### **Voraussetzungen**

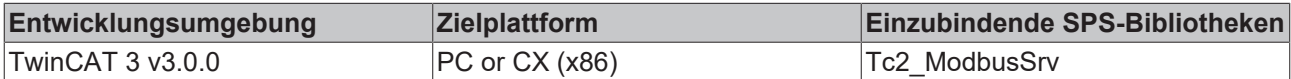

### **6.2.11.3 FB\_MBUdpReadRegs(Modbus-Funktion 3)**

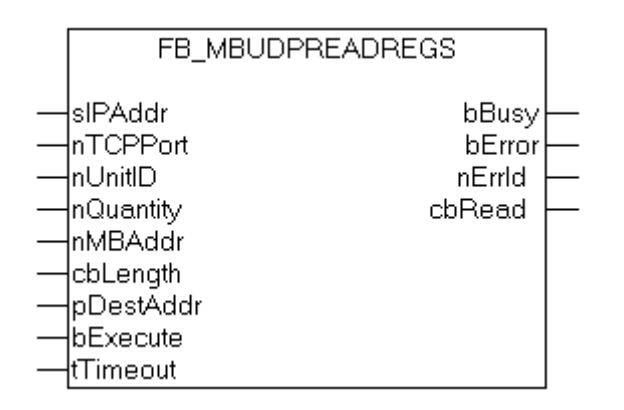

Diese Funktion wird zum Lesen von 1 bis 128 Ausgangs-Registern (16 Bit) benutzt. Das erste Byte enthält die unteren acht Bits und das zweite Byte die oberen acht Bits.

#### **VAR\_INPUT**

```
VAR_INPUT
   sIPAddr : STRING(15);
   nTCPPort : UINT:= MODBUS TCP PORT;
nUnitID : BYTE:=16#FF;
    nQuantity  : WORD;
   nMBAddr : WORD;<br>cbLength : UDINT;
   cbLength
       pDestAddr  : POINTER OF BYTE;
bExecute : BOOL;
tTimeout : TIME;
```
END\_VAR

**sIPAddr**: Ist ein String, der die IP-Adresse des Zielgerätes enthält.

**nTCPPort**: Portnummer des Zielgerätes.

**nUnitID**: Identifizierungsnummer eines Gerätes eines seriellen Sub-Netzwerkes. Wenn ein Gerät direkt über TCP/IP angesprochen wird, muss dieser Wert 16#FF entsprechen.

**nQuantity**: Anzahl der zu lesenden Ausgangs-Register (Datenworte). Der Wert Null ist nicht zulässig.

**nMBAddr**: Startadresse der zu lesenden Ausgangs-Register (Wortoffset).

**cbLength**: Enthält die max. verfügbare Bytegröße des Zielpuffers für die zu lesenden Registerwerte. Der Puffer muss mindestens die Bytegröße: *nQuantity \* 2* besitzen.

**pDestAddr**: Enthält die Adresse des Zielpuffers, in den die Daten gelesen werden sollen. Der Puffer kann eine Einzelvariable, ein Array oder eine Struktur sein, dessen Adresse mit dem ADR - Operator ermittelt werden kann.

**bExecute**: Durch eine steigende Flanke an diesem Eingang wird der Funktionsbaustein aktiviert.

**tTimeout**: Gibt die Timeout-Zeit an, die bei der Ausführung des ADS-Kommandos nicht überschritten werden darf.

#### **VAR\_OUTPUT**

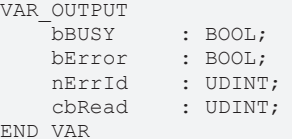

**bBusy**: Bei der Aktivierung des Funktionsbausteins wird dieser Ausgang gesetzt und bleibt gesetzt, bis eine Rückmeldung erfolgt.

**bError**: Sollte ein ADS-Fehler bei der Übertragung des Kommandos erfolgen, dann wird dieser Ausgang gesetzt, nachdem der bBusy-Ausgang zurückgesetzt wurde.

**nErrId**: Liefert bei einem gesetzten bError-Ausgang die [ADS-Fehlernummer \[](#page-53-0)[}](#page-53-0) [54\]](#page-53-0).

**cbRead**: Enthält die Anzahl der aktuell gelesenen Bytes.

#### **Voraussetzungen**

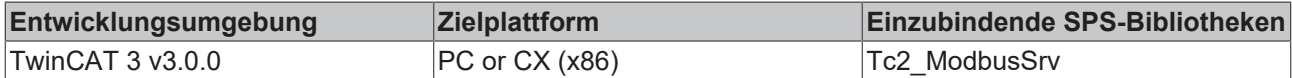

### **6.2.11.4 FB\_MBUdpReadInputRegs(Modbus-Funktion 4)**

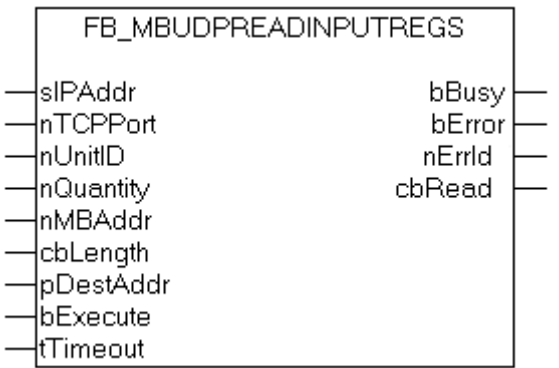

Diese Funktion wird zum Lesen von 1 bis 128 Eingangs-Registern (16Bit) benutzt.

#### **VAR\_INPUT**

```
VAR_INPUT
sIPAddr : STRING(15);
nTCPPort : UINT:= MODBUS TCP PORT;
nUnitID : BYTE:=16#FF;
    nQuantity  : WORD;
   nMBAddr : WORD;<br>cbLength : UDINT
cbLength : UDINT;
    pDestAddr  : POINTER OF BYTE;
   bExecute : BOOL;
   tTimeout : TIME;
END_VAR
```
**sIPAddr**: Ist ein String, der die IP-Adresse des Zielgerätes enthält.

**nTCPPort**: Portnummer des Zielgerätes.

**nUnitID**: Identifizierungsnummer eines Gerätes eines seriellen Sub-Netzwerkes. Wenn ein Gerät direkt über TCP/IP angesprochen wird, muss dieser Wert 16#FF entsprechen.

**nQuantity**: Anzahl der zu lesenden Eingangs-Register (Datenworte). Der Wert Null ist nicht zulässig.

**nMBAddr**: Startadresse der zu lesenden Eingangs-Register (Wortoffset).

**cbLength**: Enthält die max. verfügbare Bytegröße des Zielpuffers. Der Puffer muss mindestens die Bytegröße: *nQuantity \* 2* besitzen.

**pDestAddr**: Enthält die Adresse des Zielpuffers, in den die Daten gelesen werden sollen. Der Puffer kann eine Einzelvariable, ein Array oder eine Struktur sein, dessen Adresse mit dem ADR - Operator ermittelt werden kann.

**bExecute**: Durch eine steigende Flanke an diesem Eingang wird der Funktionsbaustein aktiviert.

**tTimeout**: Gibt die Timeout-Zeit an, die bei der Ausführung des ADS-Kommandos nicht überschritten werden darf.

#### **VAR\_OUTPUT**

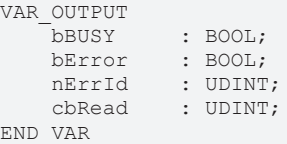

**bBusy**: Bei der Aktivierung des Funktionsbausteins wird dieser Ausgang gesetzt und bleibt gesetzt, bis eine Rückmeldung erfolgt.

**bError**: Sollte ein ADS-Fehler bei der Übertragung des Kommandos erfolgen, dann wird dieser Ausgang gesetzt, nachdem der bBusy-Ausgang zurückgesetzt wurde.

**nErrId**: Liefert bei einem gesetzten bError-Ausgang die [ADS-Fehlernummer \[](#page-53-0)[}](#page-53-0) [54\]](#page-53-0).

**cbRead**: Enthält die Anzahl der aktuell gelesenen Bytes.

#### **Voraussetzungen**

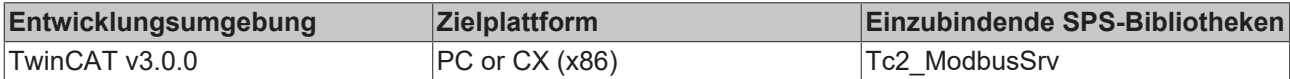

#### **6.2.11.5 FB\_MBUdpWriteSingleCoil (Modbus-Funktion 5)**

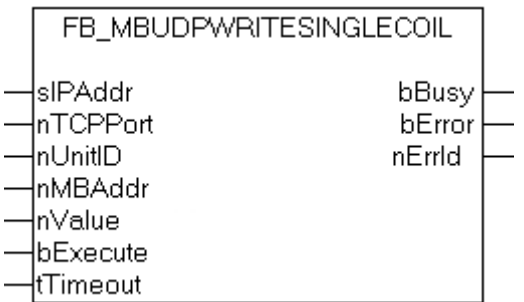

Diese Funktion wird zum Beschreiben eines digitalen Ausgangs benutzt (Coil). Dabei handelt es sich um einen Bit-Zugriff.

#### **VAR\_INPUT**

```
VAR_INPUT
   siPAddr : STRING(15);
       nTCPPort  : UINT:= MODBUS_TCP_PORT;
    nUnitID   : BYTE:=16#FF;
    nMBAddr   : WORD;
nValue : WORD;
bExecute : BOOL;
tTimeout : TIME;
END_VAR
```
**sIPAddr**: Ist ein String, der die IP-Adresse des Zielgerätes enthält.

**nTCPPort**: Portnummer des Zielgerätes.

**nUnitID**: Identifizierungsnummer eines Gerätes eines seriellen Sub-Netzwerkes. Wenn ein Gerät direkt über TCP/IP angesprochen wird, muss dieser Wert 16#FF entsprechen.

**nMBAddr**: Adresse des digitalen Ausgangs (Bitoffset).

**nValue**: Wert, der in den digitalen Ausgang geschrieben werden soll. Der Wert 16#FF00 schaltet den Ausgang ein und der Wert 16#0000 schaltet den Ausgang ab.

**bExecute**: Durch eine steigende Flanke an diesem Eingang wird der Funktionsbaustein aktiviert.

**tTimeout**: Gibt die Timeout-Zeit an, die bei der Ausführung des ADS-Kommandos nicht überschritten werden darf.

#### **VAR\_OUTPUT**

```
VAR_OUTPUT
   bBUSY : BOOL;
   bError : BOOL;
   nErrId : UDINT;
END_VAR
```
**bBusy**: Bei der Aktivierung des Funktionsbausteins wird dieser Ausgang gesetzt und bleibt gesetzt, bis eine Rückmeldung erfolgt.

**bError**: Sollte ein ADS-Fehler bei der Übertragung des Kommandos erfolgen, dann wird dieser Ausgang gesetzt, nachdem der bBusy-Ausgang zurückgesetzt wurde.

**nErrId**: Liefert bei einem gesetzten bError-Ausgang die [ADS-Fehlernummer. \[](#page-53-0)[}](#page-53-0) [54\]](#page-53-0)

#### **Voraussetzungen**

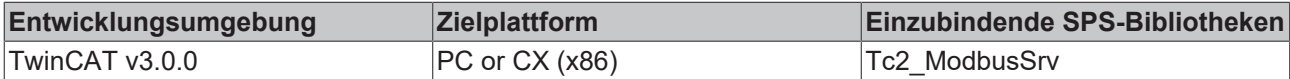

### **6.2.11.6 FB\_MBUdpWriteSingleReg(Modbus-Funktion 6)**

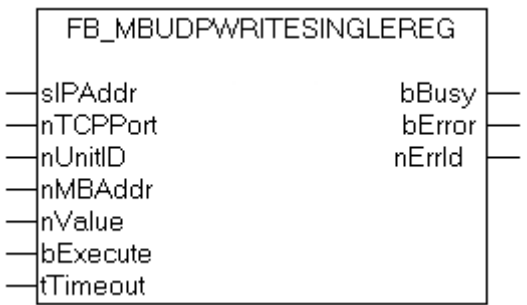

Diese Funktion wird zum Beschreiben eines einzelnen Ausgangsregisters benutzt. Dabei handelt es sich um einen 16 Bit-Zugriff.

#### **VAR\_INPUT**

```
VAR_INPUT
             : STRING(15);
   nTCPPort : UINT:= MODBUS TCP PORT;
    nUnitID   : BYTE:=16#FF;
    nMBAddr   : WORD;
   nValue : WORD;
       bExecute  : BOOL;
   tTimeout : TIME;
END_VAR
```
**sIPAddr**: Ist ein String, der die IP-Adresse des Zielgerätes enthält.

**nTCPPort**: Portnummer des Zielgerätes.

**nUnitID**: Identifizierungsnummer eines Gerätes eines seriellen Sub-Netzwerkes. Wenn ein Gerät direkt über TCP/IP angesprochen wird, muss dieser Wert 16#FF entsprechen.

**nMBAddr**: Adresse des Ausgangs-Registers (Wortoffset).

**nValue**: Wert, der in das Register geschrieben werden soll (Datenwort).

**bExecute**: Durch eine steigende Flanke an diesem Eingang wird der Funktionsbaustein aktiviert.

**tTimeout**: Gibt die Timeout-Zeit an, die bei der Ausführung des ADS-Kommandos nicht überschritten werden darf.

#### **VAR\_OUTPUT**

```
VAR_OUTPUT
   \bar{b}BUSY : BOOL;
bError : BOOL;
    nErrId   : UDINT;
END_VAR
```
**bBusy**: Bei der Aktivierung des Funktionsbausteins wird dieser Ausgang gesetzt und bleibt gesetzt, bis eine Rückmeldung erfolgt.

**bError**: Sollte ein ADS-Fehler bei der Übertragung des Kommandos erfolgen, dann wird dieser Ausgang gesetzt, nachdem der bBusy-Ausgang zurückgesetzt wurde.

**nErrId**: Liefert bei einem gesetzten bError-Ausgang die [ADS-Fehlernummer \[](#page-53-0)[}](#page-53-0) [54\]](#page-53-0).

#### **Voraussetzungen**

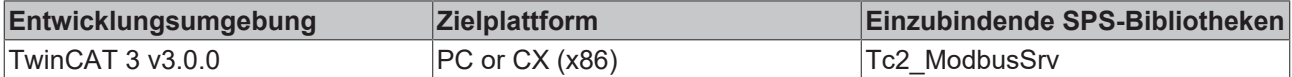

### **6.2.11.7 FB\_MBUdpWriteCoils (Modbus-Funktion 15)**

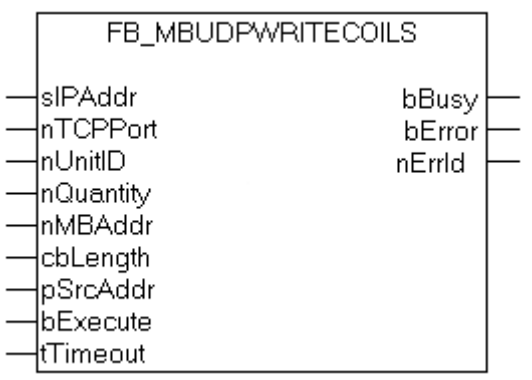

Diese Funktion wird zum Beschreiben von 1 bis 2048 digitalen Ausgängen (Coils) benutzt. Ein digitaler Ausgang entspricht einem Bit der geschriebenen Datenbytes.

#### **VAR\_INPUT**

```
VAR_INPUT
   ^{-}sIPAddr : STRING(15);
   nTCPPort : UINT:= MODBUS_TCP_PORT;
   nunitib : BYTE:=16#FF;
       nQuantity  : WORD;
nMBAddr : WORD;
cbLength : UDINT;
      pSrcAddr   : POINTER OF BYTE;
```
## **RECKHOFF**

```
bExecute : BOOL;<br>tTimeout : TIME;
     tTimeout
END_VAR
```
**sIPAddr**: Ist ein String, der die IP-Adresse des Zielgerätes enthält.

**nTCPPort**: Portnummer des Zielgerätes.

**nUnitID**: Identifizierungsnummer eines Gerätes eines seriellen Sub-Netzwerkes. Wenn ein Gerät direkt über TCP/IP angesprochen wird, muss dieser Wert 16#FF entsprechen.

**nQuantity**: Anzahl der digitalen Ausgänge, die beschrieben werden sollen (Datenbits). Der Wert Null ist unzulässig.

**nMBAddr**: Startadresse der digitalen Ausgänge, die beschrieben werden sollen (Bitoffset).

**cbLength**: Enthält die max. verfügbare Bytegröße des Quellpuffers, der die zu schreibenden Daten enthält. Der Puffer muss mindestens die Bytegröße: *(nQuantity + 7 ) / 8* besitzen.

**pSrcAddr**: Enthält die Adresse des Quellpuffers, der die zu schreibenden Daten enthält. Der Puffer kann eine Einzelvariable, ein Array oder eine Struktur sein, dessen Adresse mit dem ADR - Operator ermittelt werden kann.

**bExecute**: Durch eine steigende Flanke an diesem Eingang wird der Funktionsbaustein aktiviert.

**tTimeout**: Gibt die Timeout-Zeit an, die bei der Ausführung des ADS-Kommandos nicht überschritten werden darf.

#### **VAR\_OUTPUT**

VAR\_OUTPUT : BOOL; bError : BOOL; nErrId : UDINT; cbRead : UDINT; END\_VAR

**bBusy**: Bei der Aktivierung des Funktionsbausteins wird dieser Ausgang gesetzt und bleibt gesetzt, bis eine Rückmeldung erfolgt.

**bError**: Sollte ein ADS-Fehler bei der Übertragung des Kommandos erfolgen, dann wird dieser Ausgang gesetzt, nachdem der bBusy-Ausgang zurückgesetzt wurde.

**nErrId**: Liefert bei einem gesetzten bError-Ausgang die [ADS-Fehlernummer \[](#page-53-0)[}](#page-53-0) [54\]](#page-53-0).

#### **Voraussetzungen**

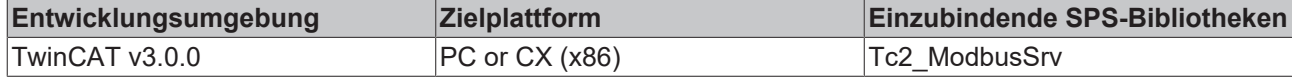

### **6.2.11.8 FB\_MBUdpWriteRegs (Modbus-Funktion 16)**

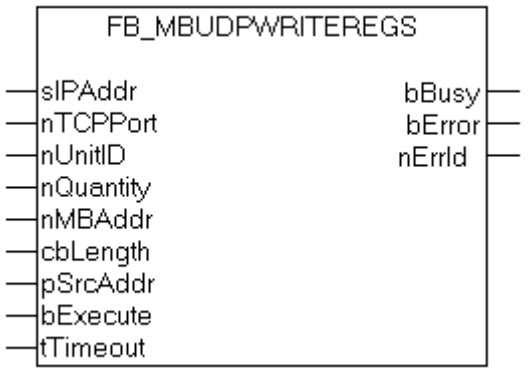

Diese Funktion wird zum Beschreiben von 1 bis 128 Ausgangs-Registern (16 Bit) benutzt.

#### **VAR\_INPUT**

```
VAR_INPUT
             : STRING(15);
   nTCPPort : UINT:= MODBUS_TCP_PORT;
       nUnitID   : BYTE:=16#FF;
       nQuantity : WORD;
    nMBAddr   : WORD;
cbLength : UDINT;
    pSrcAddr  : POINTER OF BYTE;
    bExecute  : BOOL;
tTimeout : TIME;
END_VAR
```
**sIPAddr**: Ist ein String, der die IP-Adresse des Zielgerätes enthält.

**nTCPPort**: Portnummer des Zielgerätes.

**nUnitID**: Identifizierungsnummer eines Gerätes eines seriellen Sub-Netzwerkes. Wenn ein Gerät direkt über TCP/IP angesprochen wird, muss dieser Wert 16#FF entsprechen.

**nQuantity**: Anzahl der zu schreibenden Ausgangs-Register (Datenworte).

**nMBAddr**: Startadresse der zu schreibenden Ausgangs-Register (Wortoffset).

**cbLength**: Enthält die max. verfügbare Bytegröße des Quellpuffers der die zu schreibende Registerwerte enthält. Der Puffer muss mindestens die Bytegröße: *nQuantity \* 2* besitzen.

**pSrcAddr**: Enthält die Adresse des Quellpuffers, der die zu schreibenden Daten enthält. Der Puffer kann eine Einzelvariable, ein Array oder eine Struktur sein, dessen Adresse mit dem ADR - Operator ermittelt werden kann.

**bExecute**: Durch eine steigende Flanke an diesem Eingang wird der Funktionsbaustein aktiviert.

**tTimeout**: Gibt die Timeout-Zeit an, die bei der Ausführung des ADS-Kommandos nicht überschritten werden darf.

#### **VAR\_OUTPUT**

```
VAR_OUTPUT
     bBUSY : BOOL;<br>bError : BOOL;
                 : BOOL;
        nErrId   : UDINT;
END_VAR
```
**bBusy**: Bei der Aktivierung des Funktionsbausteins wird dieser Ausgang gesetzt und bleibt gesetzt, bis eine Rückmeldung erfolgt.

**bError**: Sollte ein ADS-Fehler bei der Übertragung des Kommandos erfolgen, dann wird dieser Ausgang gesetzt, nachdem der bBusy-Ausgang zurückgesetzt wurde.

**nErrId**: Liefert bei einem gesetzten bError-Ausgang die [ADS-Fehlernummer \[](#page-53-0)[}](#page-53-0) [54\]](#page-53-0).

#### **Voraussetzungen**

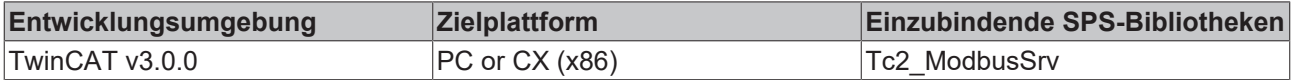

### **6.2.11.9 FB\_MBUdpReadWriteRegs(Modbus-Funktion 23)**

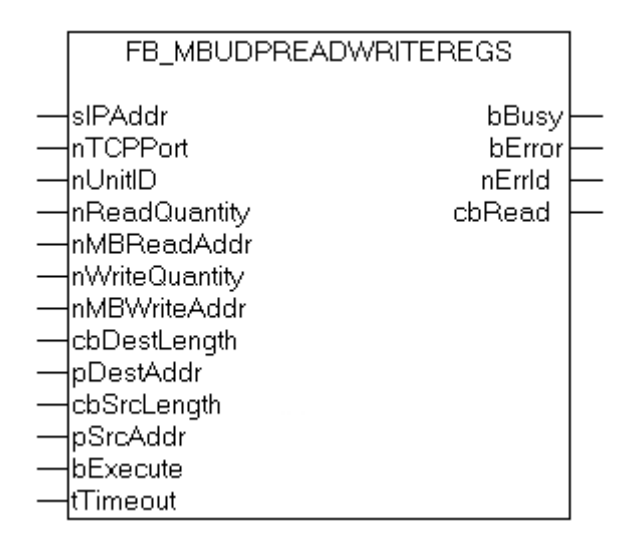

Diese Funktion liest zuerst 1 bis 128 Ausgangs-Register (16 bit) und beschreibt danach 1 bis 128 Ausgangs-Register (16 Bit).

#### **VAR\_INPUT**

```
VAR_INPUT
sIPAddr : STRING(15);
nTCPPort : UINT:= MODBUS TCP PORT;
nUnitID : BYTE:=16#FF;
   nReadQuantity : WORD;<br>nMBReadAddr : WORD;
   nMBReadAddr
       nWriteQuantity : WORD;
       nMBWriteAddr   : WORD;
   cbDestLength : UDINT;<br>pDestAddr : POINTE
pDestAddr : POINTER OF BYTE;
cbSrcLength : UDINT;
   pSrcAddr : POINTER OF BYTE;
    bExecute : BOOL;<br>tTimeout : TIME;
    tTimeout
END_VAR
```
**sIPAddr**: Ist ein String, der die IP-Adresse des Zielgerätes enthält.

**nTCPPort**: Portnummer des Zielgerätes.

**nUnitID**: Identifizierungsnummer eines Gerätes eines seriellen Sub-Netzwerkes. Wenn ein Gerät direkt über TCP/IP angesprochen wird, muss dieser Wert 16#FF entsprechen.

**nReadQuantity**: Anzahl der zu lesenden Ausgangs-Register (Datenworte). Der Wert Null ist nicht zulässig.

**nMBReadAddr**: Startadresse der zu lesenden Ausgangs-Register (Wortoffset).

**nWriteQuantity**: Anzahl der zu schreibenden Ausgangs-Register (Datenworte). Der Wert Null ist nicht zulässig.

**nMBWriteAddr**: Startadresse der zu schreibenden Ausgangs-Register (Wortoffset).

**cbDestLength**: Enthält die max. verfügbare Bytegröße des Zielpuffers für die zu lesenden Registerwerte. Der Puffer muss mindestens die Bytegröße: *nReadQuantity \* 2* besitzen.

**pDestAddr**: Enthält die Adresse des Zielpuffers, in den die Daten gelesen werden sollen. Der Puffer kann eine Einzelvariable, ein Array oder eine Struktur sein, dessen Adresse mit dem ADR - Operator ermittelt werden kann.

**cbSrcLength**: Enthält die max. verfügbare Bytegröße des Quellpuffers der die zu schreibende Registerwerte enthält. Der Puffer muss mindestens die Bytegröße: *nWriteQuantity\* 2* besitzen.

**pSrcAddr**: Enthält die Adresse des Quellpuffers, der die zu schreibenden Daten enthält. Der Puffer kann eine Einzelvariable, ein Array oder eine Struktur sein, dessen Adresse mit dem ADR - Operator ermittelt werden kann.

**bExecute**: Durch eine steigende Flanke an diesem Eingang wird der Funktionsbaustein aktiviert.

**tTimeout**: Gibt die Timeout-Zeit an, die bei der Ausführung des ADS-Kommandos nicht überschritten werden darf.

#### **VAR\_OUTPUT**

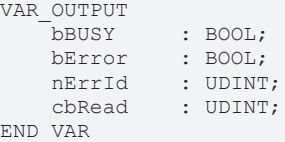

**bBusy**: Bei der Aktivierung des Funktionsbausteins wird dieser Ausgang gesetzt und bleibt gesetzt, bis eine Rückmeldung erfolgt.

**bError**: Sollte ein ADS-Fehler bei der Übertragung des Kommandos erfolgen, dann wird dieser Ausgang gesetzt, nachdem der bBusy-Ausgang zurückgesetzt wurde.

**nErrId**: Liefert bei einem gesetzten bError-Ausgang die [ADS-Fehlernummer \[](#page-53-0)[}](#page-53-0) [54\]](#page-53-0).

**cbRead**: Enthält die Anzahl der aktuell gelesenen Bytes.

#### **Voraussetzungen**

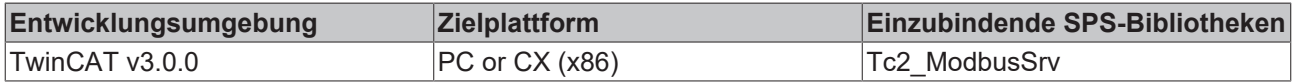

#### **6.2.11.10 FB\_MBUdpDiagnose (Modbus-Funktion 8)**

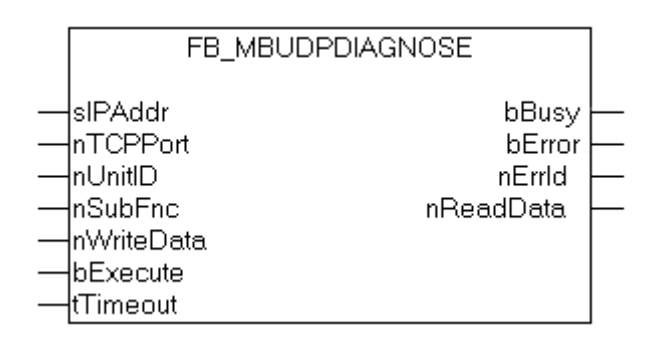

Die Diagnose-Funktion stellt eine Reihe von Tests für die Überprüfung des Übertragungssystems zwischen dem Master und dem Slave oder für die Überprüfung der verschiedenen internen Fehlerzustände innerhalb des Slaves zur Verfügung.

#### **VAR\_INPUT**

```
VAR_INPUT
     sIPAddr : STRING(15);<br>nTCPPort : UINT:= MODB
                   : UINT:= MODBUS TCP PORT;
```

```
BECKHOFF
```

```
    nUnitID    : BYTE:=16#FF;
        nSubFnc    : WORD;
        nWriteData : WORD;
        bExecute   : BOOL;
    tTimeout : TIME;
END_VAR
```
**sIPAddr**: Ist ein String, der die IP-Adresse des Zielgerätes enthält.

**nTCPPort**: Portnummer des Zielgerätes.

**nUnitID**: Identifizierungsnummer eines Gerätes eines seriellen Sub-Netzwerkes. Wenn ein Gerät direkt über TCP/IP angesprochen wird, muss dieser Wert 16#FF entsprechen.

**nSubFnc**: Die Subfunktion, die ausgeführt werden soll.

**nWriteData**: Das Datenwort, das geschrieben werden soll.

**bExecute**: Durch eine steigende Flanke an diesem Eingang wird der Funktionsbaustein aktiviert.

**tTimeout**: Gibt die Timeout-Zeit an, die bei der Ausführung des ADS-Kommandos nicht überschritten werden darf.

#### **VAR\_OUTPUT**

```
VAR_OUTPUT
                      bBusy     : BOOL;
     bError : BOOL;<br>nErrid : UPP
         nErrId    : UDINT;
         nReadData : WORD;
END_VAR
```
**bBusy**: Bei der Aktivierung des Funktionsbausteins wird dieser Ausgang gesetzt und bleibt gesetzt, bis eine Rückmeldung erfolgt.

**bError**: Sollte ein ADS-Fehler bei der Übertragung des Kommandos erfolgen, dann wird dieser Ausgang gesetzt, nachdem der bBusy-Ausgang zurückgesetzt wurde.

**nErrId**: Liefert bei einem gesetzten bError-Ausgang die [ADS-Fehlernummer \[](#page-53-0)[}](#page-53-0) [54\]](#page-53-0).

**nReadData:** Liefert das gelesene Datenwort.

#### **Voraussetzungen**

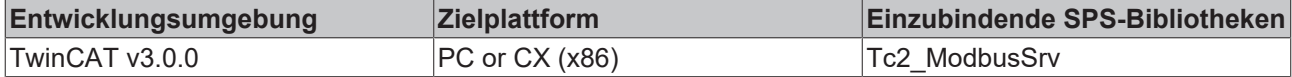

## **6.3 Globale Konstanten**

### **6.3.1 Bibliotheksversion**

Alle Bibliotheken haben eine bestimmte Version. Diese Version ist u. a. im SPS-Bibliotheks-Repository zu sehen. Eine globale Konstante enthält die Information über die Bibliotheksversion:

Global\_Version

```
VAR_GLOBAL CONSTANT
       stLibVersion_Tc2_ModbusSrv : ST_LibVersion;
END_VAR
```
Um zu sehen ob die Version die Sie haben auch die Version ist die Sie brauchen, benutzen Sie die Funktion F\_CmpLibVersion.

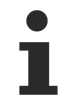

Alle anderen Möglichkeiten Bibliotheksversionen zu vergleichen, die Sie von TwinCAT 2 kennen, sind veraltet!

## **7 Beispiele**

## **7.1 Beispiel: Digitaler IO Zugriff (Lauflicht)**

Dieses Beispiel verdeutlicht, wie Sie per Modbus auf die Echtzeitumgebung eines TwinCAT Systems zugreifen können.

Das [Standard-Mapping \[](#page-18-0)[}](#page-18-0) [19\]](#page-18-0) des Modbus Servers mappt die digitalen Ausgänge (Coils) auf das Prozessabbild der physikalischen Ausgänge der SPS.

```
PROGRAM MAIN
VAR
   Q00 AT%QX0.0  : BOOL;
  Q01 AT%QX0.1  : BOOL;
  Q02 AT%QX0.2  : BOOL;
  Q03 AT%QX0.3  : BOOL;
  Q04 AT%QX0.4  : BOOL;
  Q05 AT%QX0.5  : BOOL;
  Q06 AT%QX0.6  : BOOL;
  Q07 AT%QX0.7  : BOOL;
 fbWriteCoils : FB_MBWriteCoils;
bWrite : BOOL;
nValue : INT;
END_VAR
```

```
IF NOT bWrite THEN
   nValue := nValue + 1;
    bWrite :=  TRUE;
    fbWriteCoils.nQuantity := 8;
  fbWriteCoils.cbLength  := SIZEOF(nValue);
  fbWriteCoils.pSrcAddr  := ADR(nValue);
  fbWriteCoils.tTimeout  := T#5s;
    fbWriteCoils(bExecute:=TRUE);
ELSIF NOT fbWriteCoils.bBUSY THEN
       bWrite := FALSE;
END_IF
  fbWriteCoils(bExecute:=FALSE);
```
Nach steigender Flanke an bWrite, wird das Lauflicht in den Bereich der physikalischen Ausgänge der SPS geschrieben (Q00-Q07).

Die Bitorder wird wie folgt gesetzt:

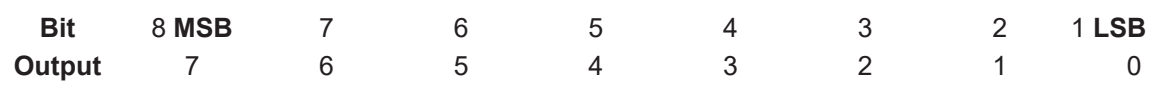

**MSB** = Most significant bit (Höchstwertiges Bit)

**LSB** = Least significant bit (Niederwertiges Bit)

### **Voraussetzungen**

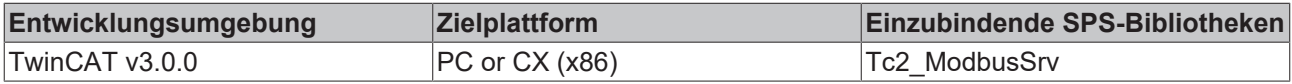

## **7.2 Beispiel: Schreiben mehrerer Register**

Dieses Beispiel verdeutlicht, wie Sie per Modbus auf die Echtzeitumgebung eines TwinCAT Systems zugreifen können.

Die Modbusadresse **0x3000** zeigt bei einem [Standard-Mapping \[](#page-18-0)[}](#page-18-0) [19\]](#page-18-0) des Modbus Servers auf den Merkerbereich der SPS (ADS-Indexgruppe 0x4020).

Nachdem Sie bWriteRegs aufrufen, wird das Array **arrValue** in den Merkerbereich und somit in die Variable M0 geschrieben.

```
PROGRAM MAIN
VAR
ipAddr : STRING(15) := '';
MO AT%MBO : ARRAY [0..3] OF WORD;
arrValue : ARRAY [0..3] OF WORD;
   fbWriteRegs : FB_MBWriteRegs;
   bWriteRegs  : BOOL;
END_VAR
IF NOT bWriteRegs THEN
 arrValue[0] := arrValue[0]+1;  arrValue[1]:= arrValue[1]+1;
  arrValue[2]:= arrValue[2]+1;
  arrValue[3]:= arrValue[3]+1;
    bWriteRegs :=TRUE;
    fbWriteRegs.sIPAddr := ipAddr;
    fbWriteRegs.nQuantity := 4;
    fbWriteRegs.nMBAddr := 16#3000;
    fbWriteRegs.cbLength := SIZEOF(arrValue);
    fbWriteRegs.pSrcAddr := ADR(arrValue);
    fbWriteRegs.tTimeout := T#5s;
    fbWriteRegs(bExecute:=TRUE);
ELSIF NOT fbWriteRegs.bBUSY THEN
   bWriteRegs :=FALSE;
END_IF
```
 fbWriteRegs(bExecute:=FALSE); Das Array arrValue wird in den Merkerbereich der SPS (M0), nach einer steigenden Flanke an bWriteRegs,

#### geschrieben.

#### **Voraussetzungen**

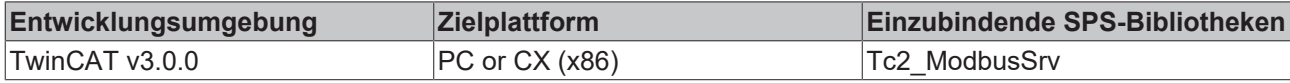

# **8 Anhang**

## **8.1 Übersicht**

### **TwinCAT ADS Return-Code**

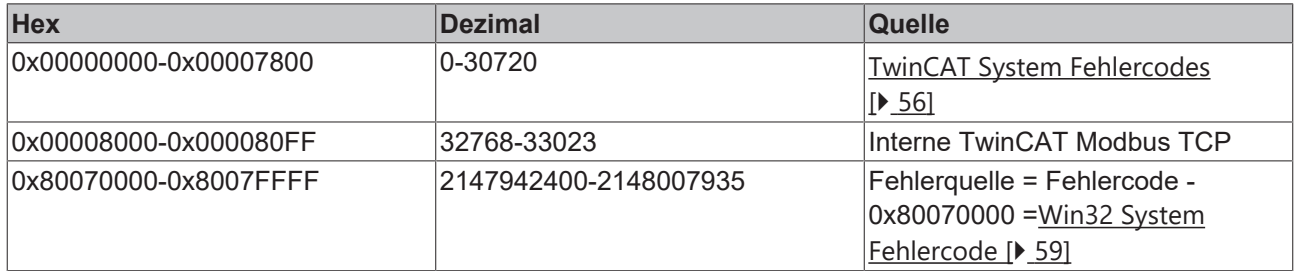

### **TwinCAT Modbus TCP Return-Code**

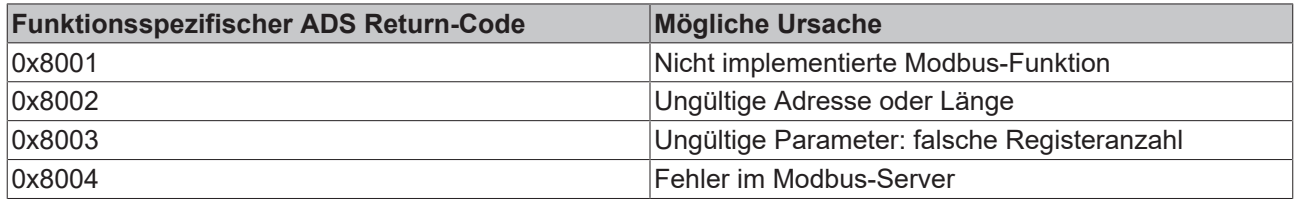

#### **Voraussetzungen**

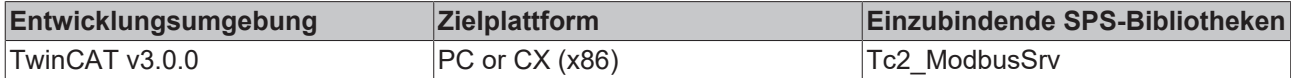

## <span id="page-53-0"></span>**8.2 ADS Return Codes**

#### Gruppierung der Fehlercodes:

Globale Fehlercodes: [0x0000 \[](#page-53-1)[}](#page-53-1) [54\]](#page-53-1)... (0x9811\_0000 ...) Router Fehlercodes: [0x0500 \[](#page-54-0)[}](#page-54-0) [55\]](#page-54-0)... (0x9811\_0500 ...) Allgemeine ADS Fehler: [0x0700 \[](#page-55-0)[}](#page-55-0) [56\]](#page-55-0)... (0x9811\_0700 ...) RTime Fehlercodes: [0x1000 \[](#page-57-0)[}](#page-57-0) [58\]](#page-57-0)... (0x9811\_1000 ...)

### <span id="page-53-1"></span>**Globale Fehlercodes**

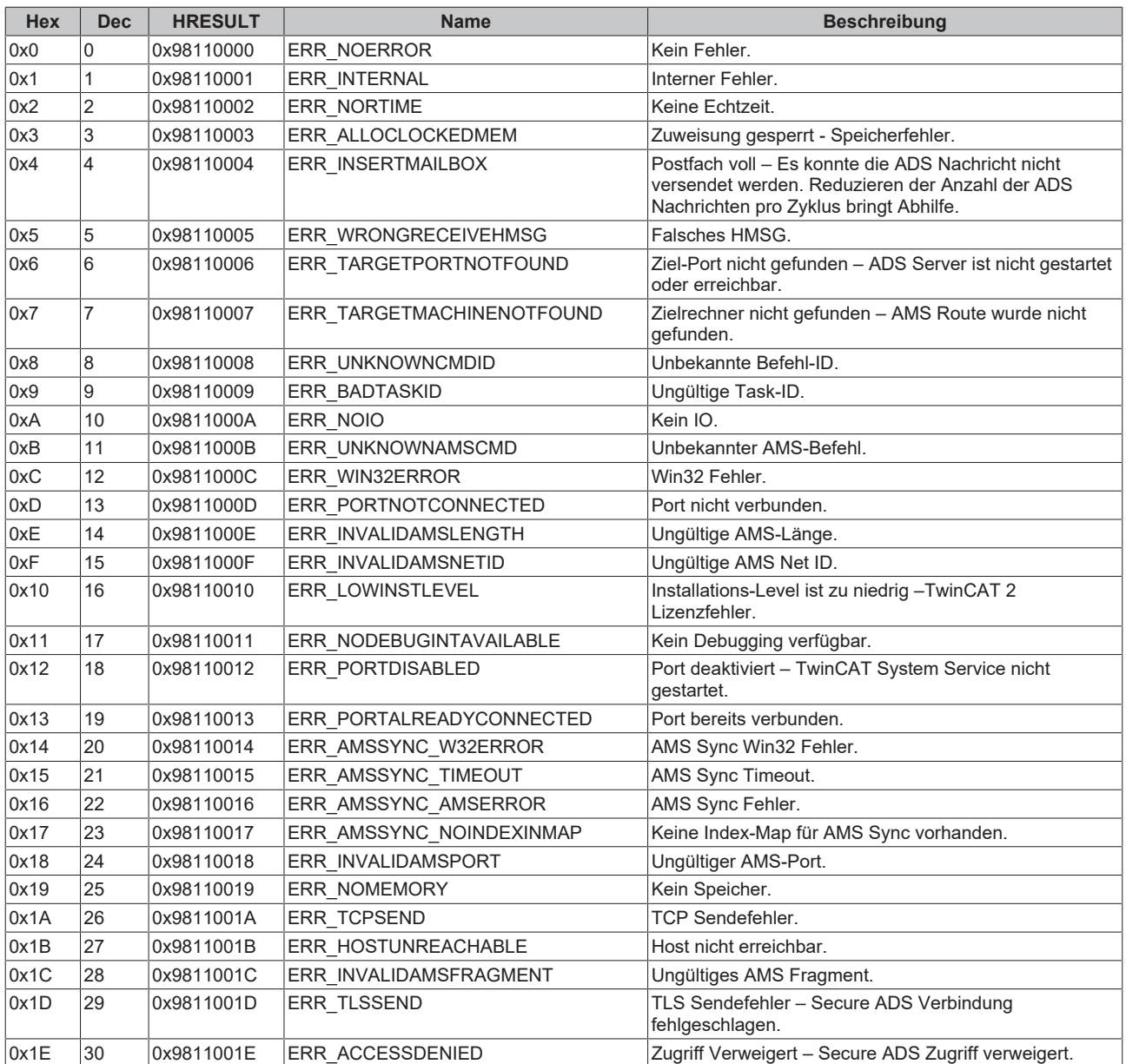

<span id="page-54-0"></span>**Router Fehlercodes**

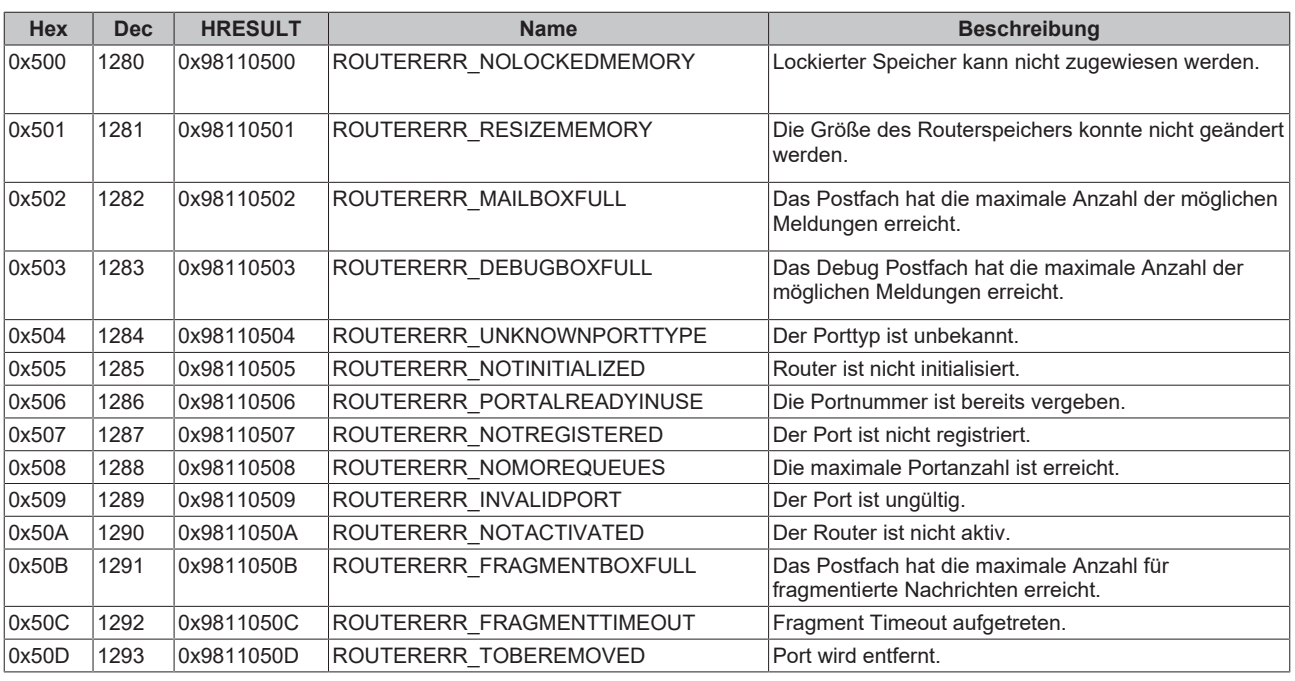

<span id="page-55-0"></span>**Allgemeine ADS Fehlercodes**

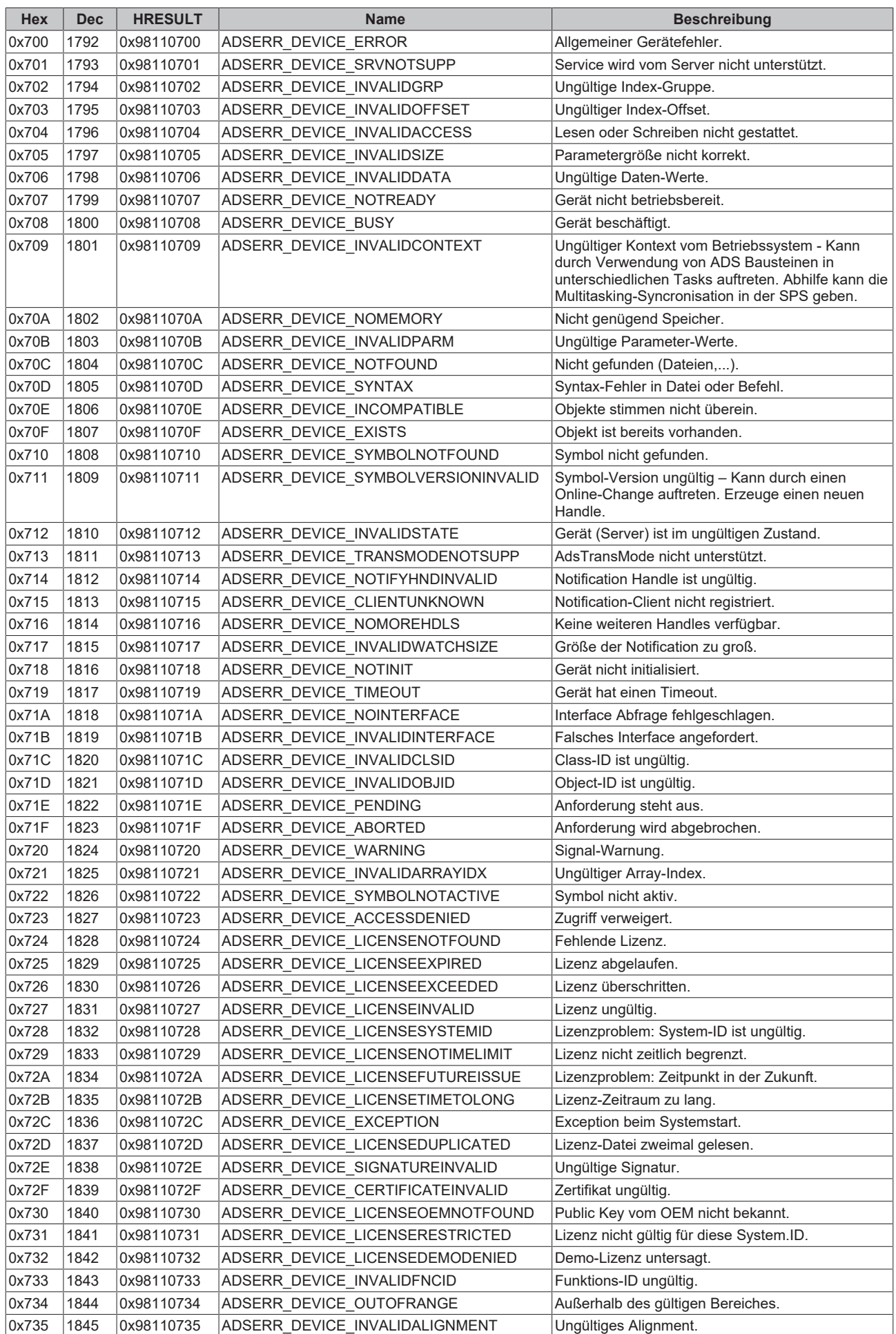

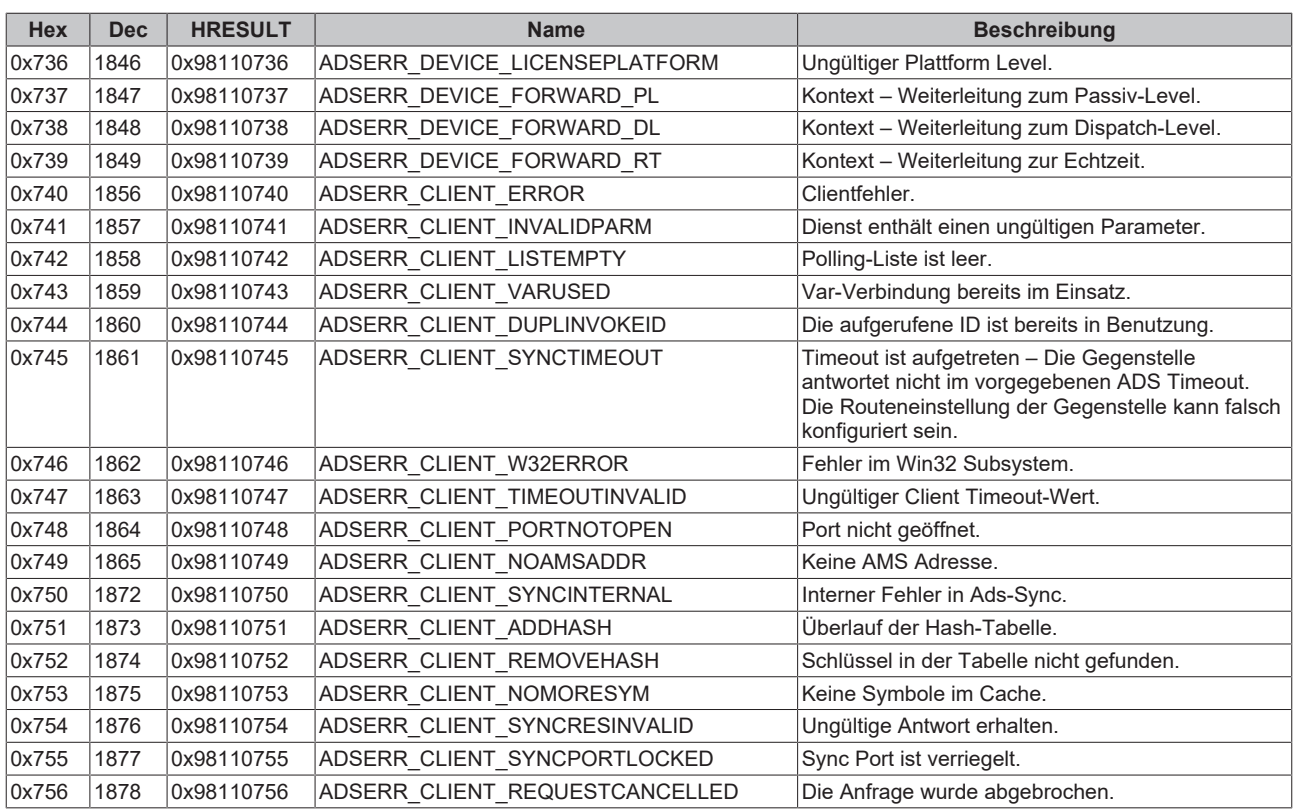

### <span id="page-57-0"></span>**RTime Fehlercodes**

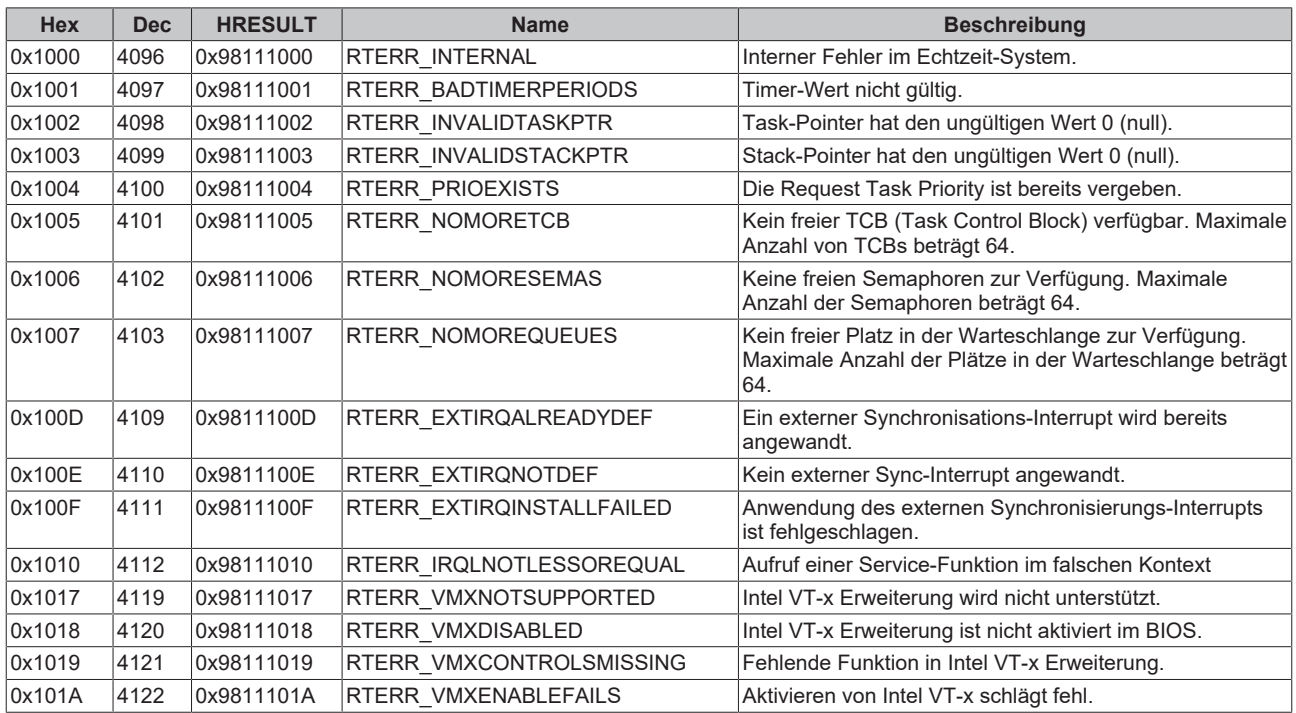

**Spezifische positive HRESULT Return Codes:**

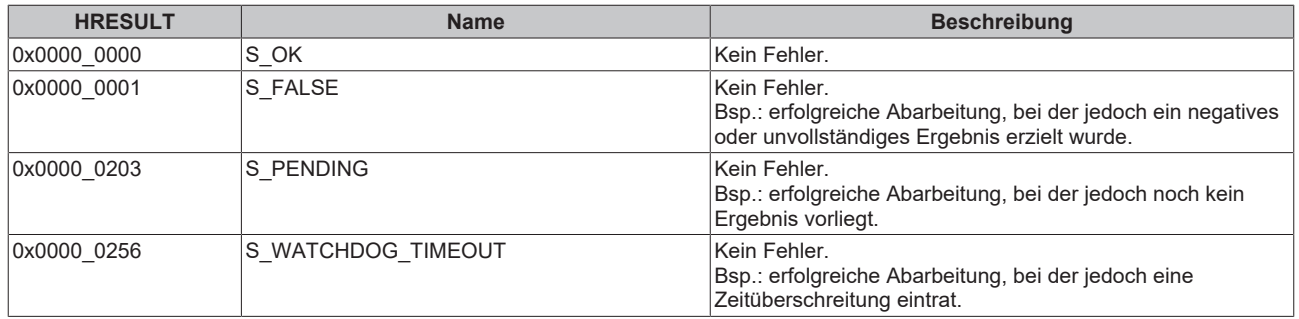

#### **TCP Winsock-Fehlercodes**

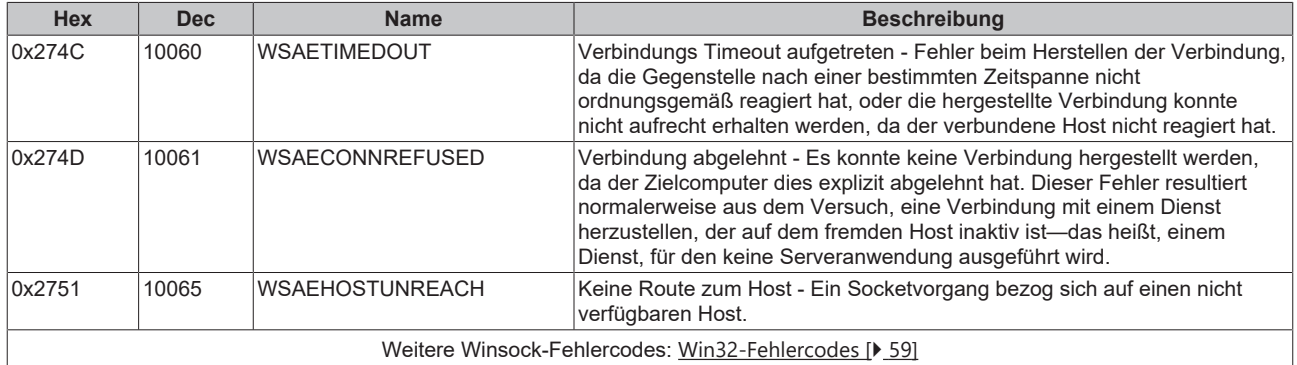

## <span id="page-58-0"></span>**8.3 Win32 Error Codes**

Die folgende Tabelle enthält eine Liste der Win32-Fehlercodes.

[0 \[](#page-59-0)[}](#page-59-0) [60\]](#page-59-0), [100 \[](#page-61-0)[}](#page-61-0) [62\]](#page-61-0), [200 \[](#page-64-0)[}](#page-64-0) [65\]](#page-64-0), [1001 \[](#page-66-0)[}](#page-66-0) [67\]](#page-66-0), [1100 \[](#page-69-0)[}](#page-69-0) [70\]](#page-69-0), [1200 \[](#page-72-0)[}](#page-72-0) [73\]](#page-72-0), [1400 \[](#page-78-0)[}](#page-78-0) [79\]](#page-78-0), [1600 \[](#page-80-0)[}](#page-80-0) [81\]](#page-80-0), [1800](#page-85-0) [\[](#page-85-0)[}](#page-85-0) [86\]](#page-85-0), [2000 \[](#page-87-0)[}](#page-87-0) [88\]](#page-87-0), [3000 \[](#page-88-0)[}](#page-88-0) [89\]](#page-88-0), [5000 \[](#page-91-0)[}](#page-91-0) [92\]](#page-91-0), [6000 \[](#page-95-0)[}](#page-95-0) [96\]](#page-95-0), [8000 \[](#page-97-0)[}](#page-97-0) [98\]](#page-97-0), [8500 \[](#page-107-0)[}](#page-107-0) [108\]](#page-107-0), [9001 \[](#page-112-0)[}](#page-112-0) [113\]](#page-112-0), [10004 \[](#page-114-0)[}](#page-114-0) [115\]](#page-114-0), [12000 \[](#page-117-0)[}](#page-117-0) [118\]](#page-117-0),

<span id="page-59-0"></span>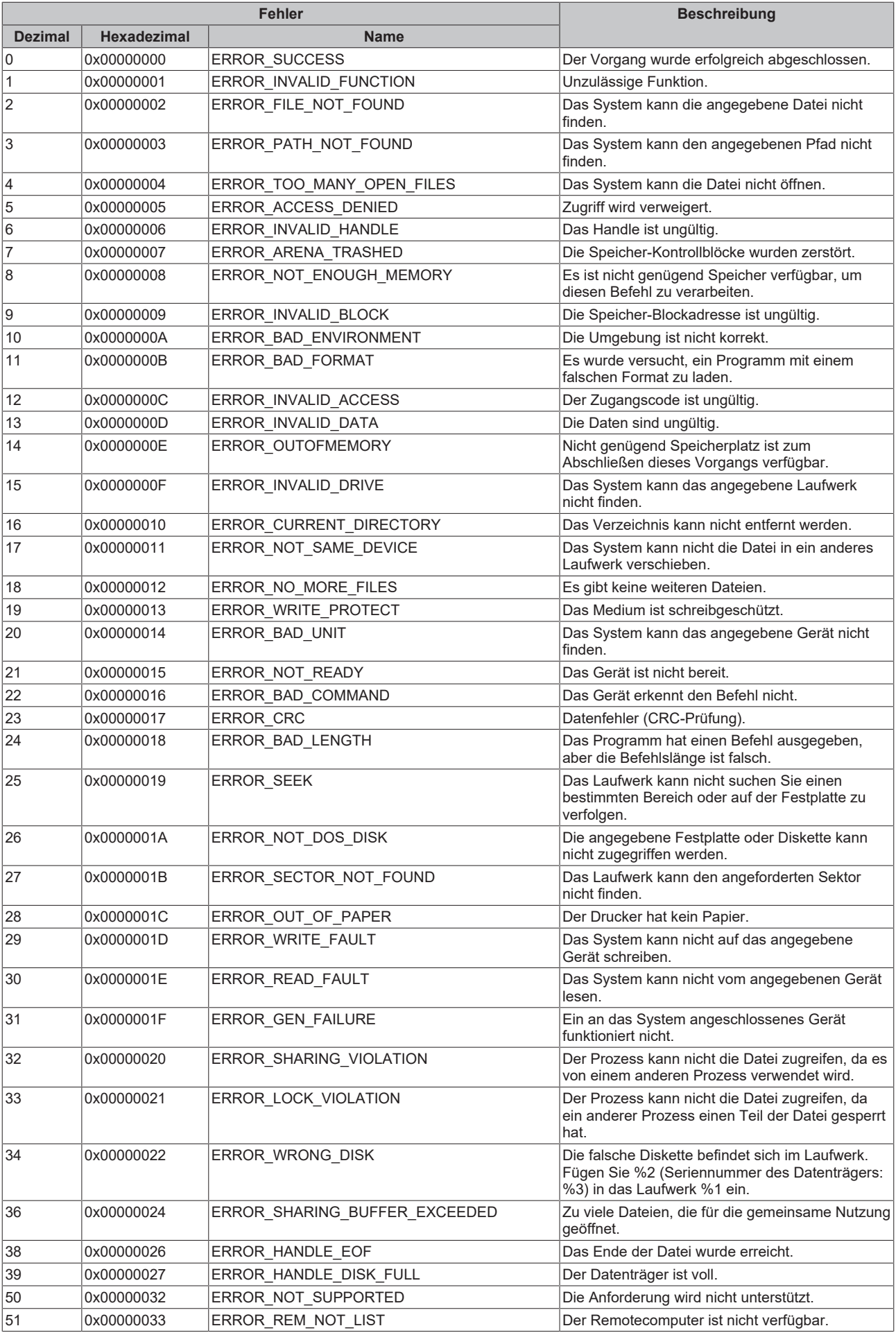

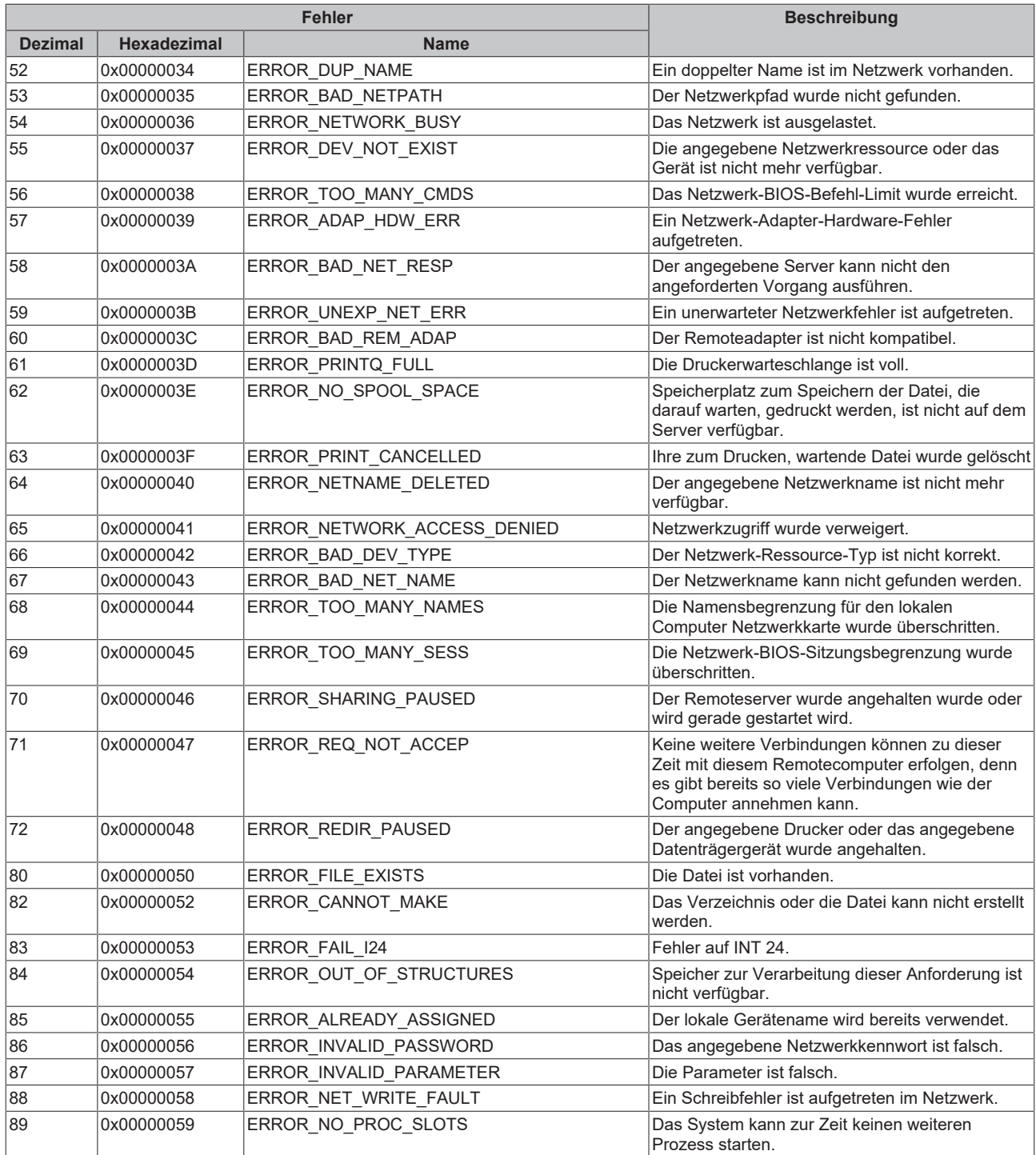

<span id="page-61-0"></span>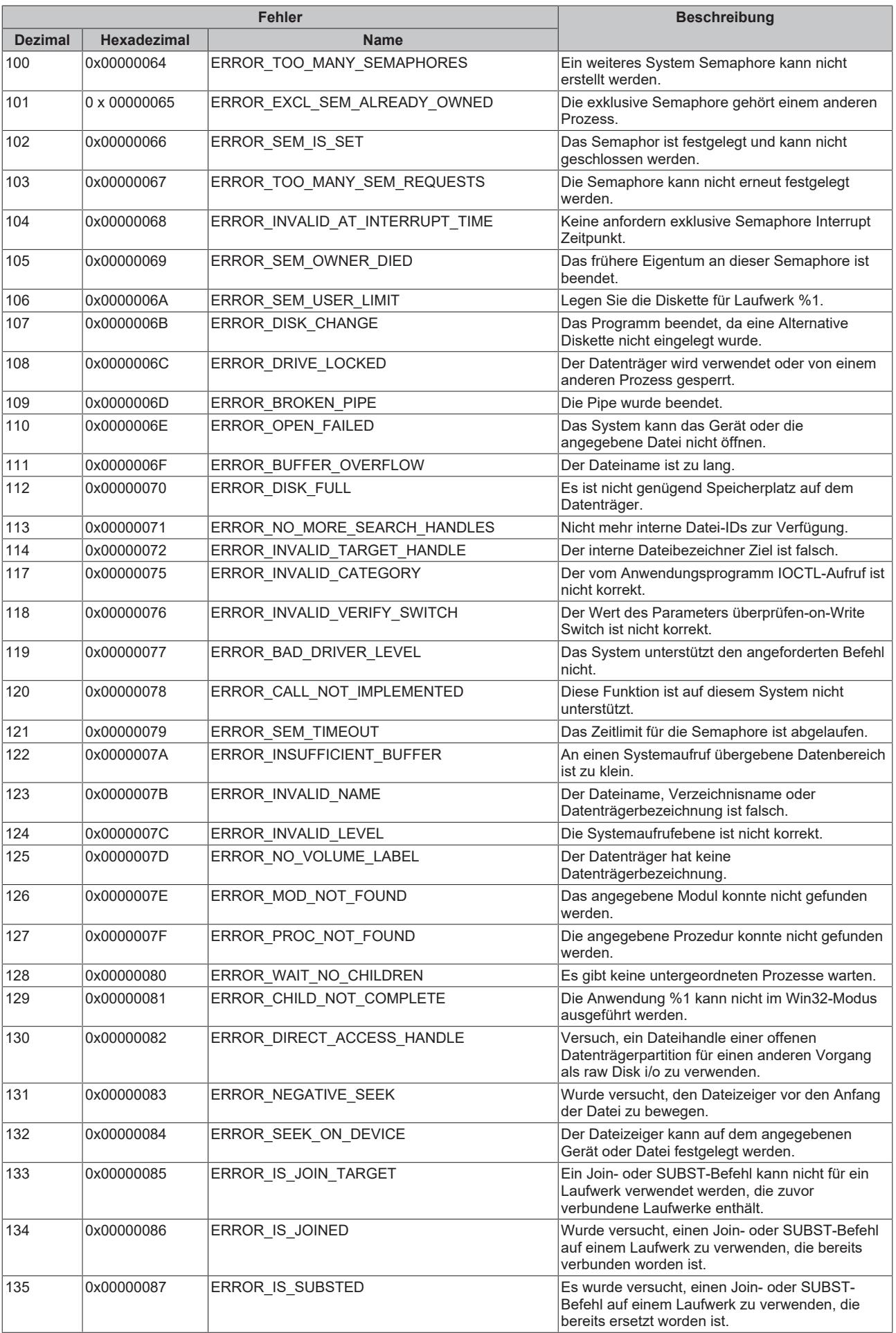

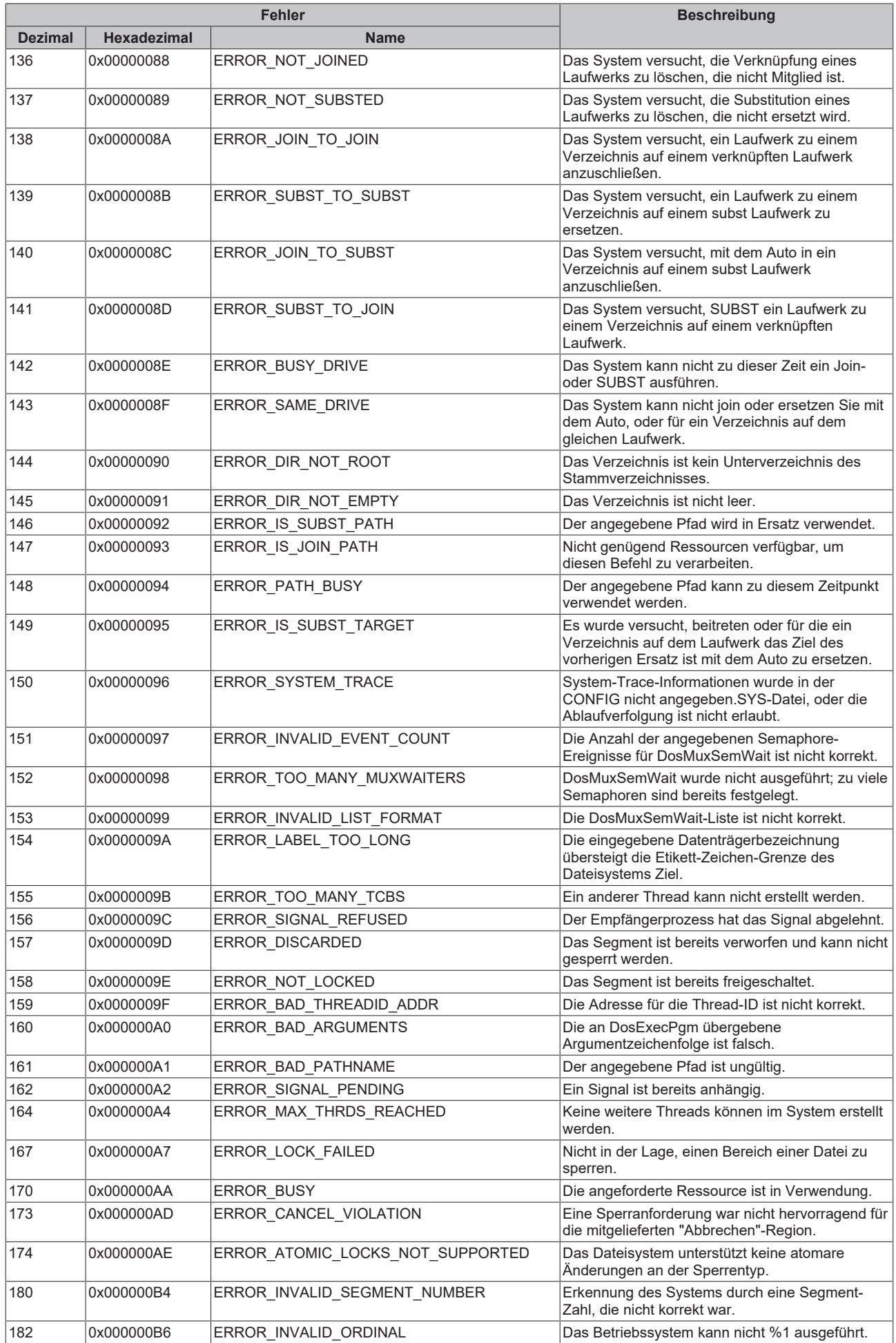

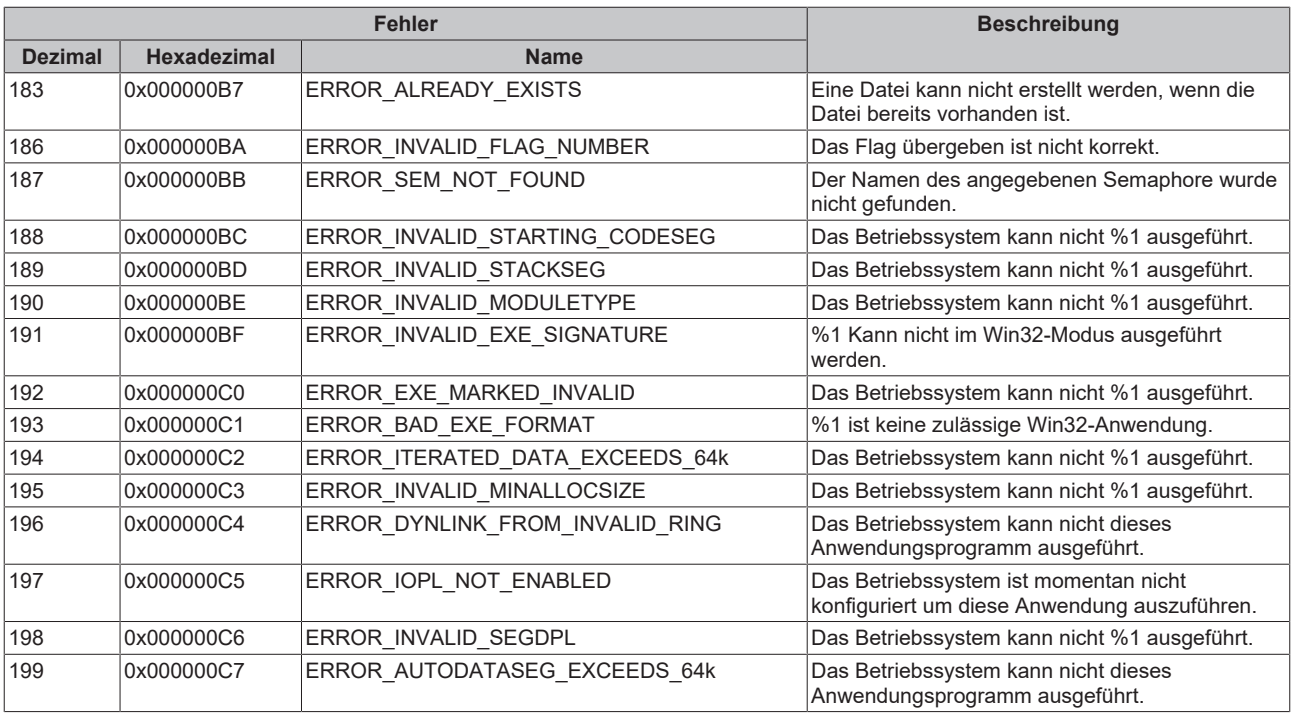

<span id="page-64-0"></span>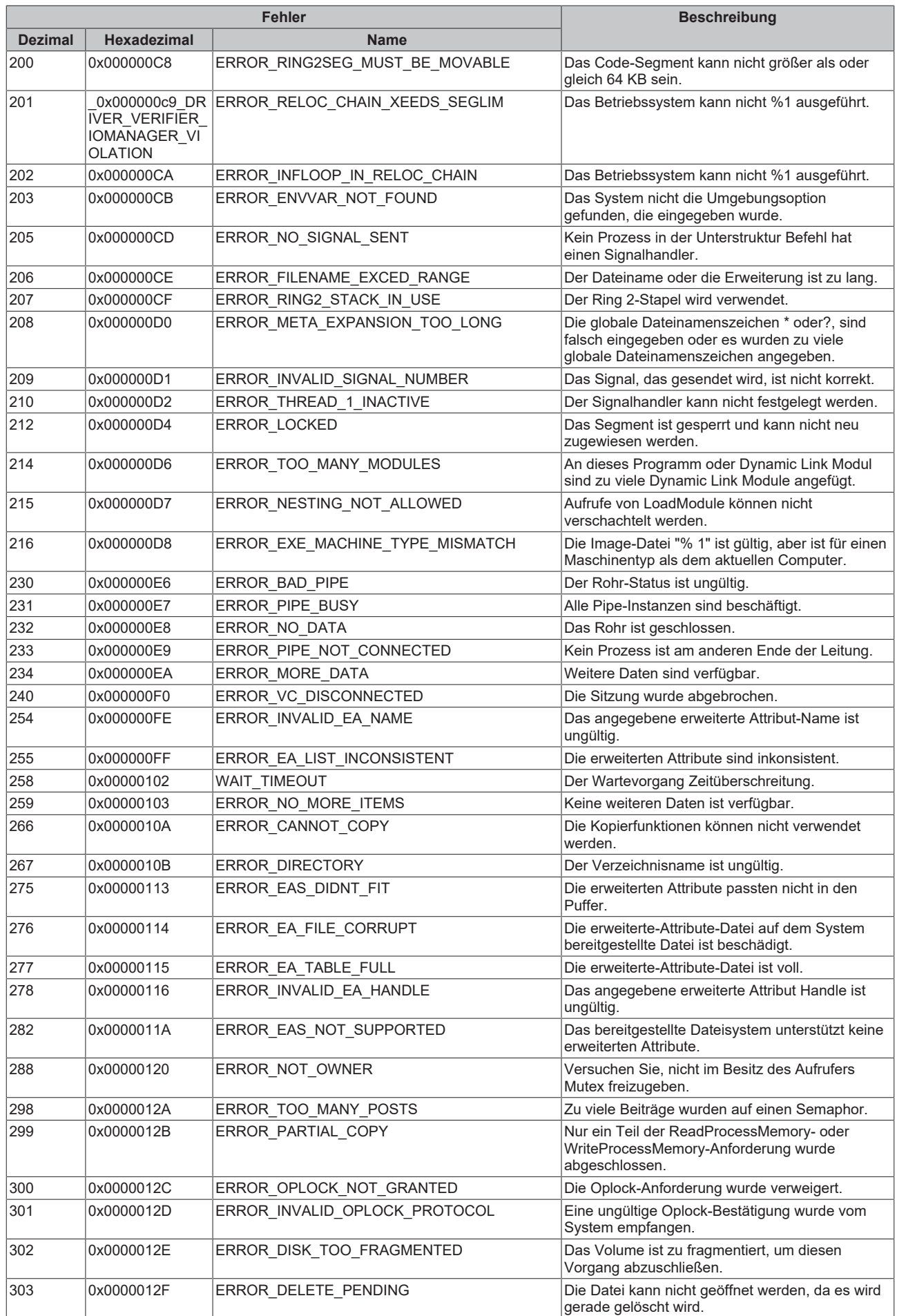

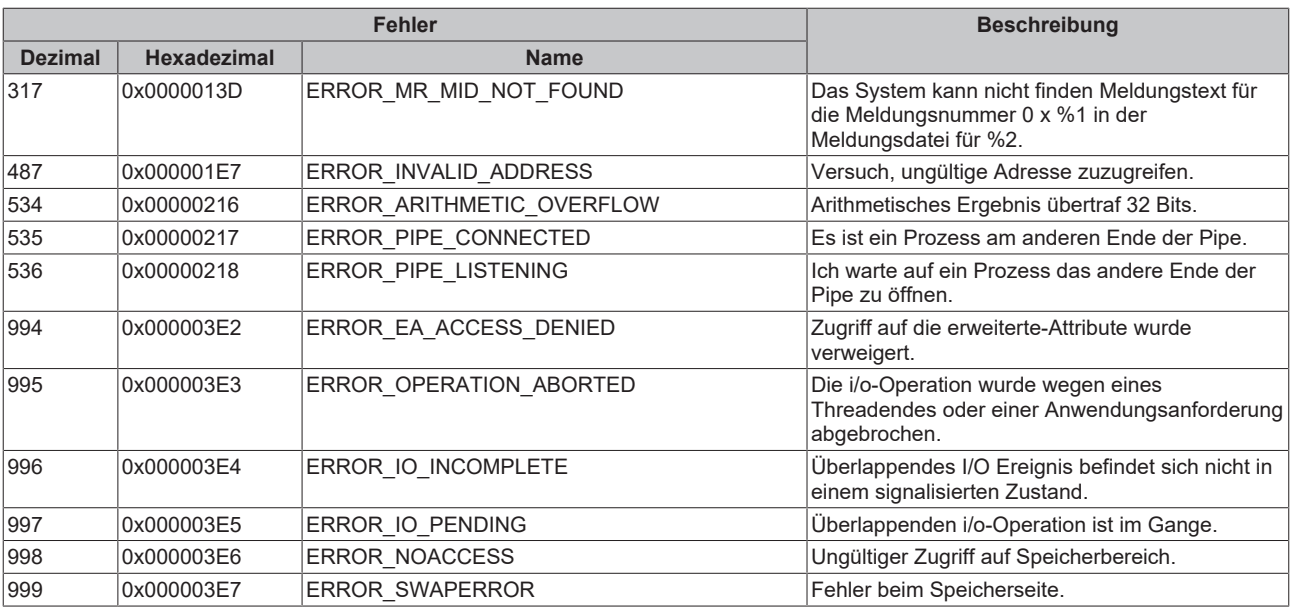

<span id="page-66-0"></span>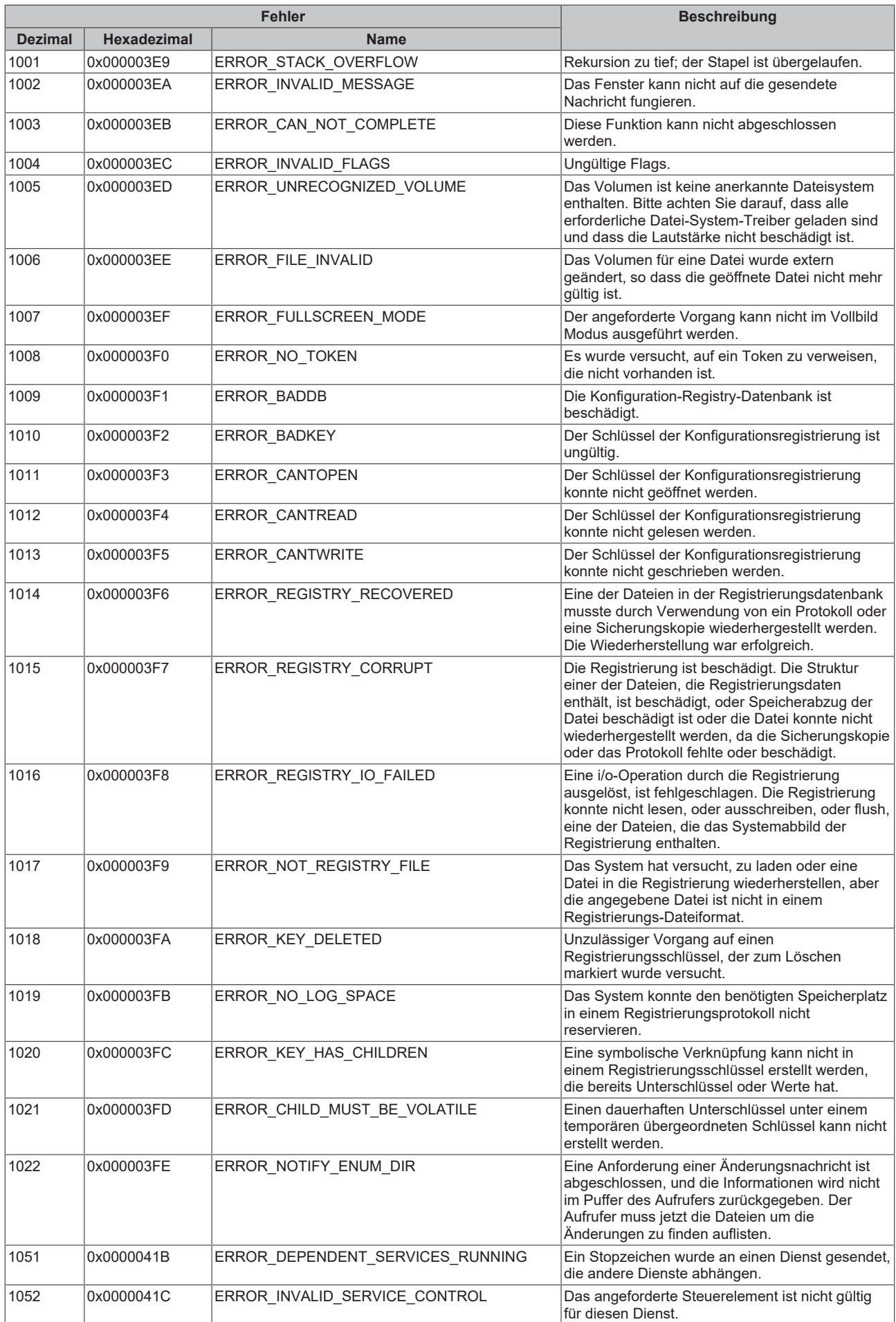

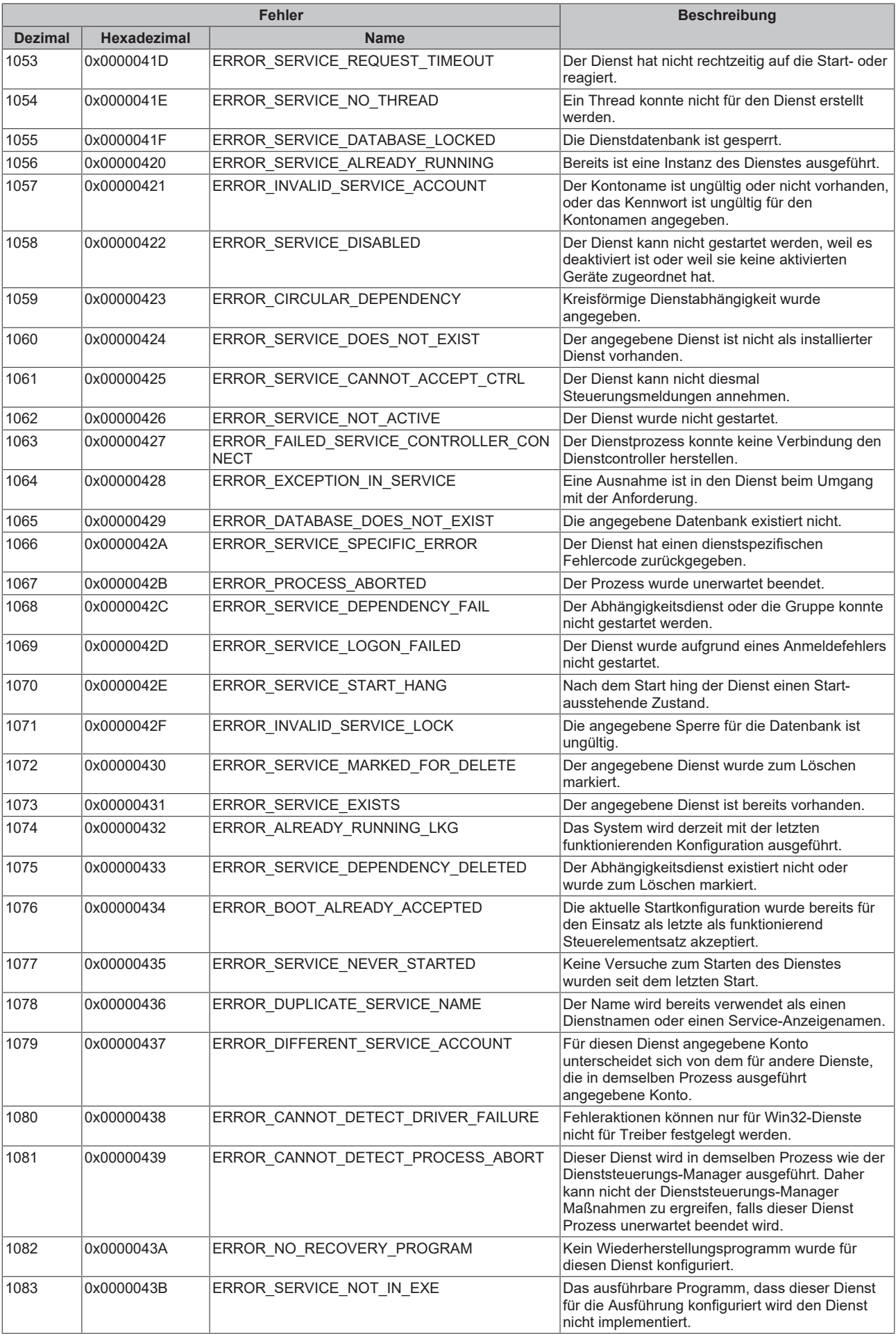

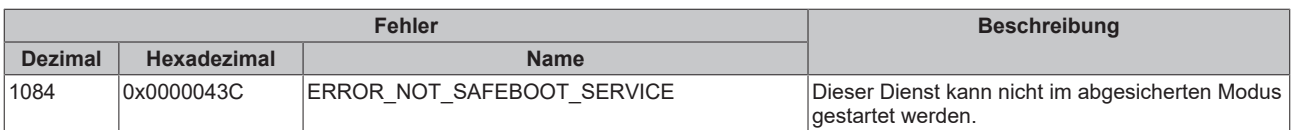

<span id="page-69-0"></span>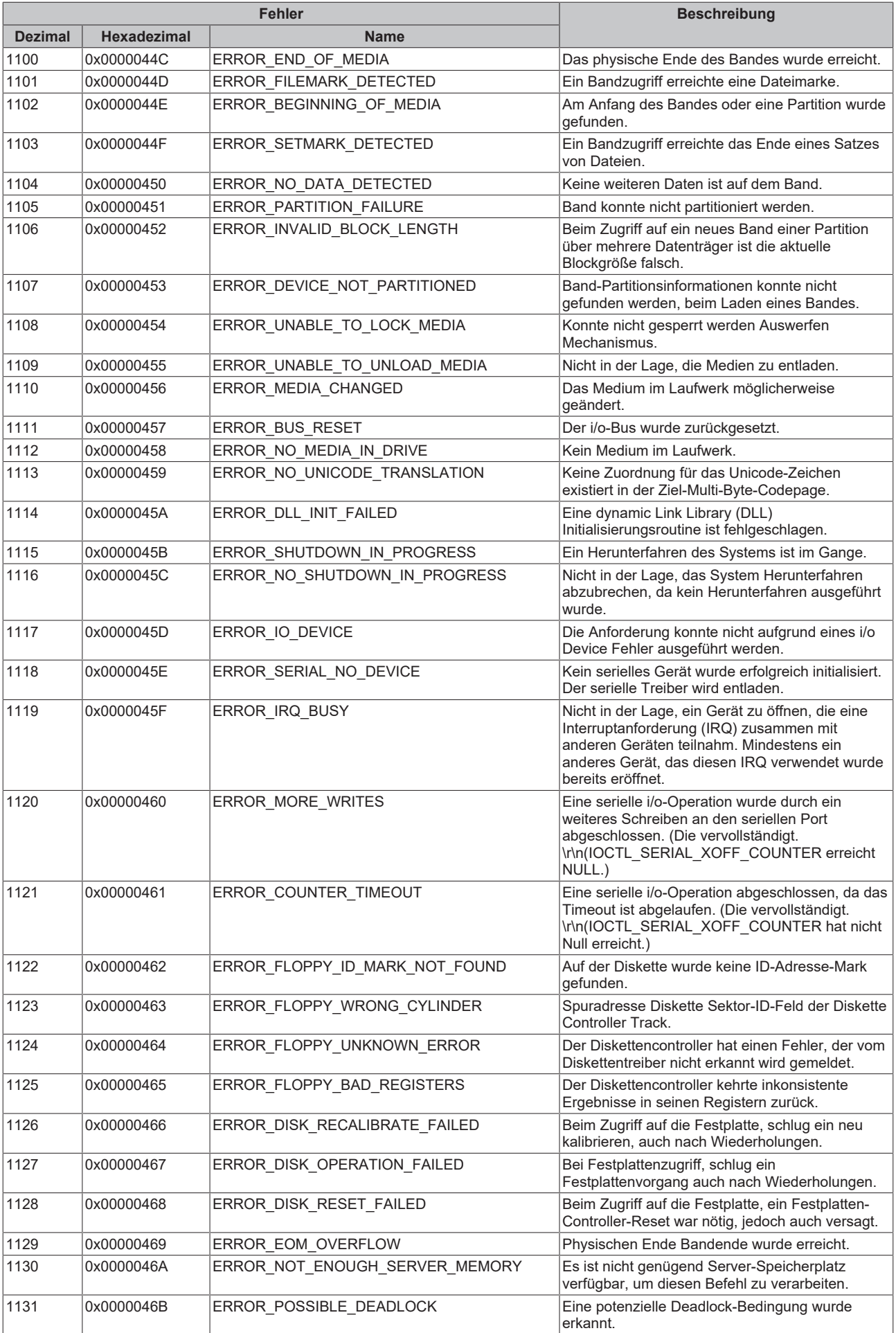

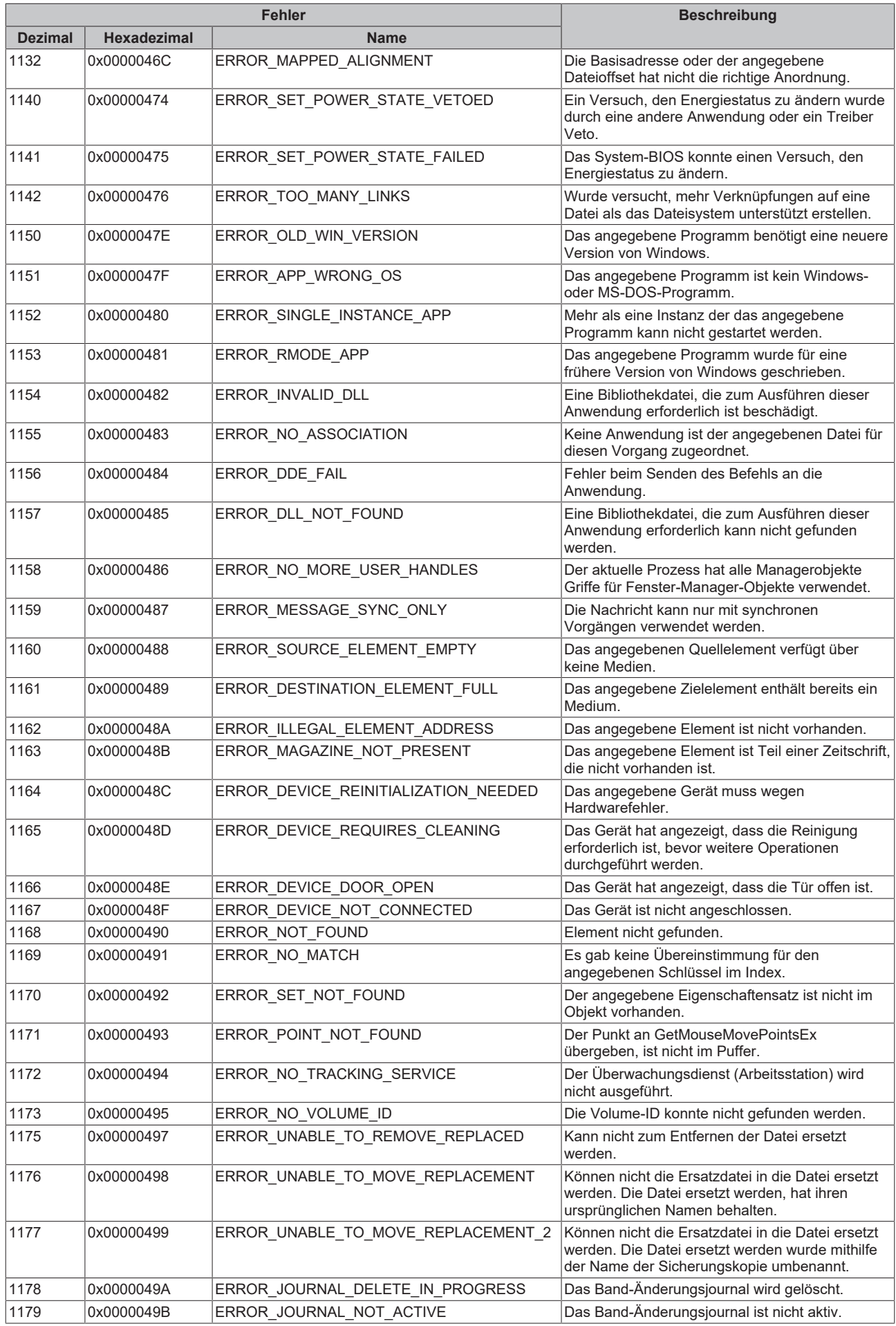

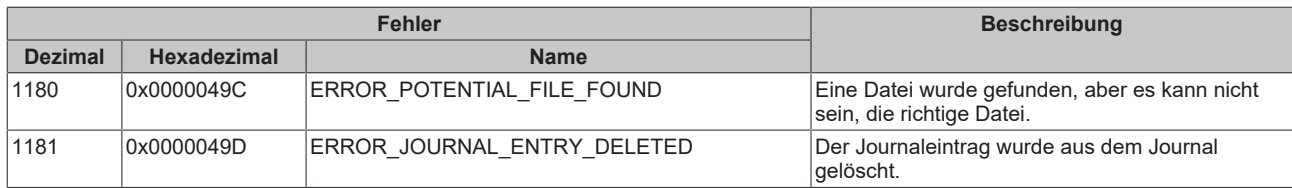
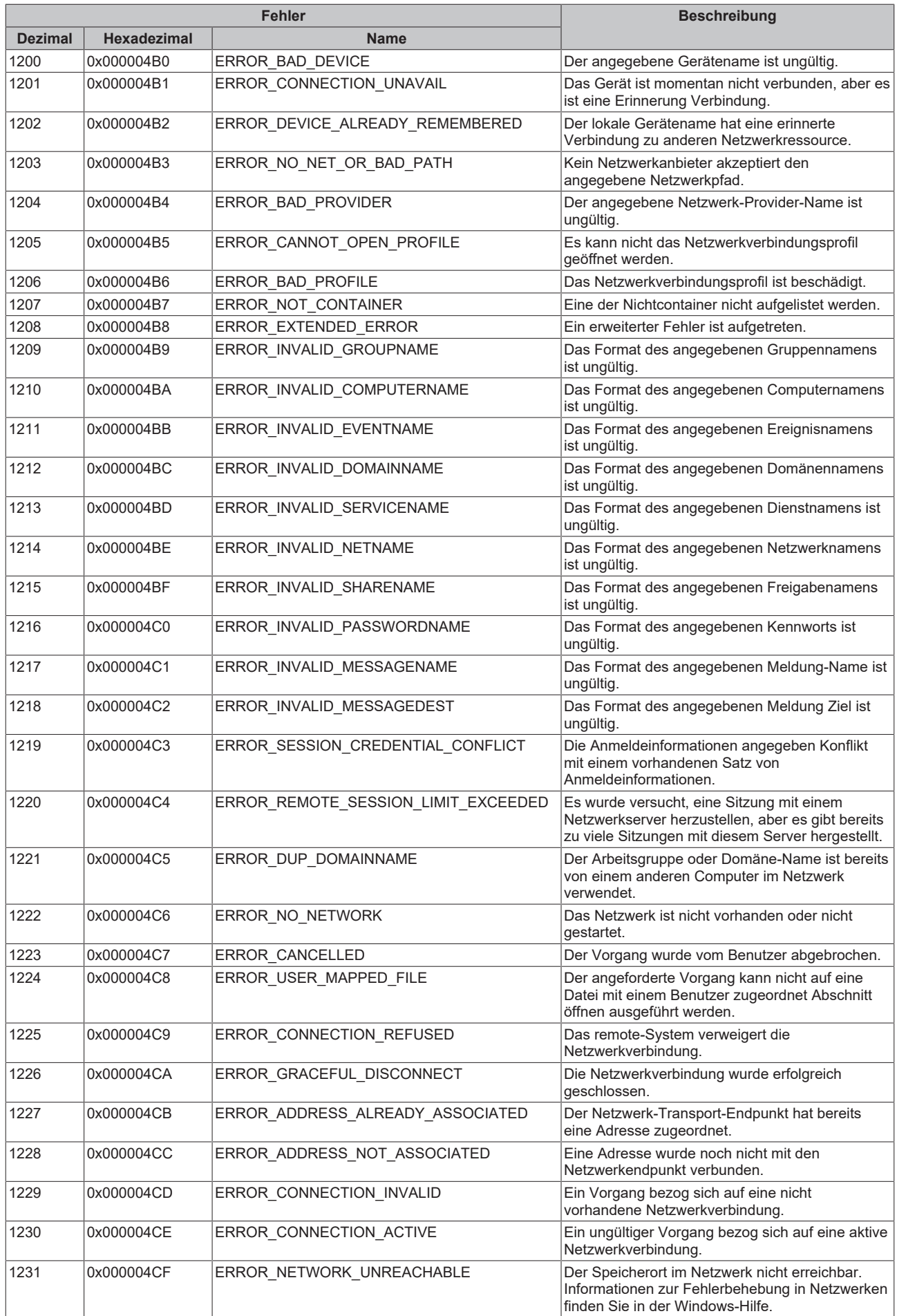

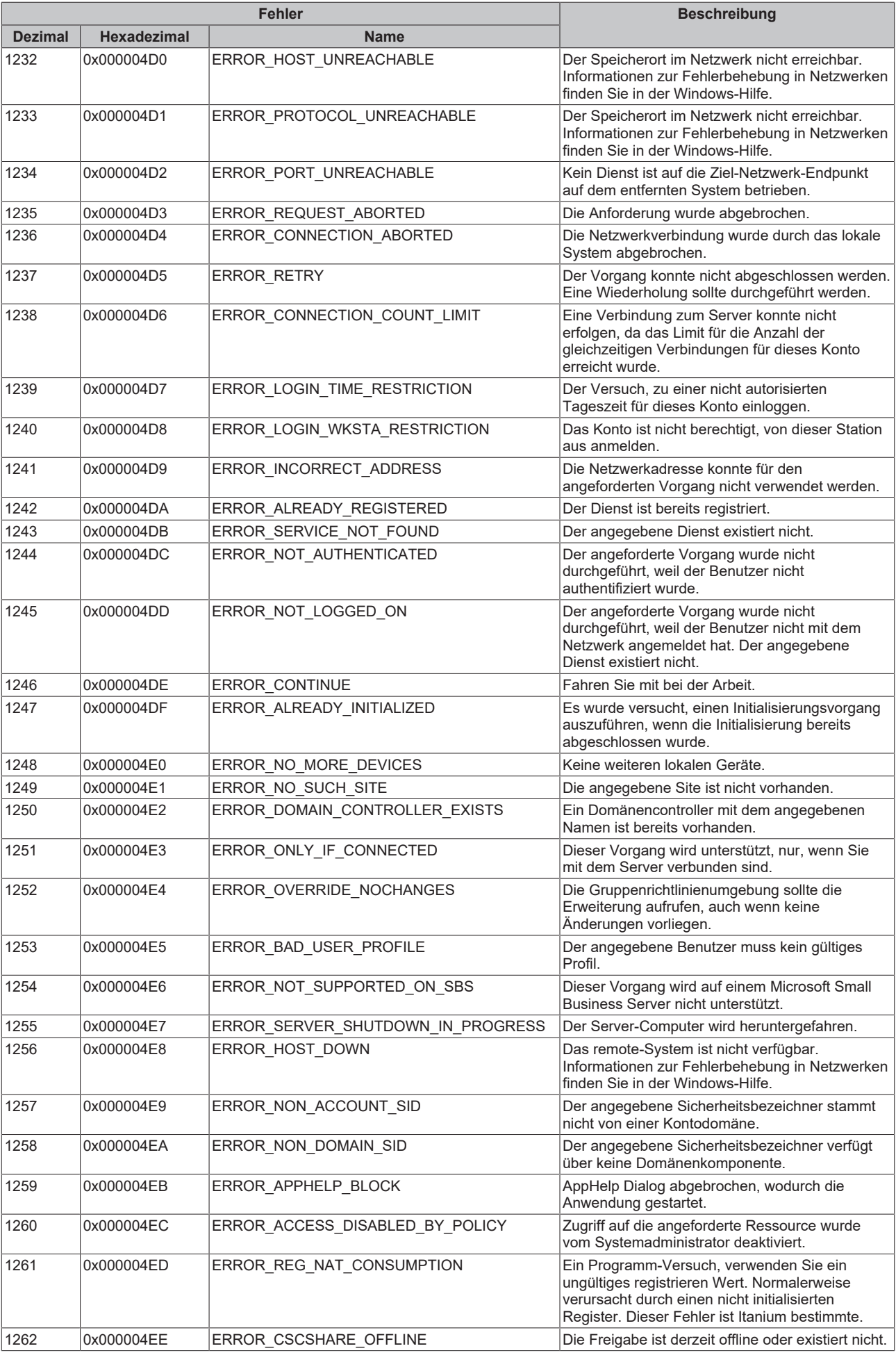

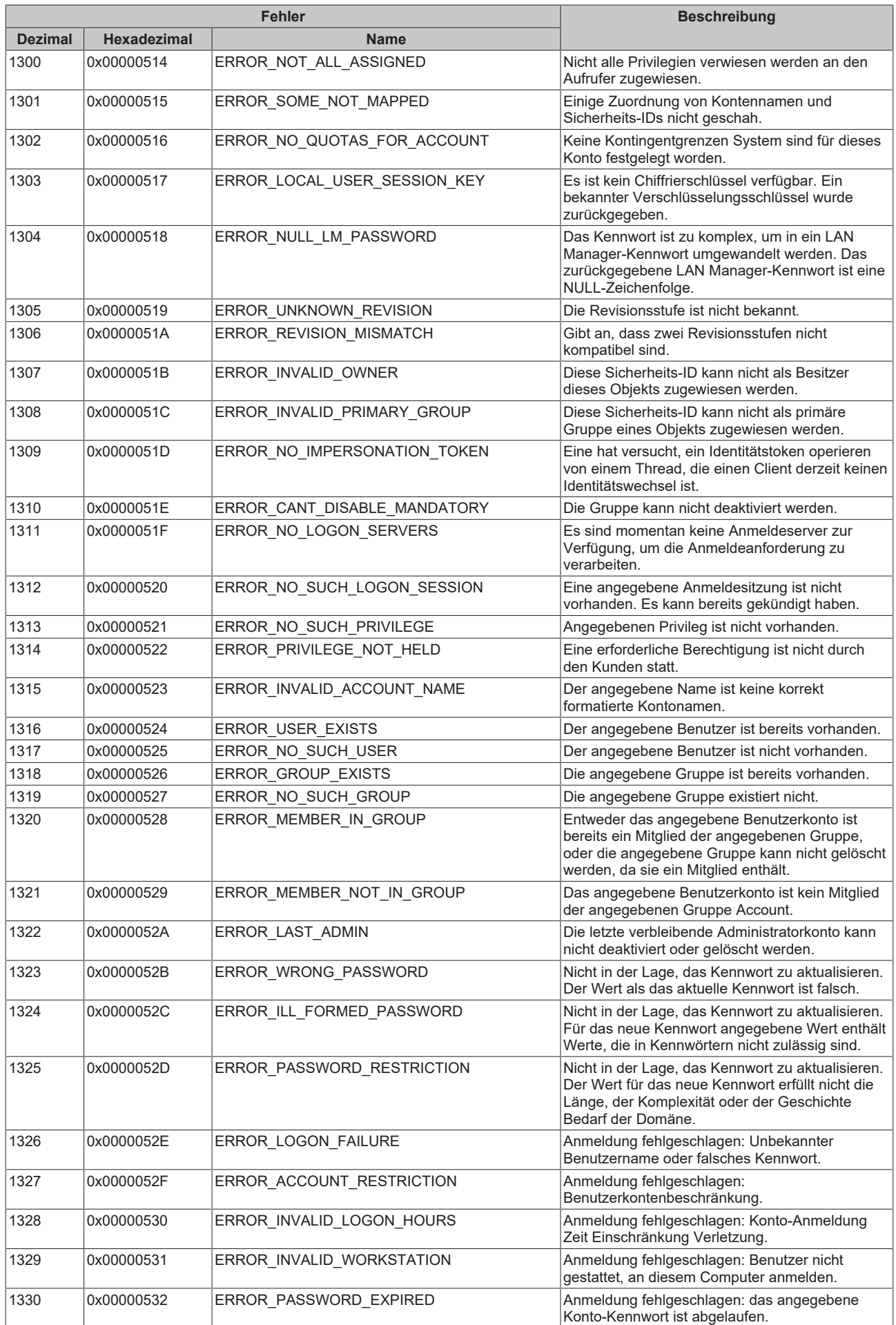

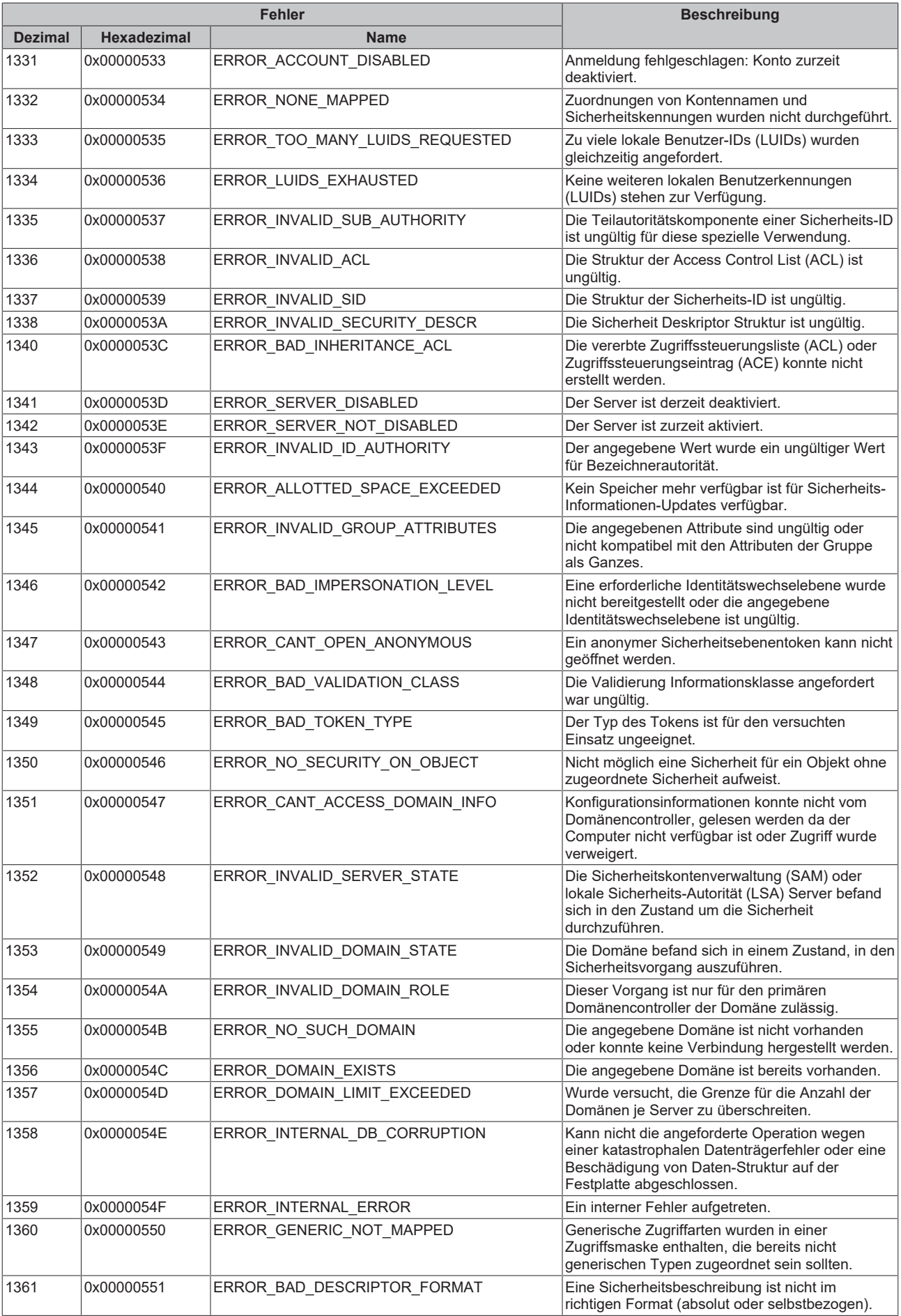

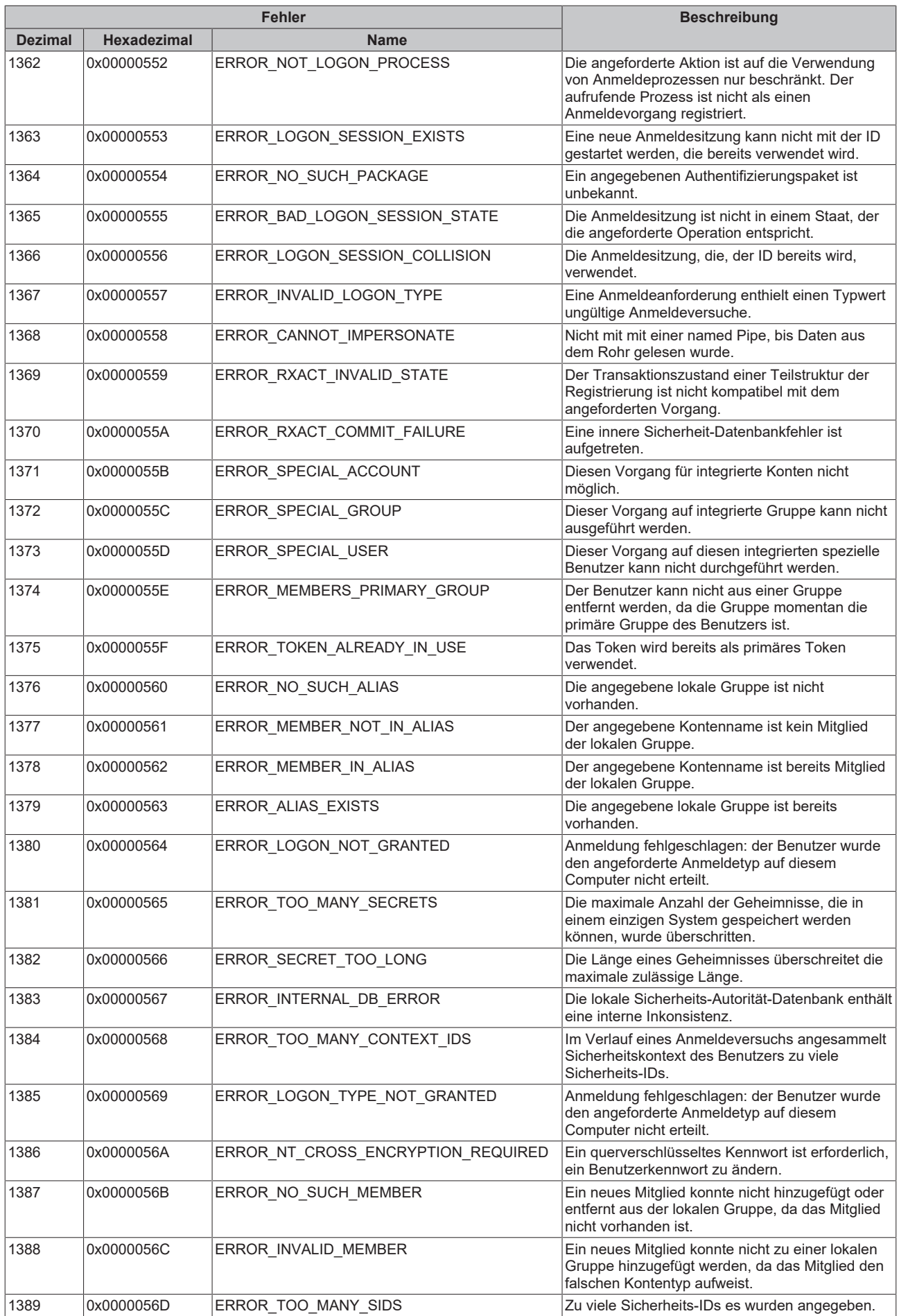

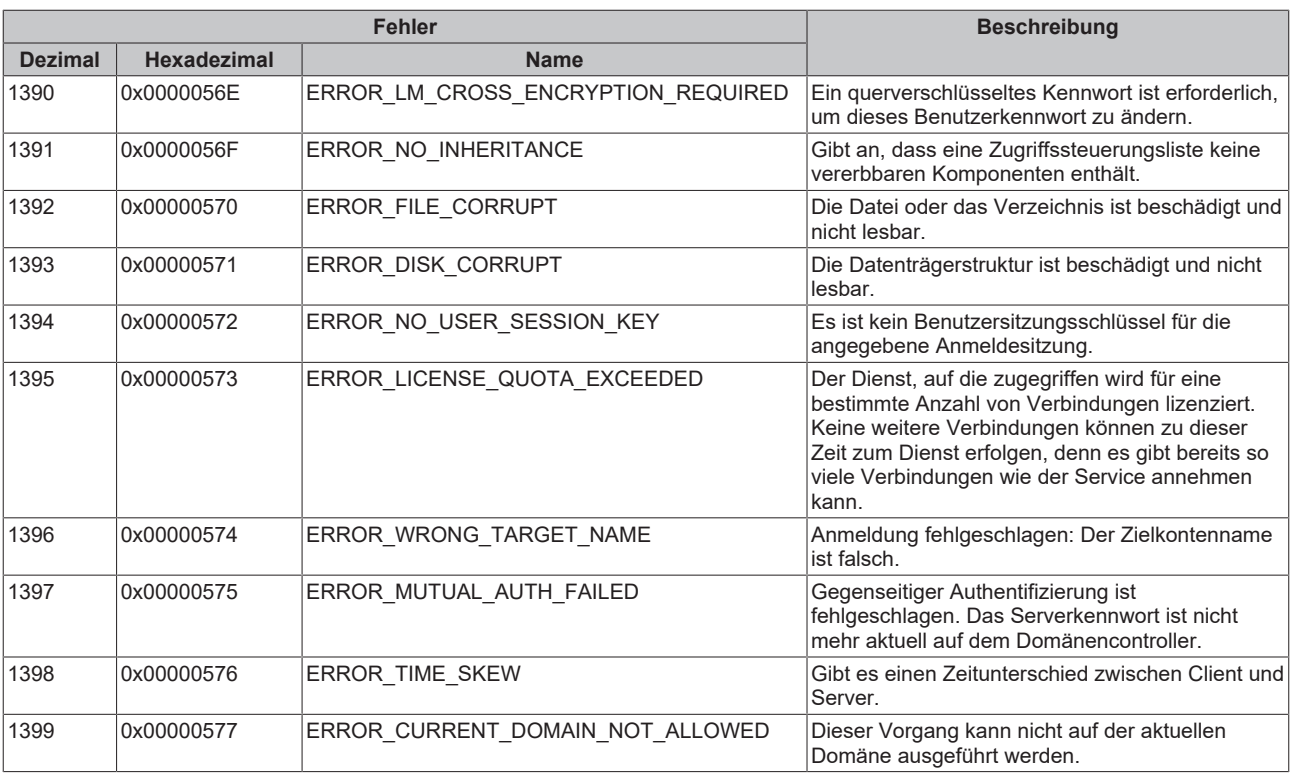

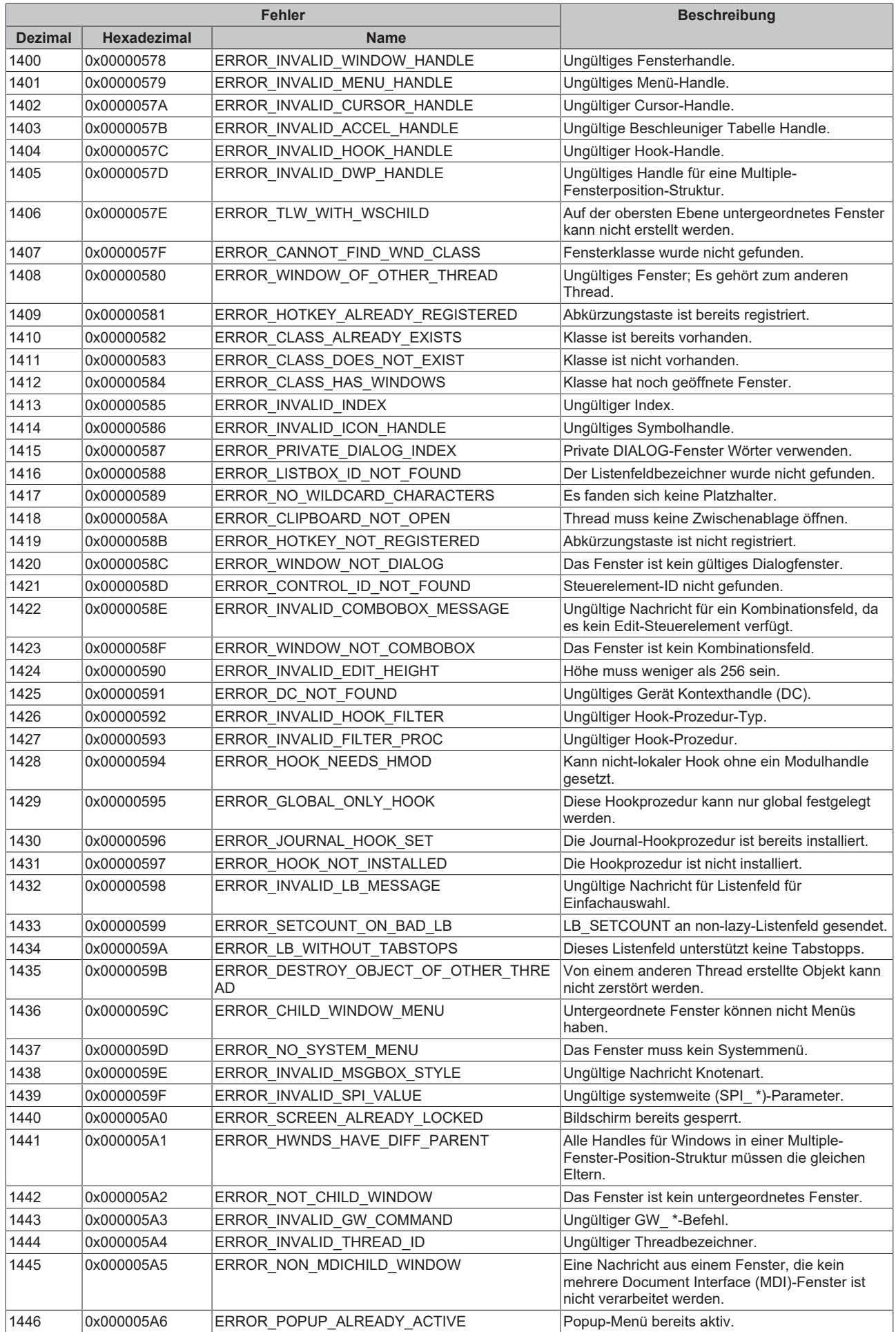

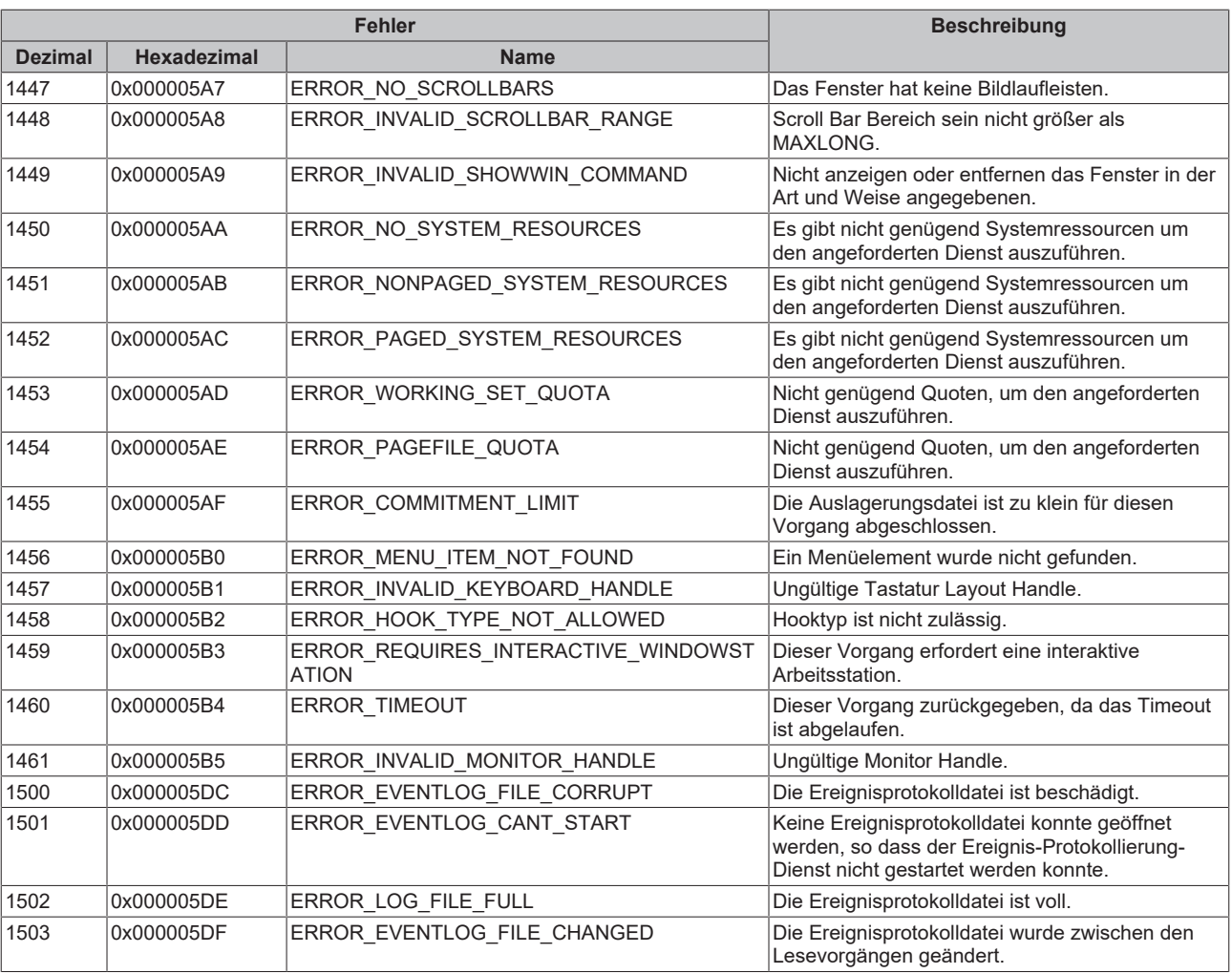

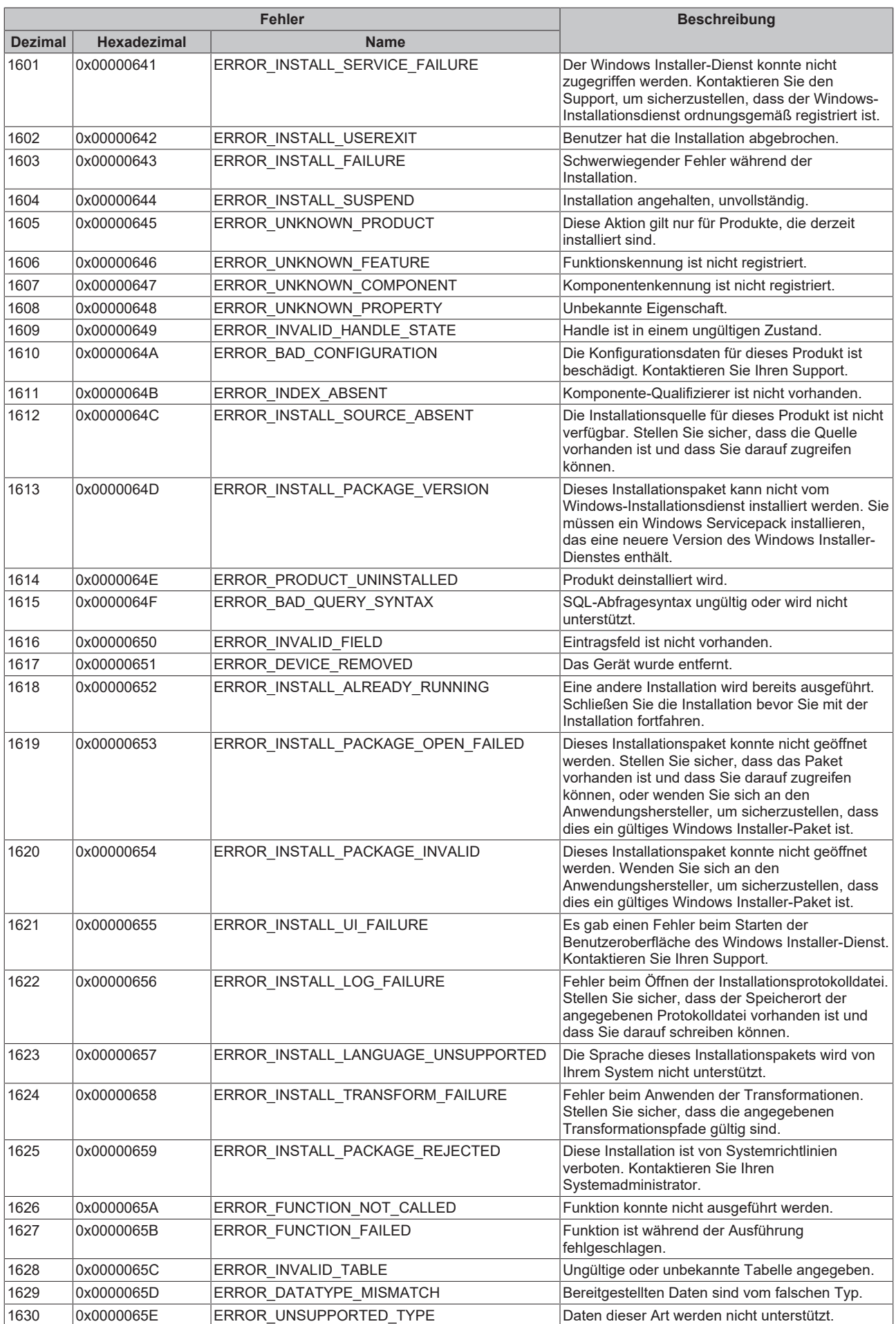

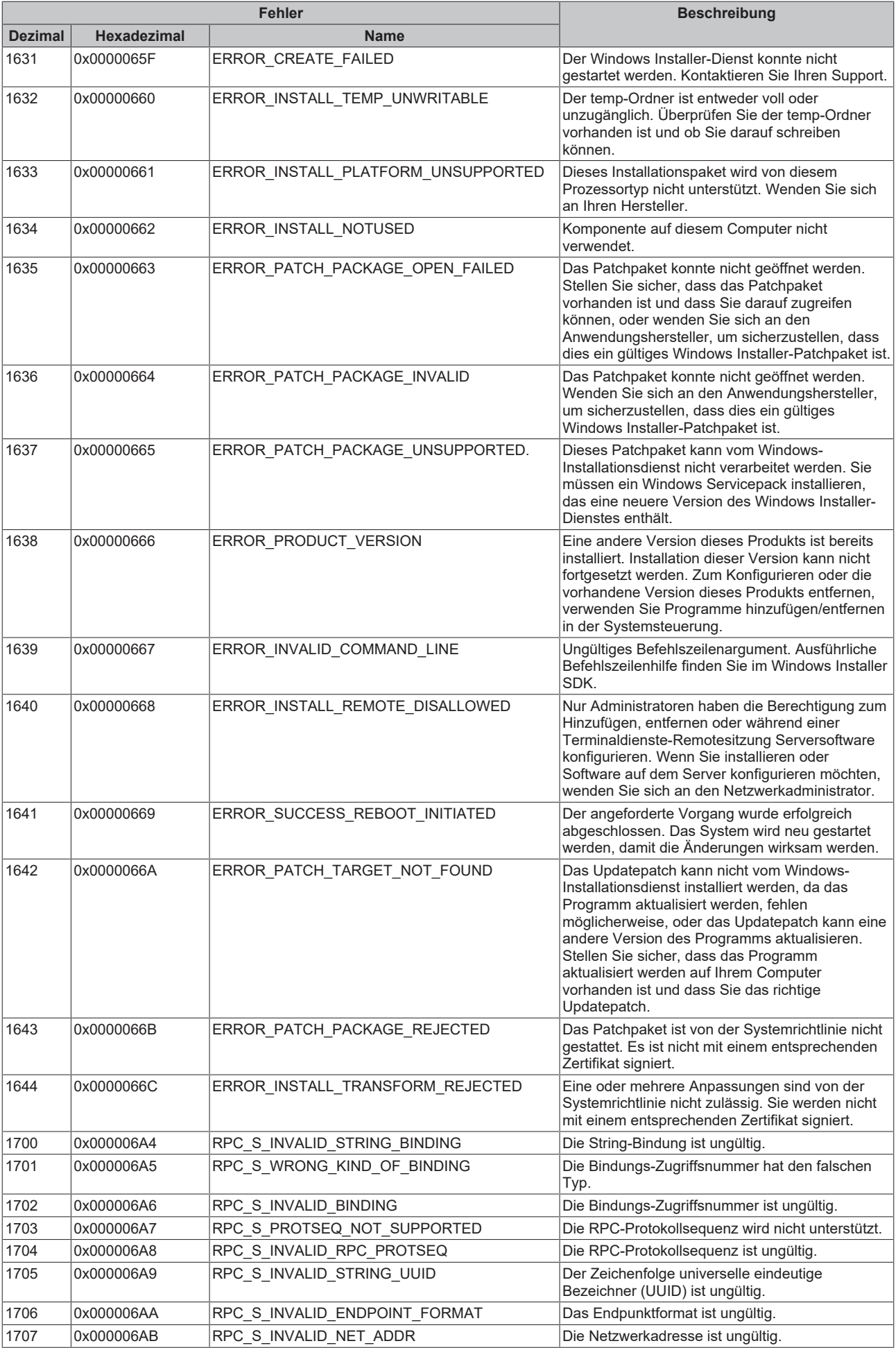

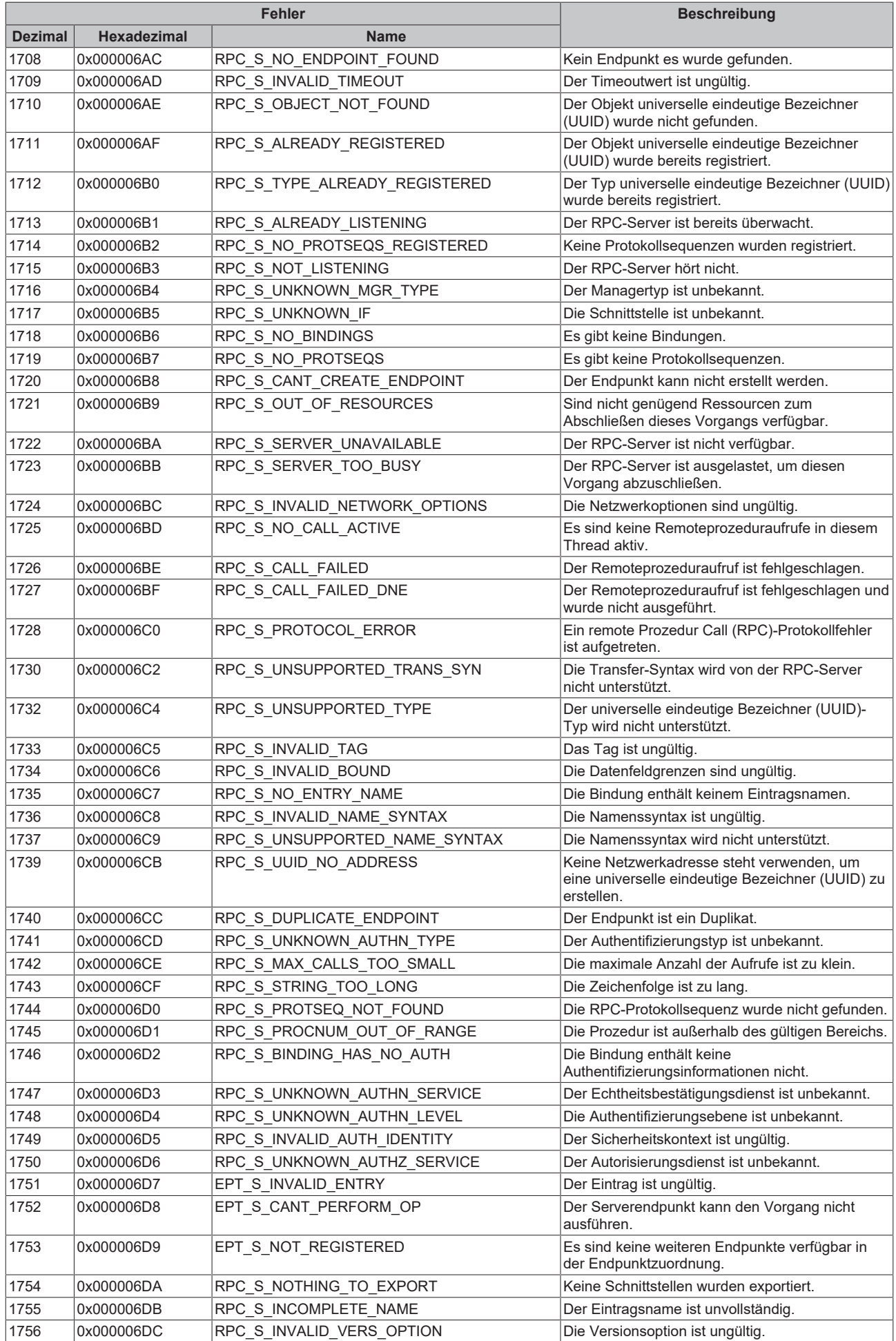

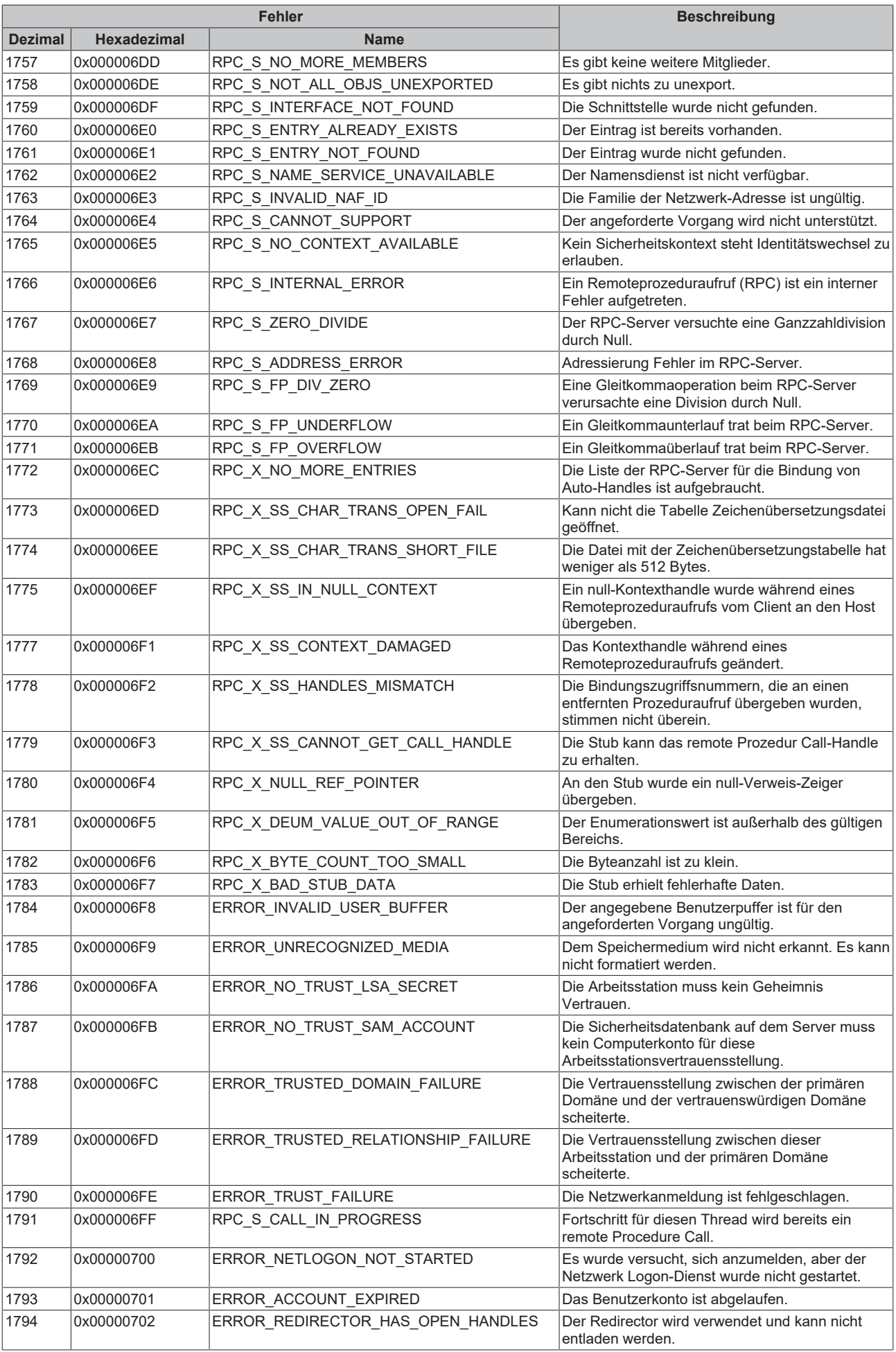

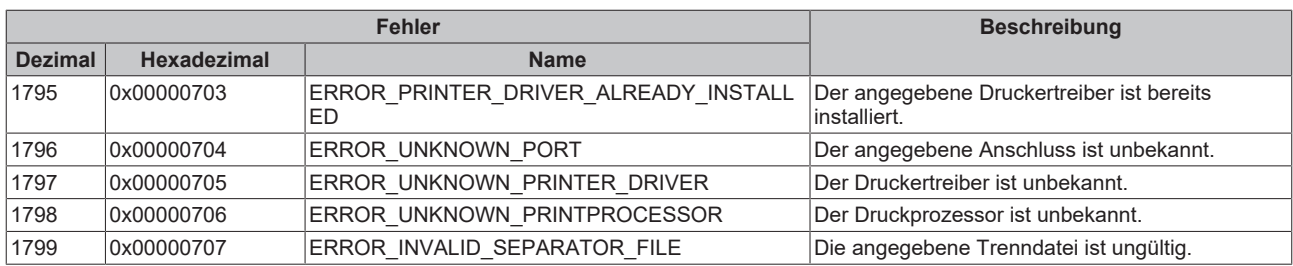

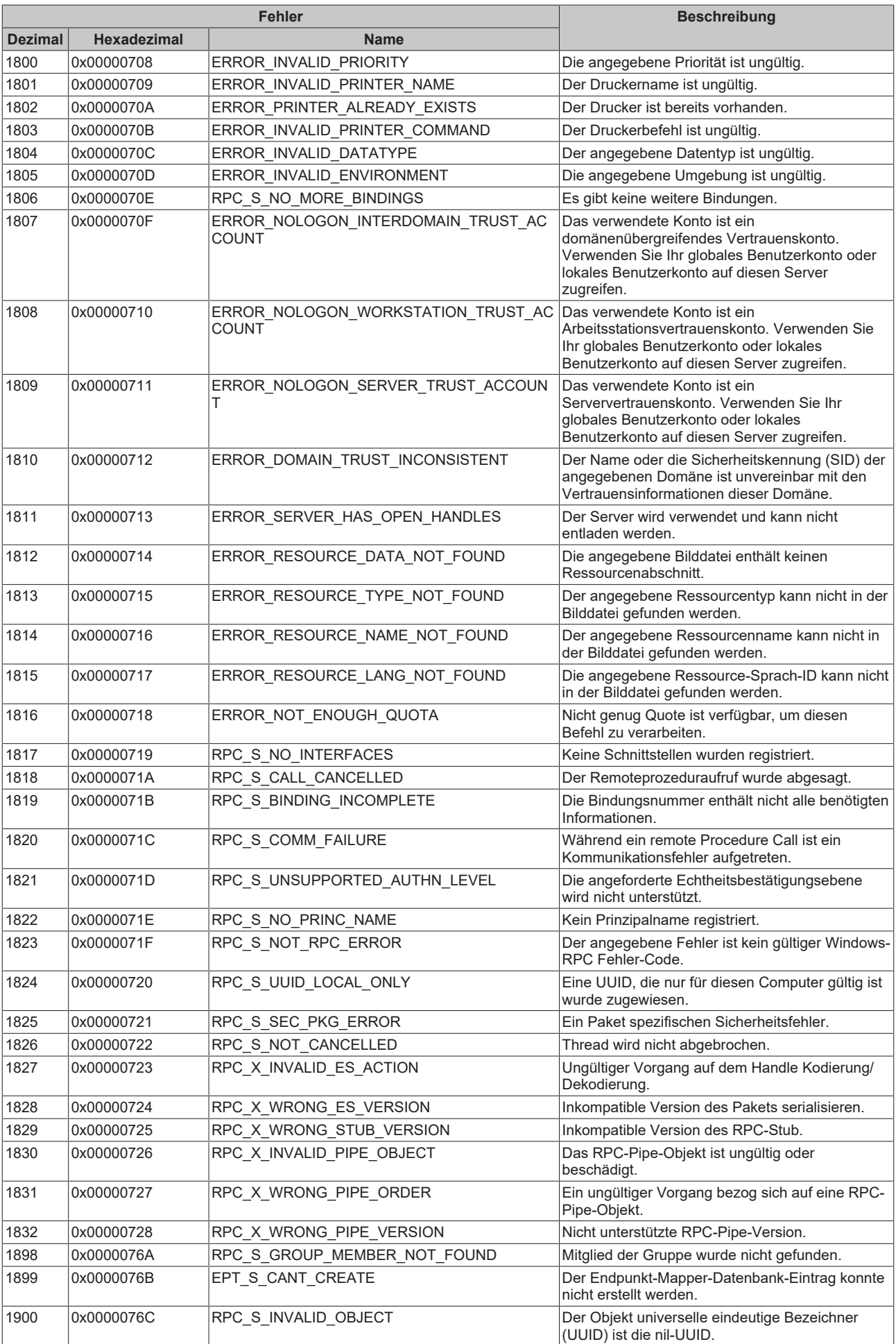

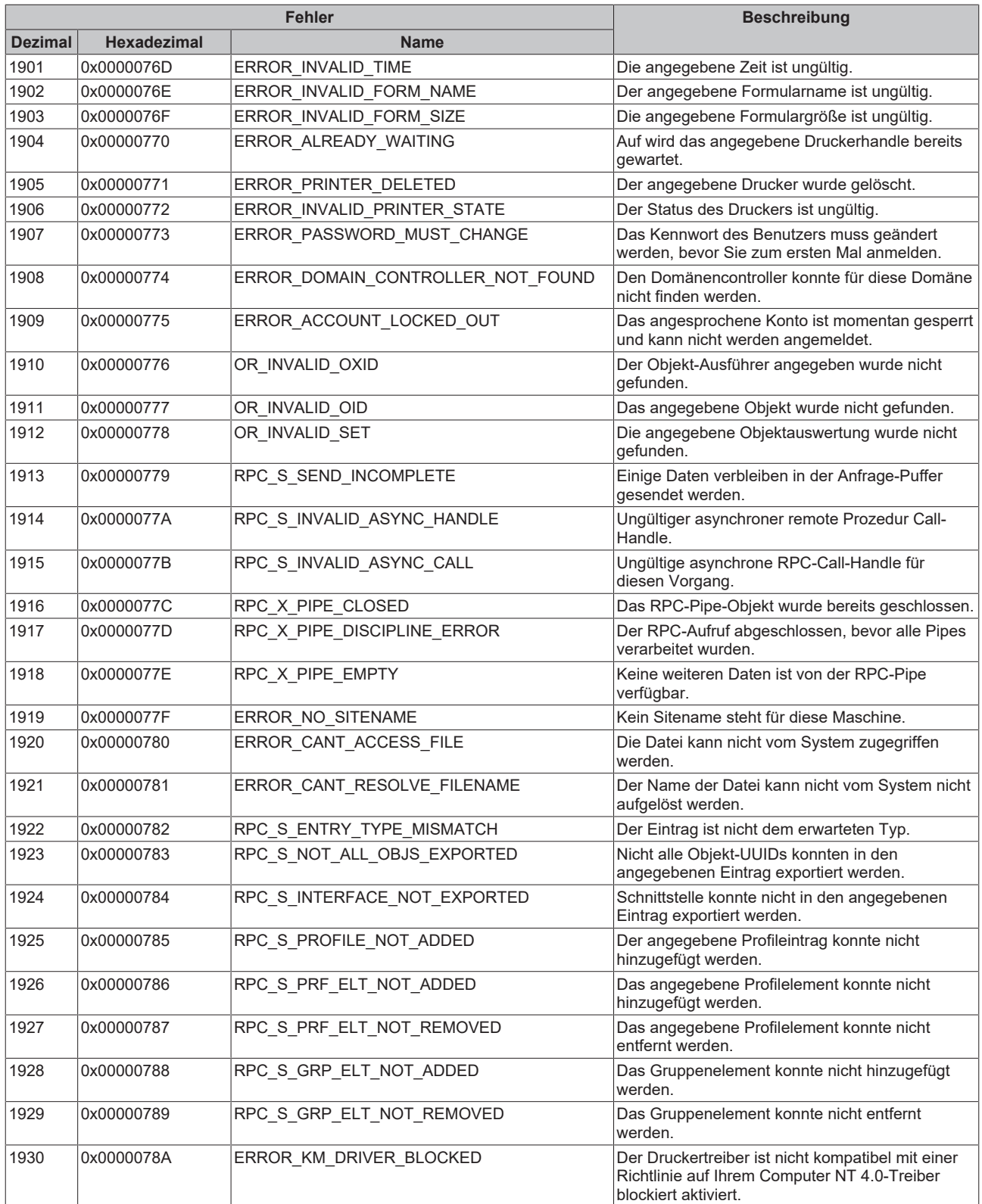

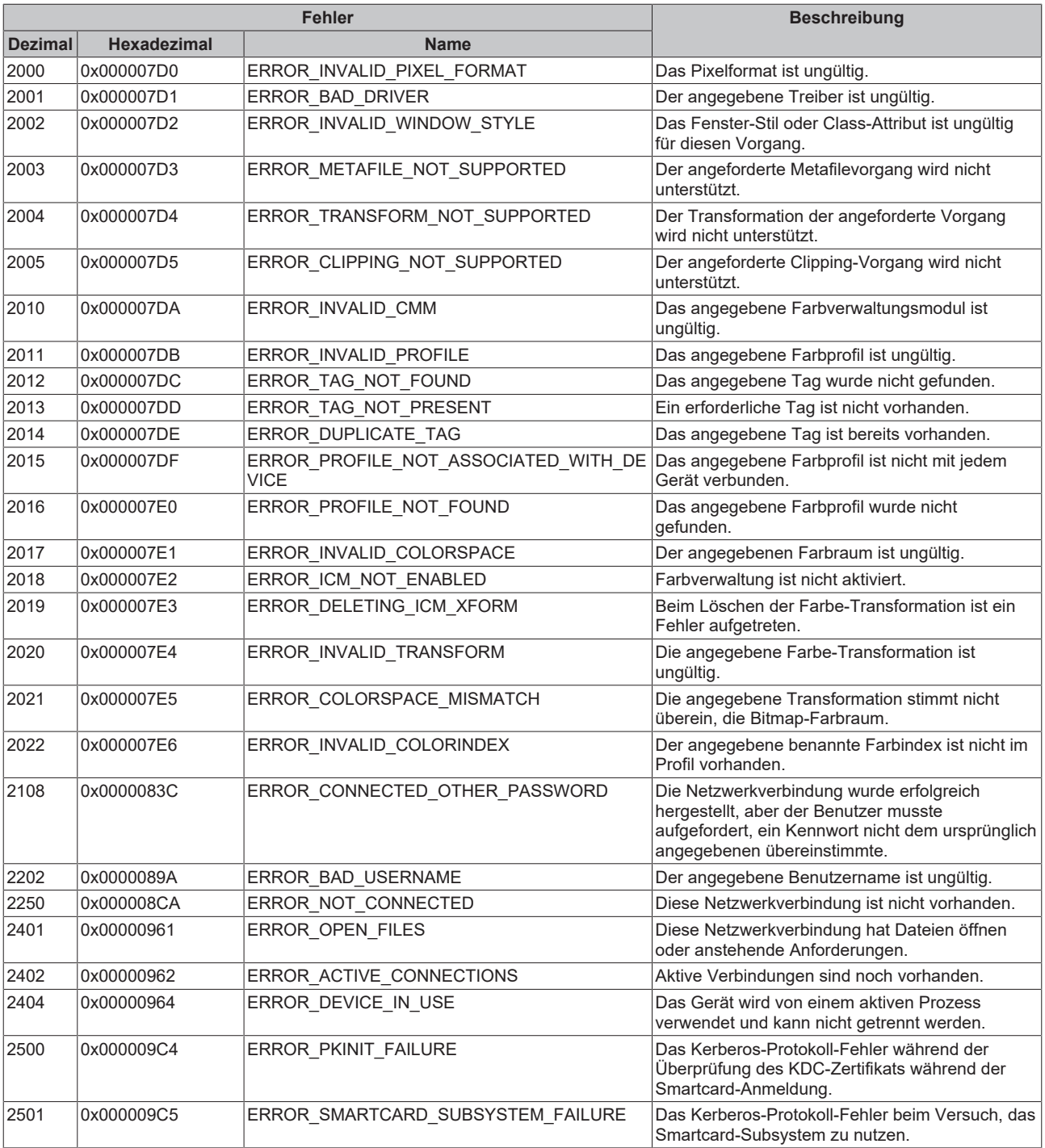

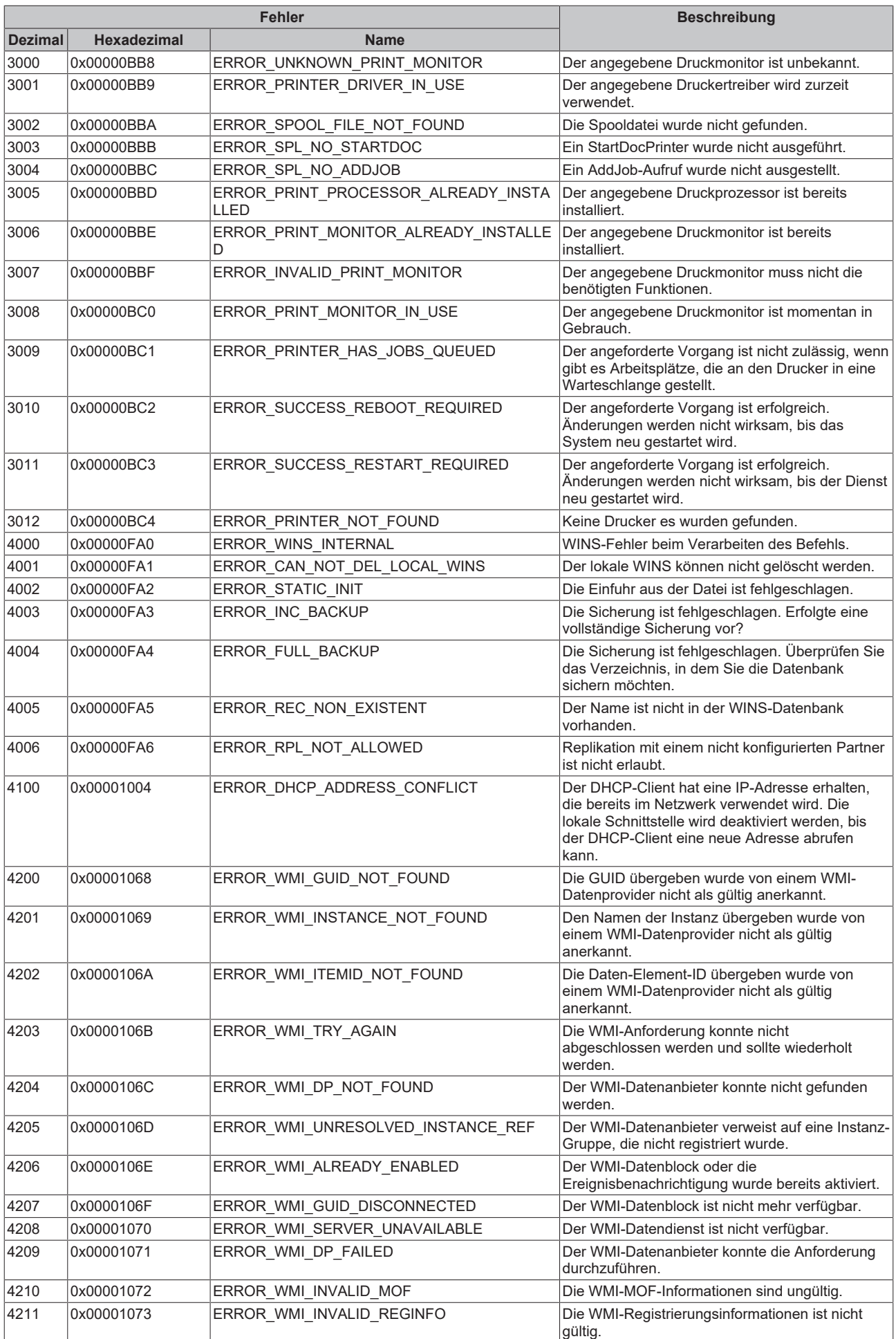

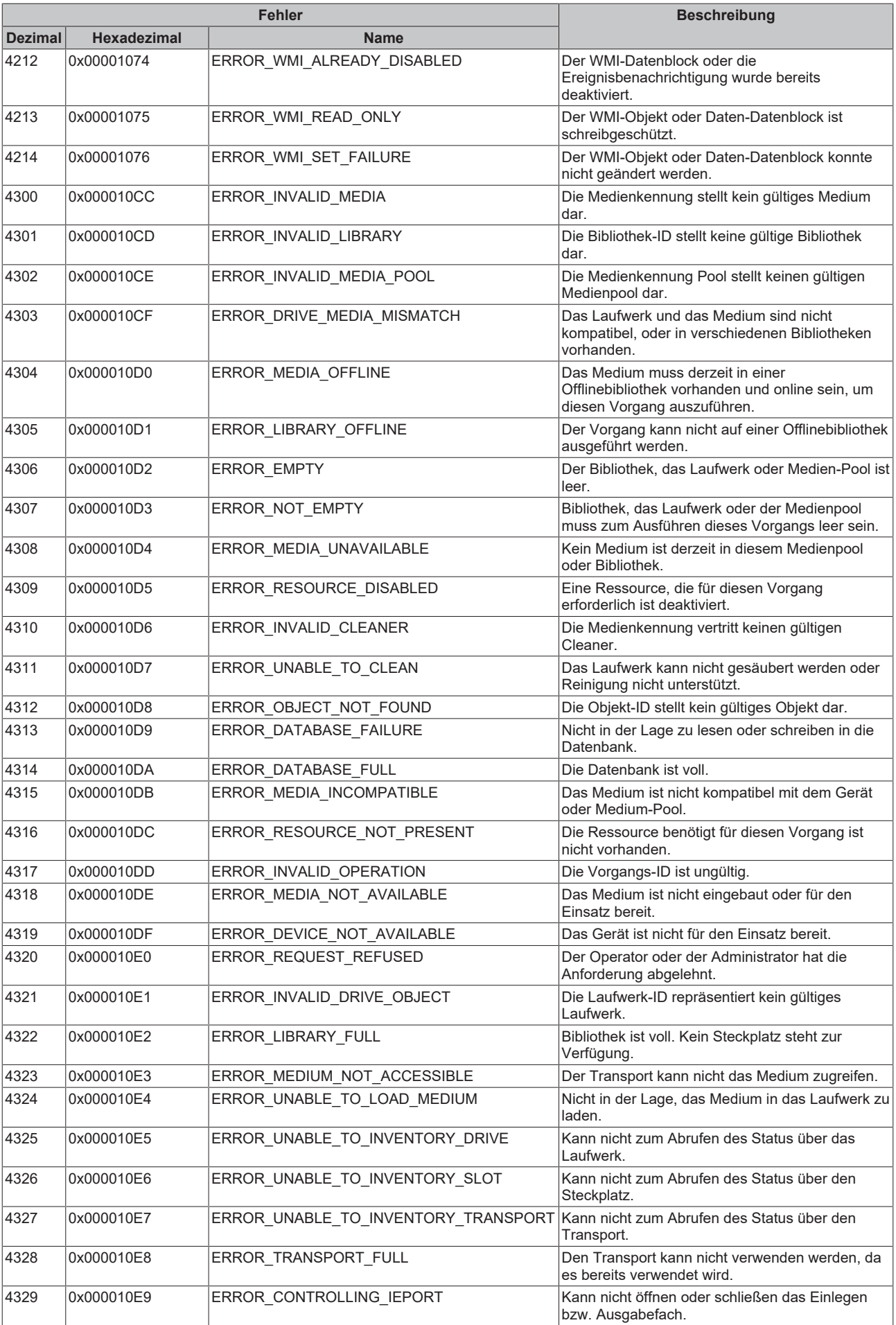

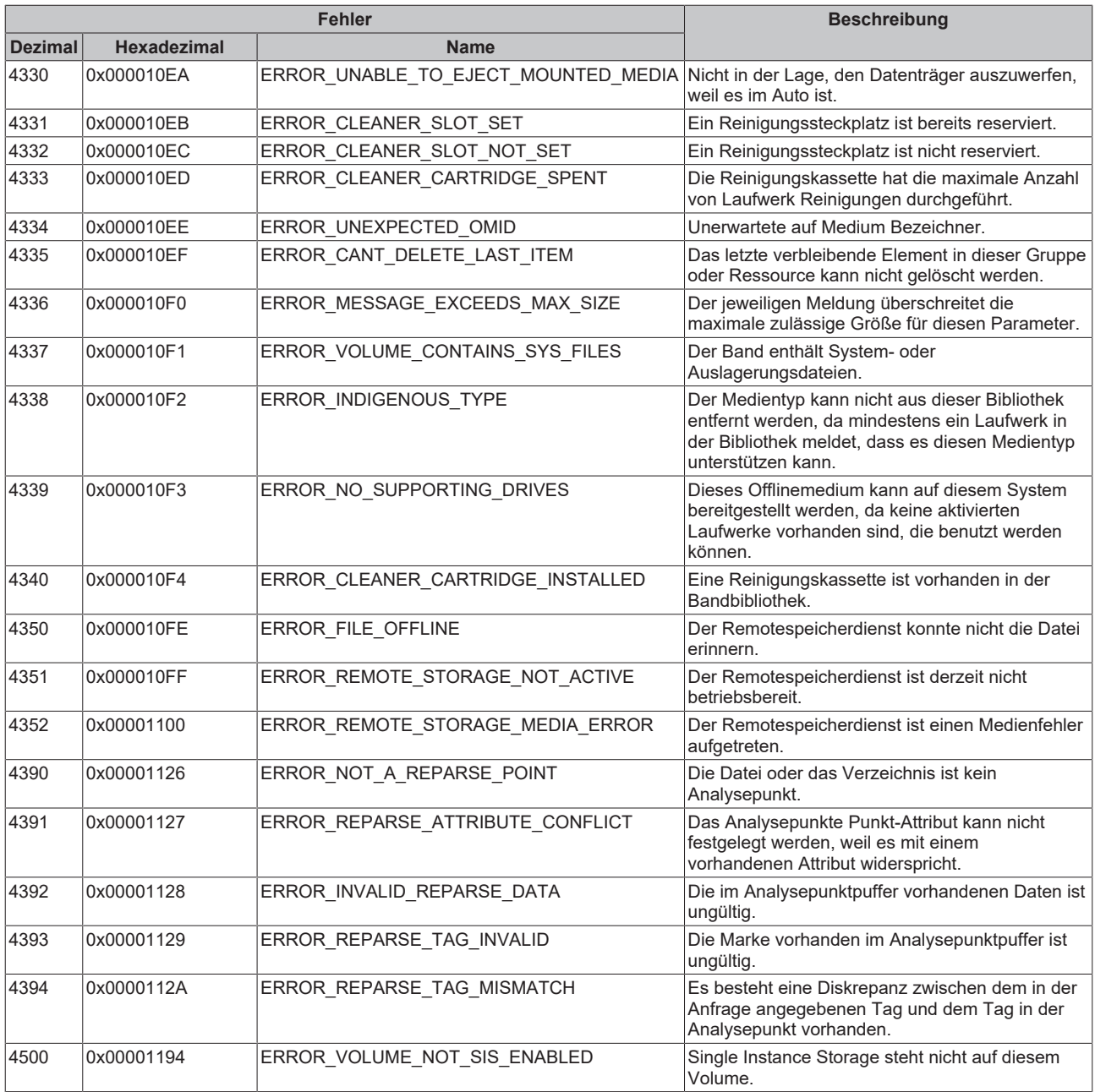

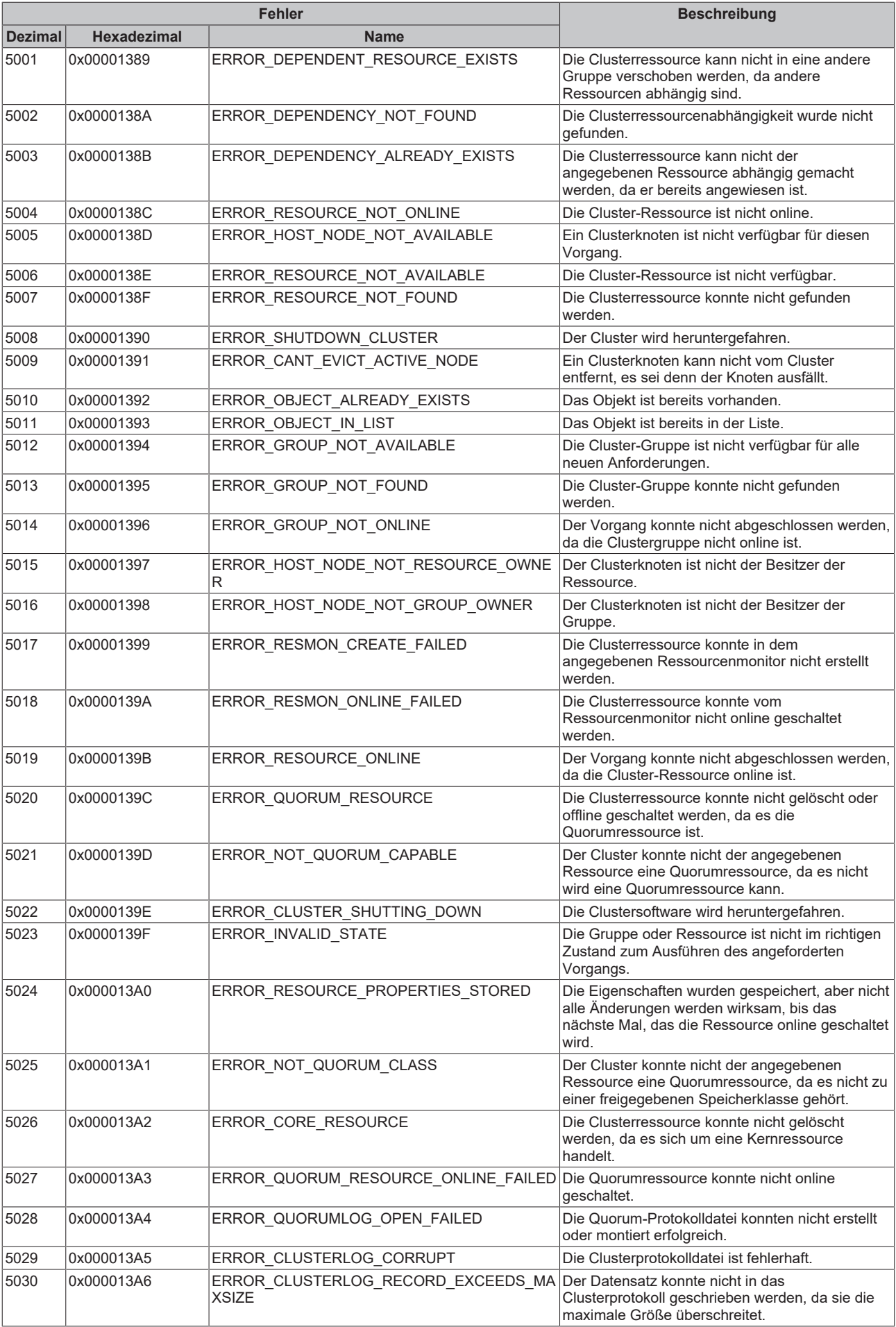

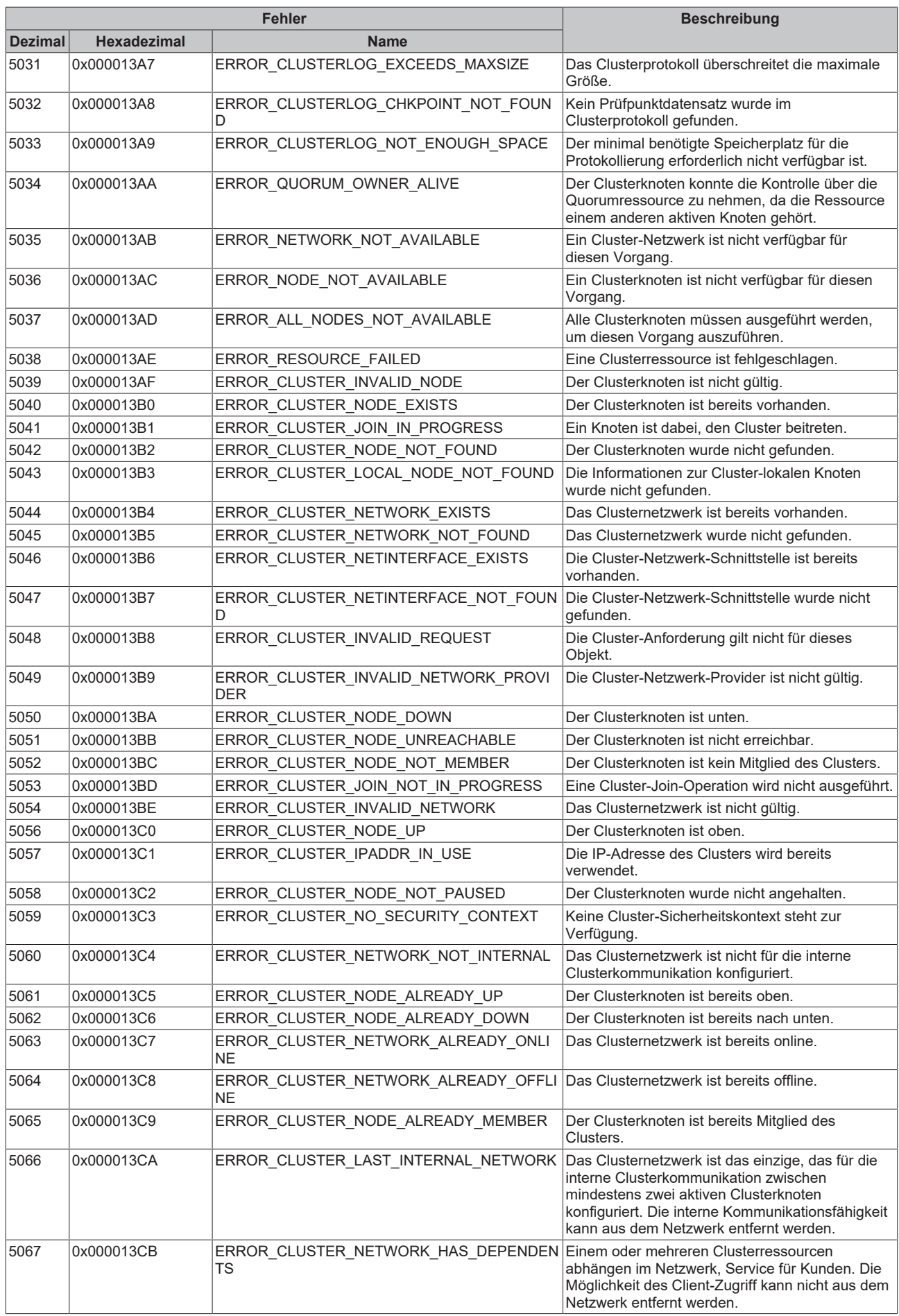

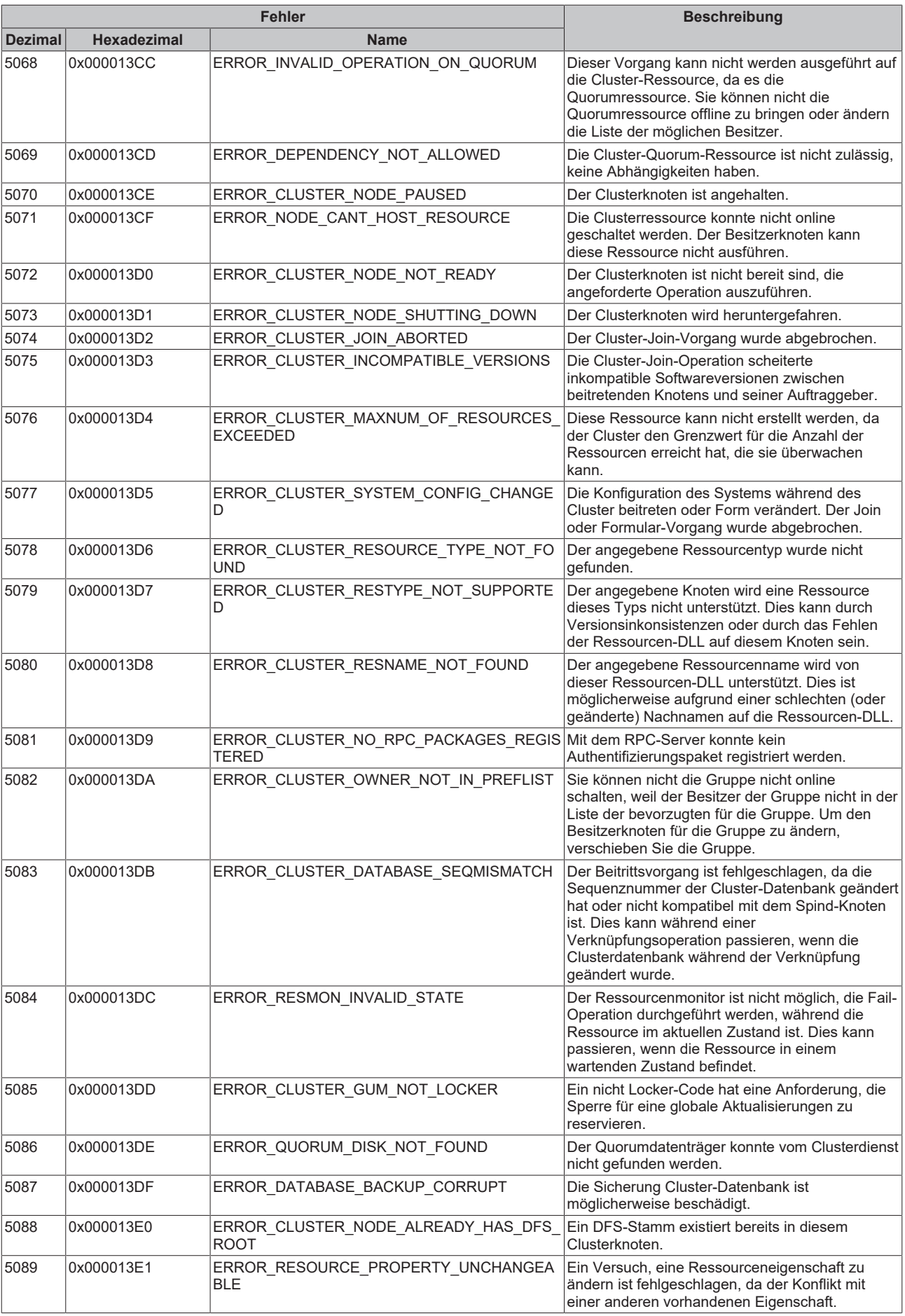

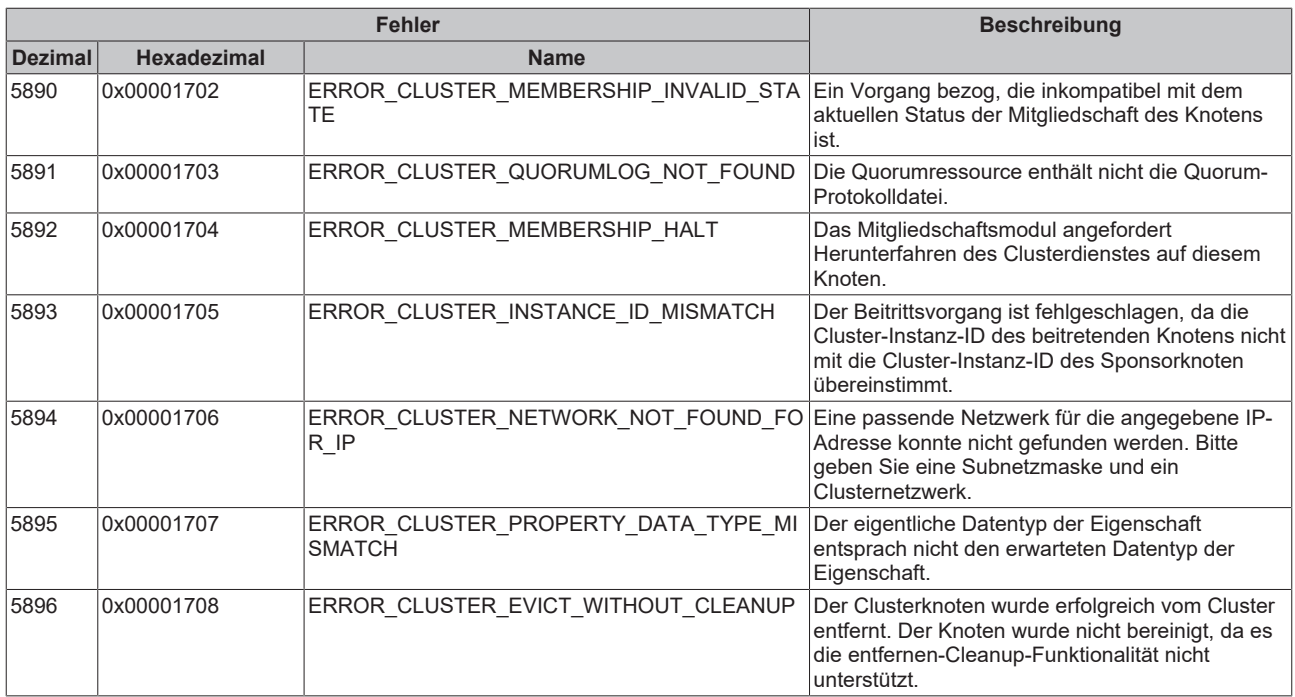

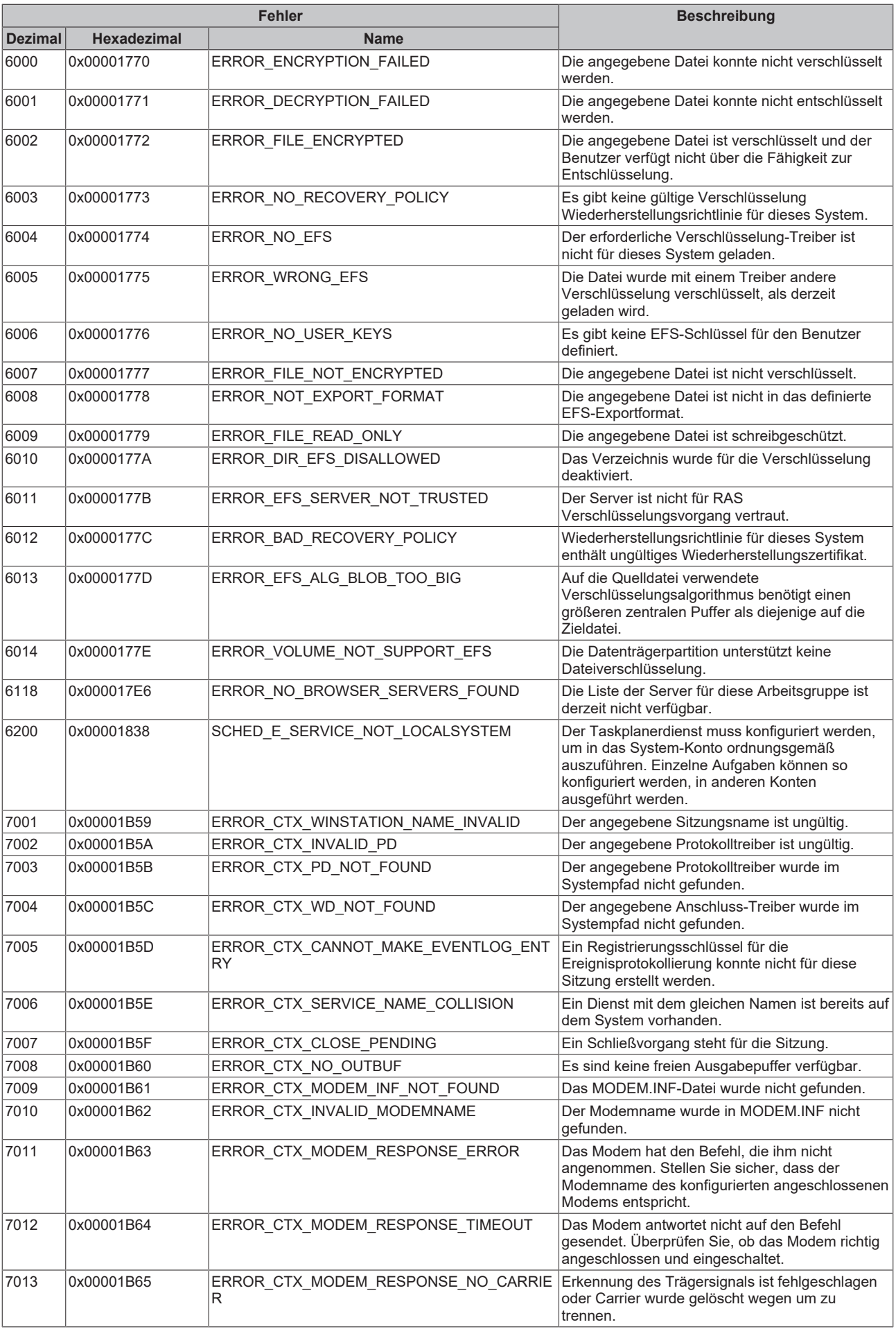

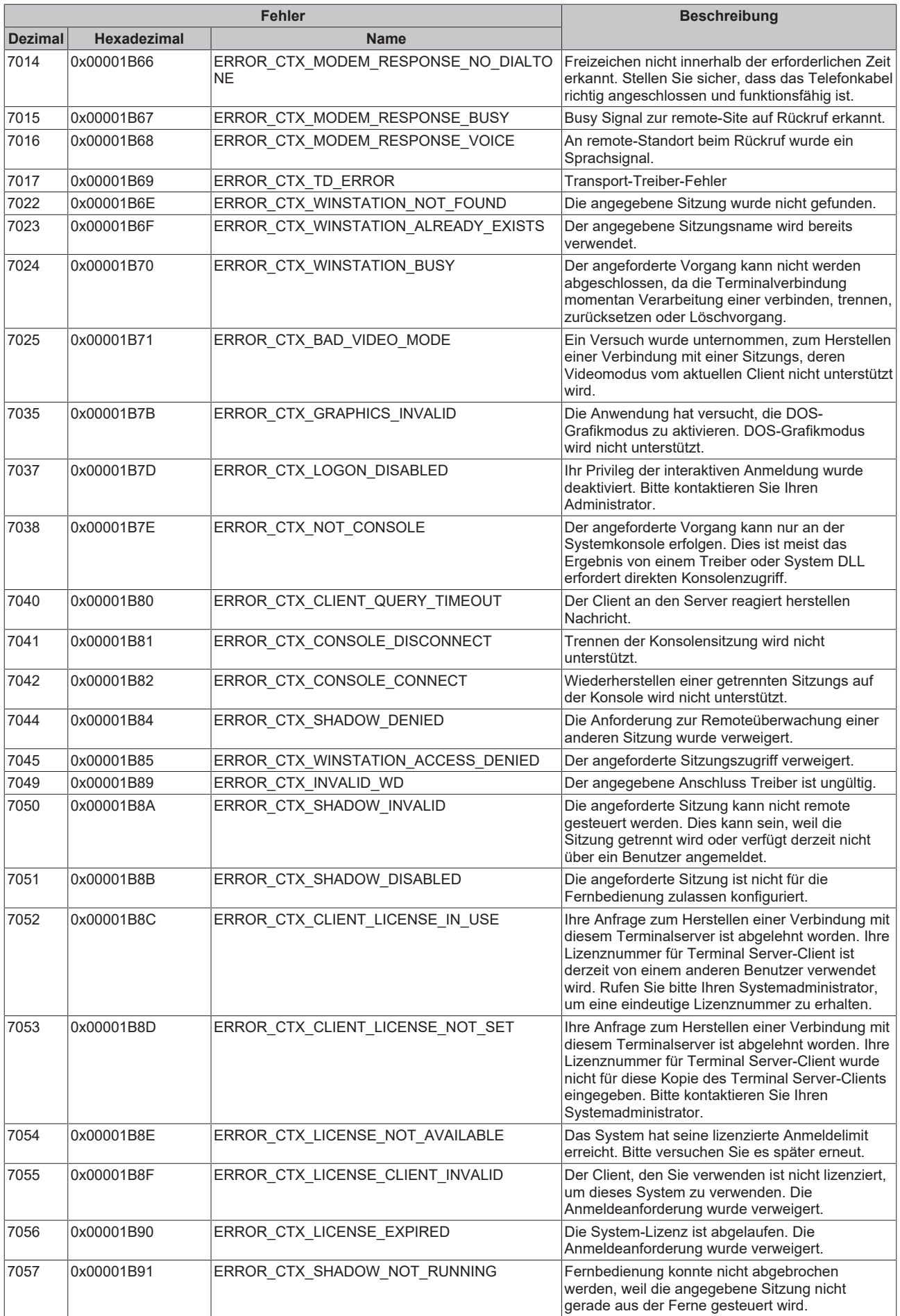

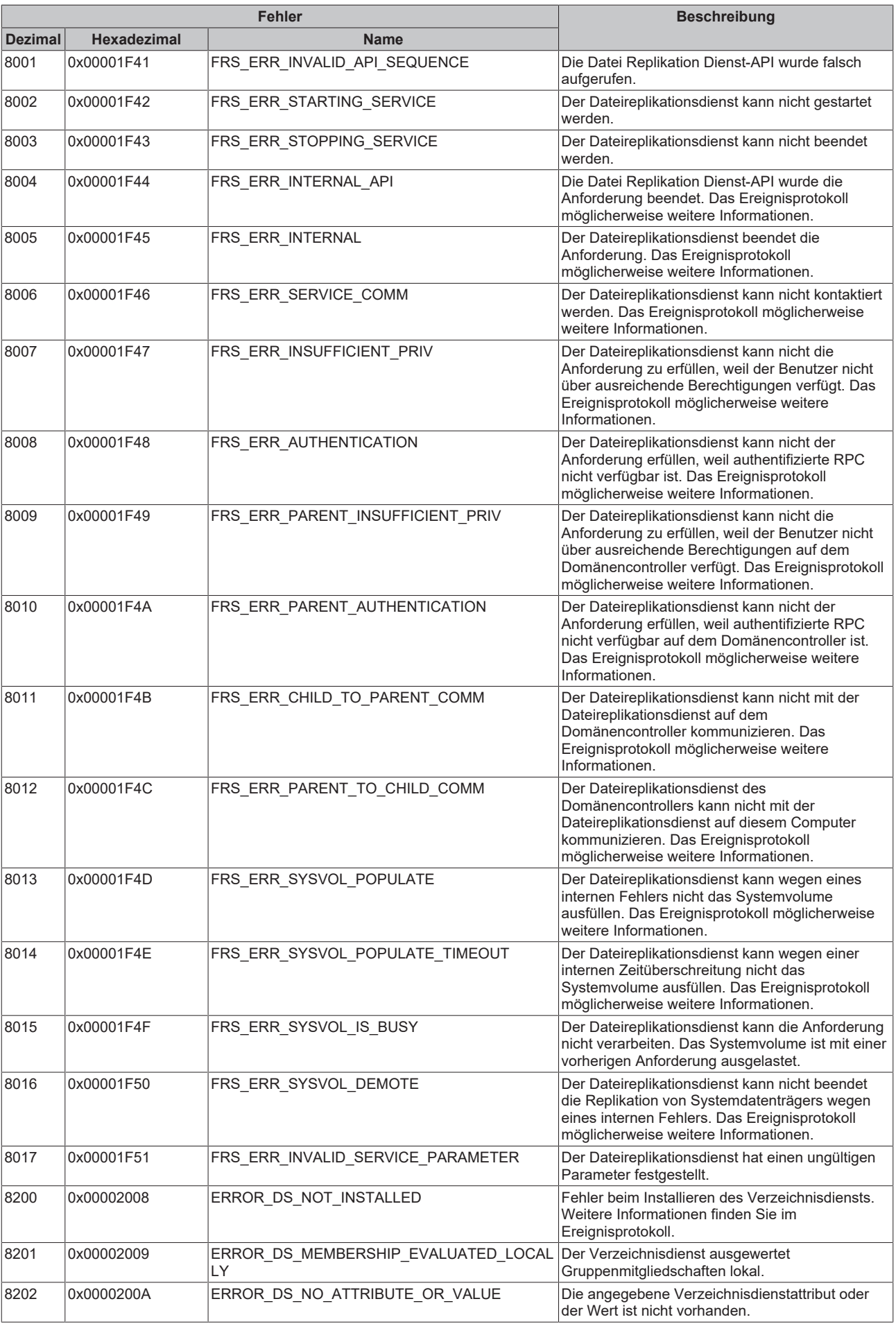

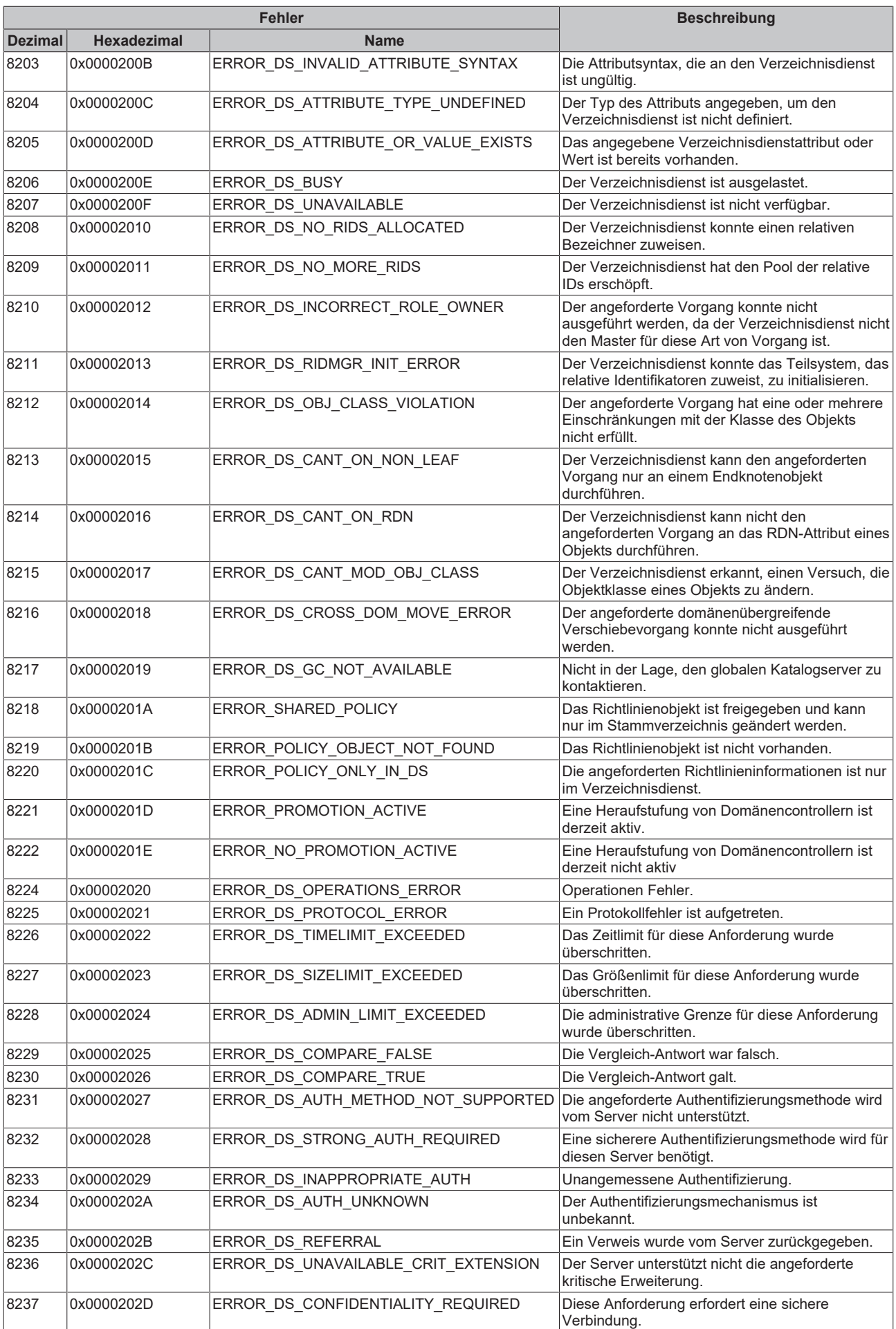

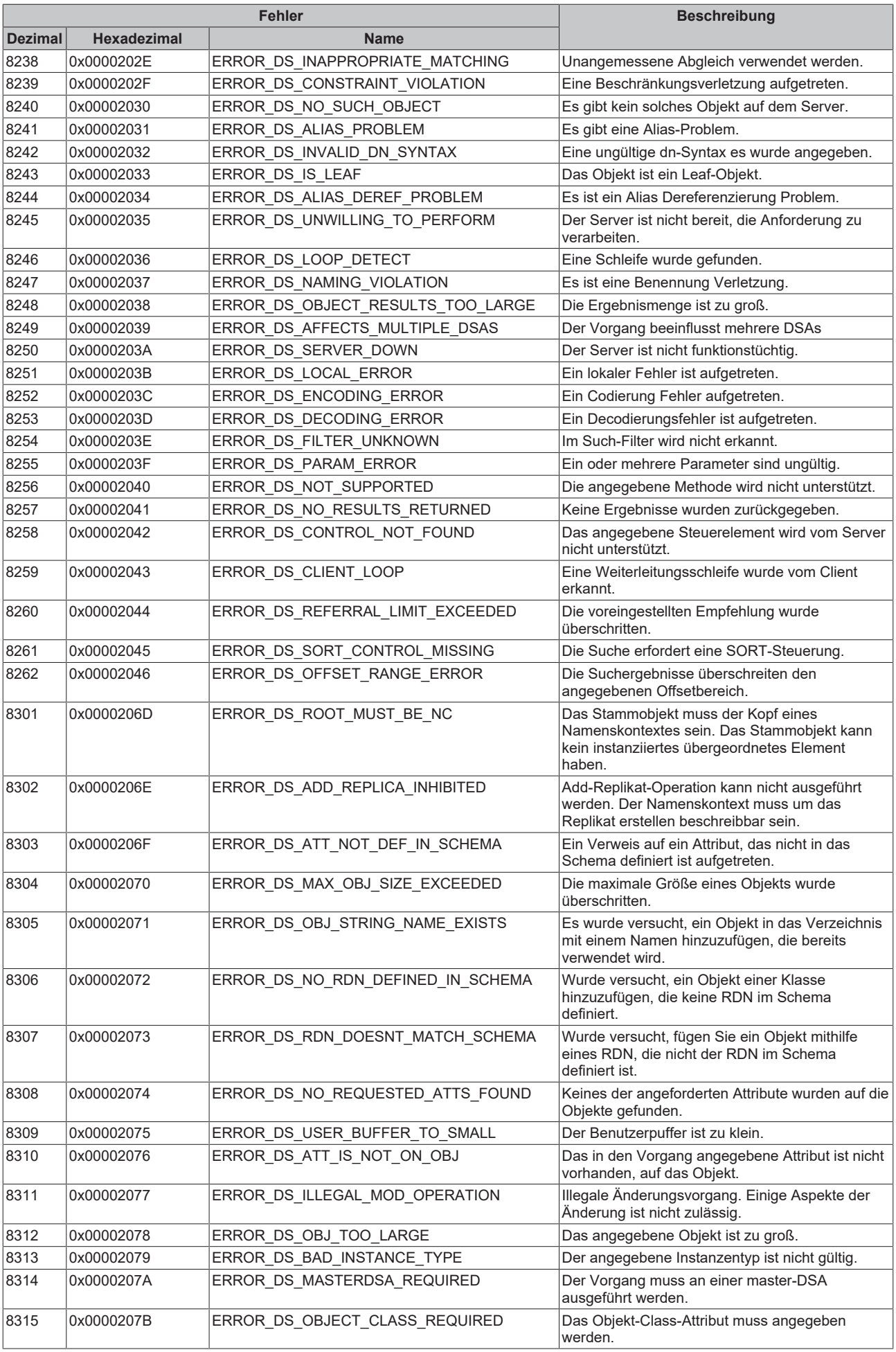

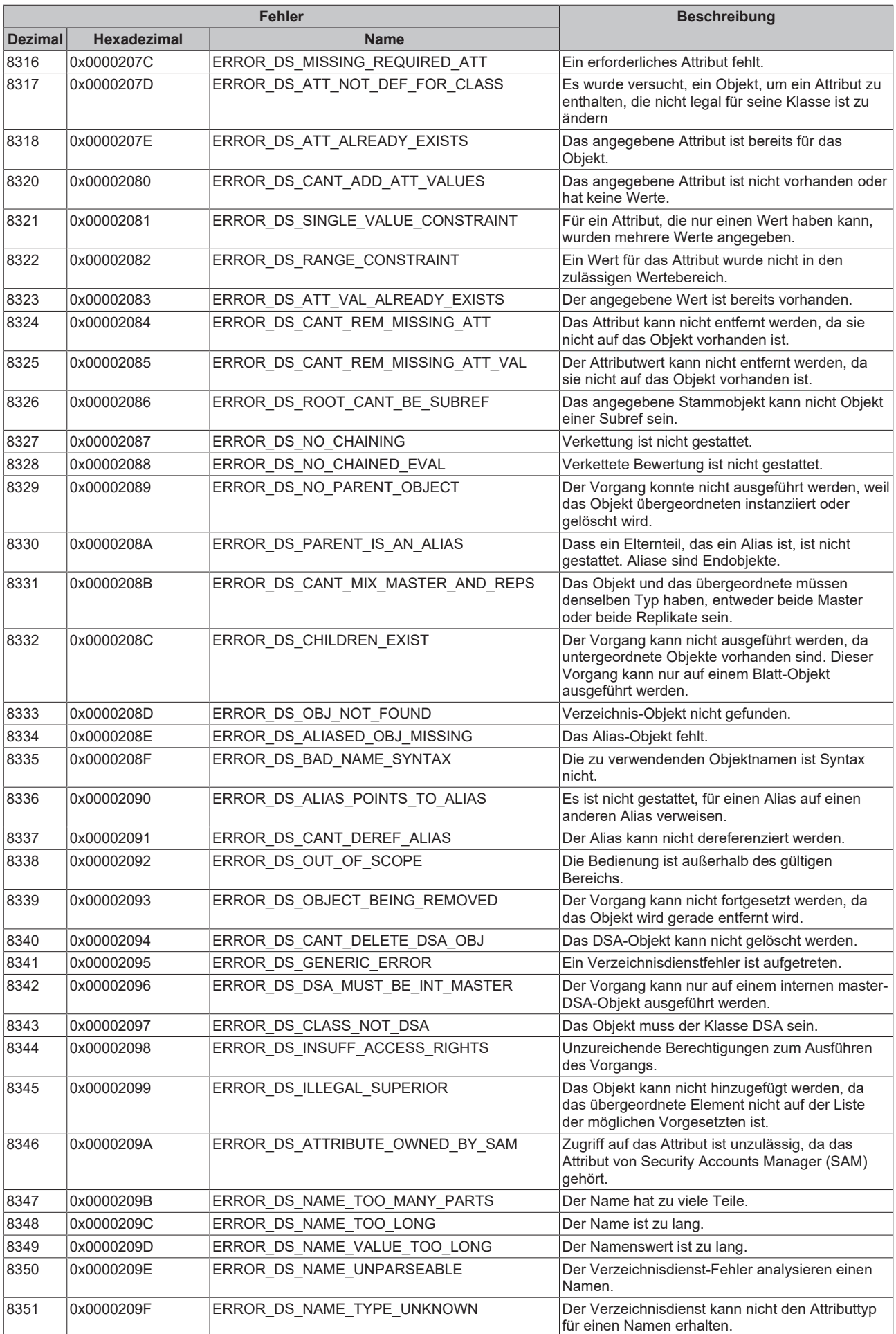

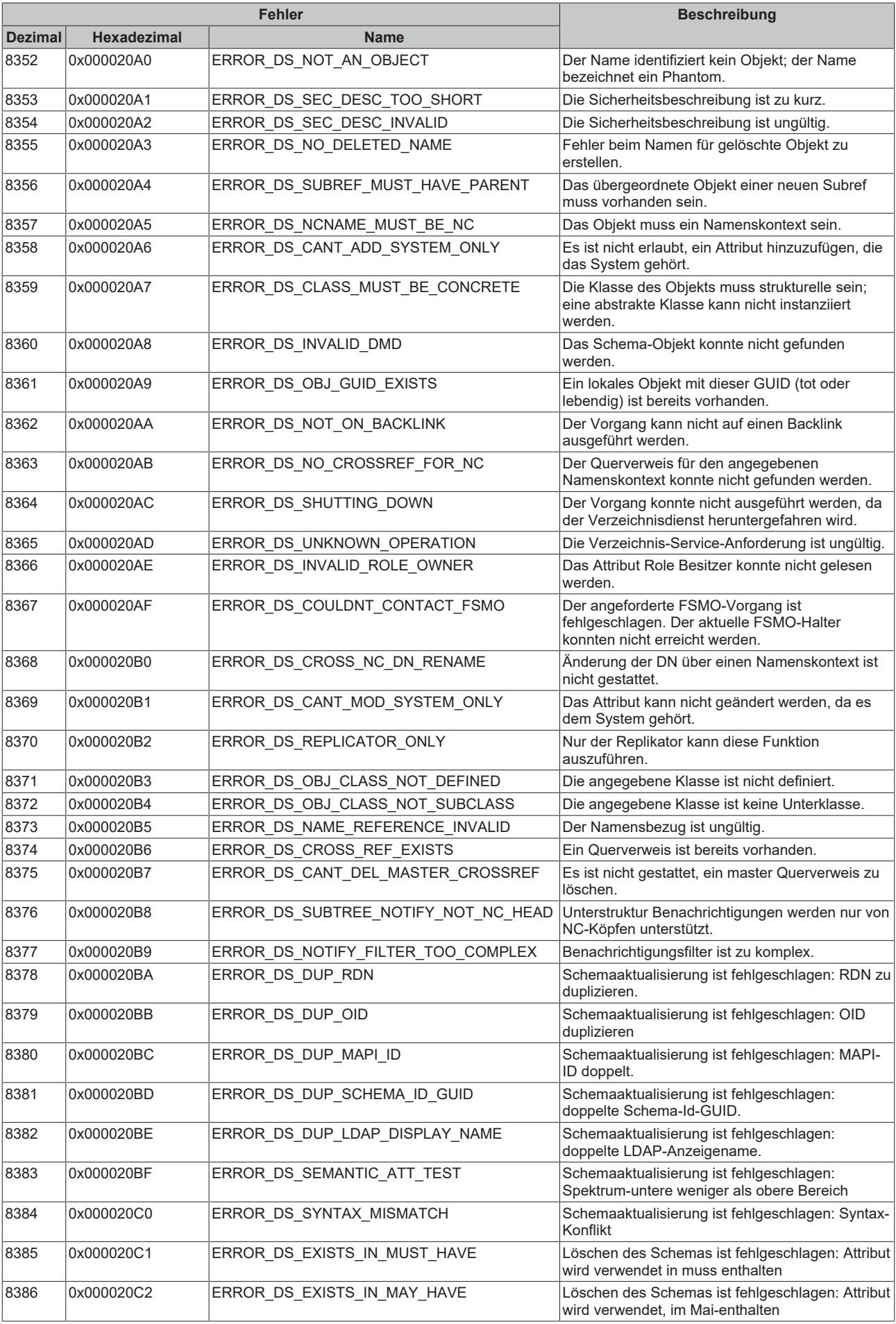

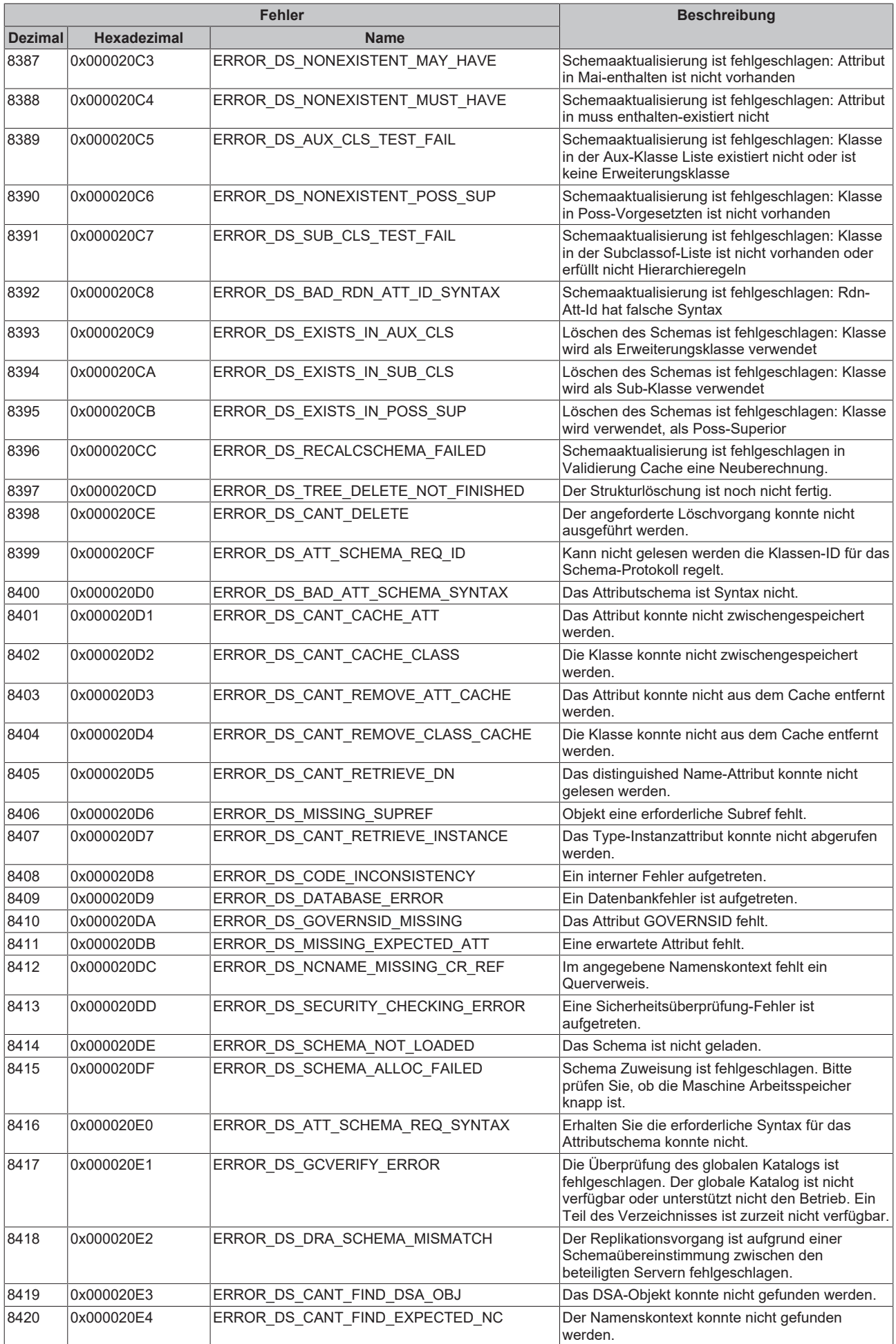

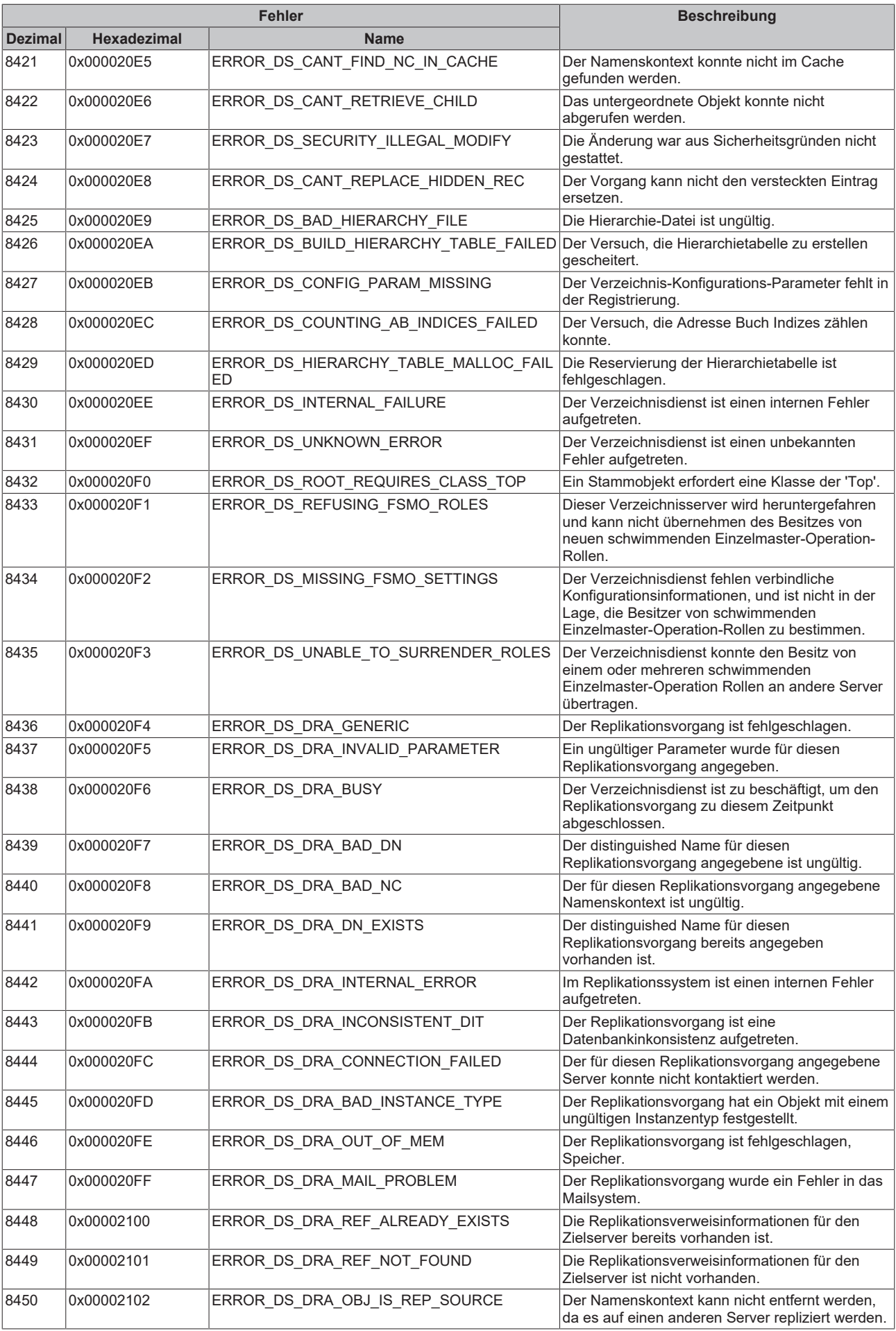

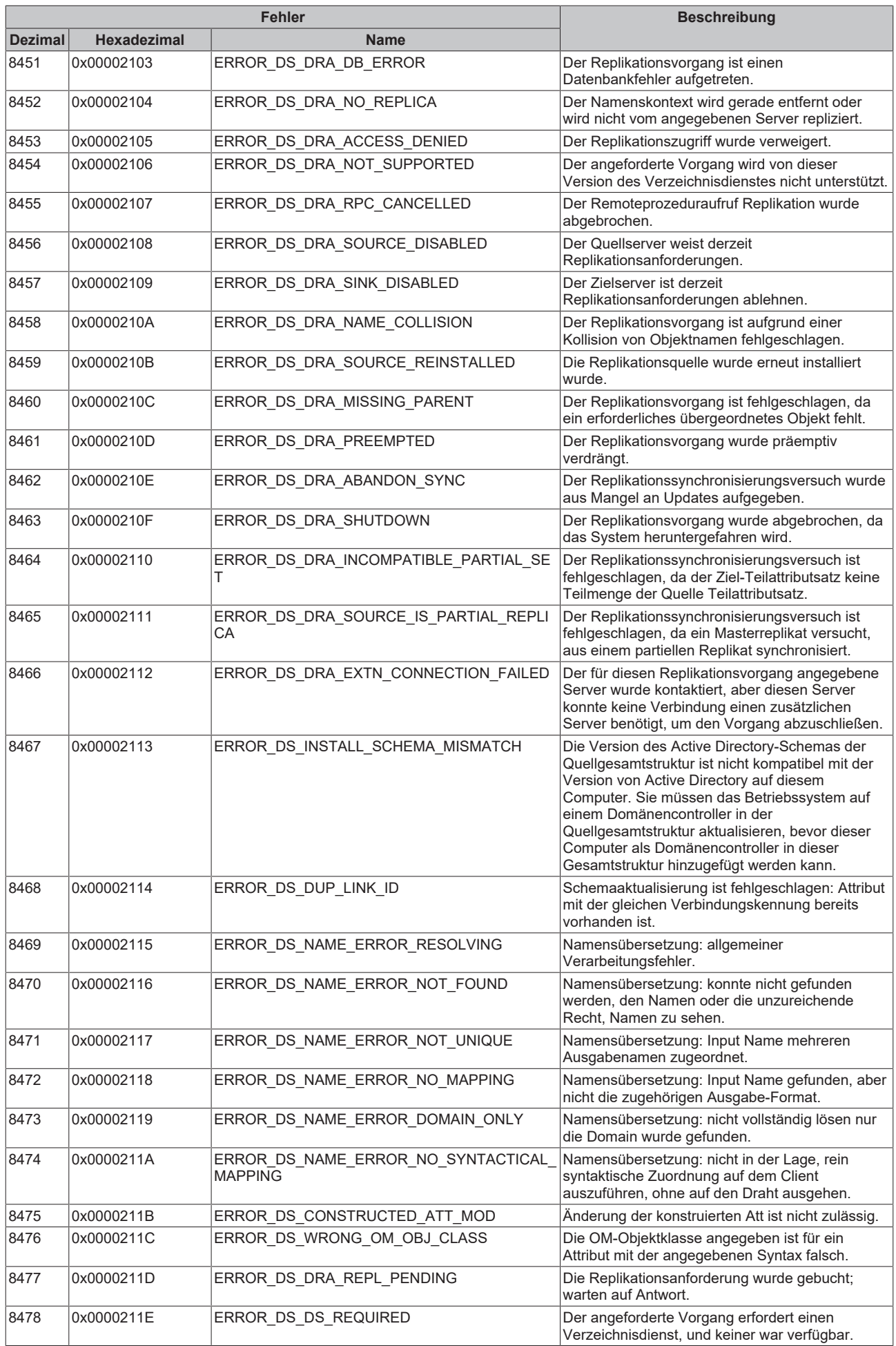

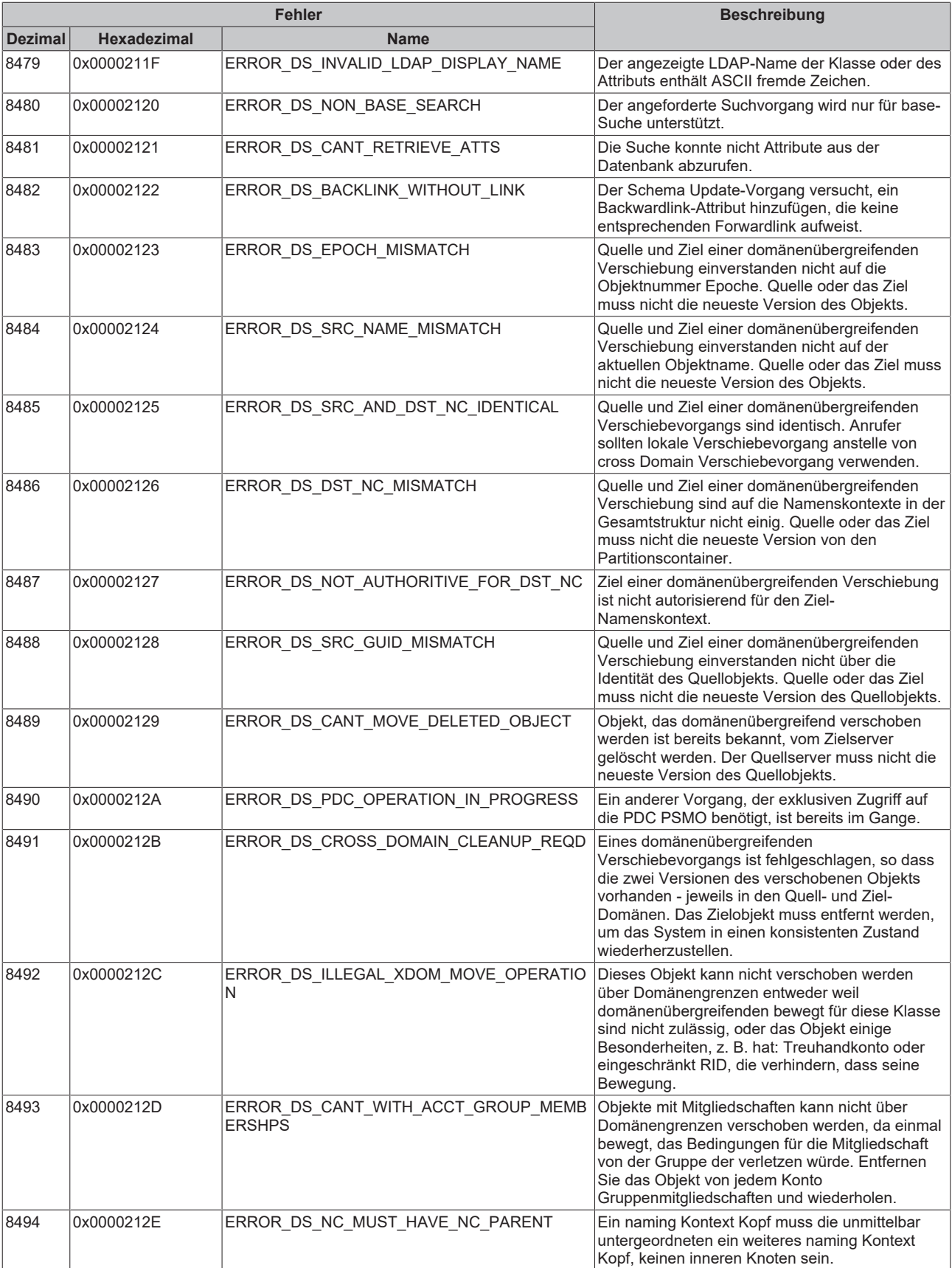

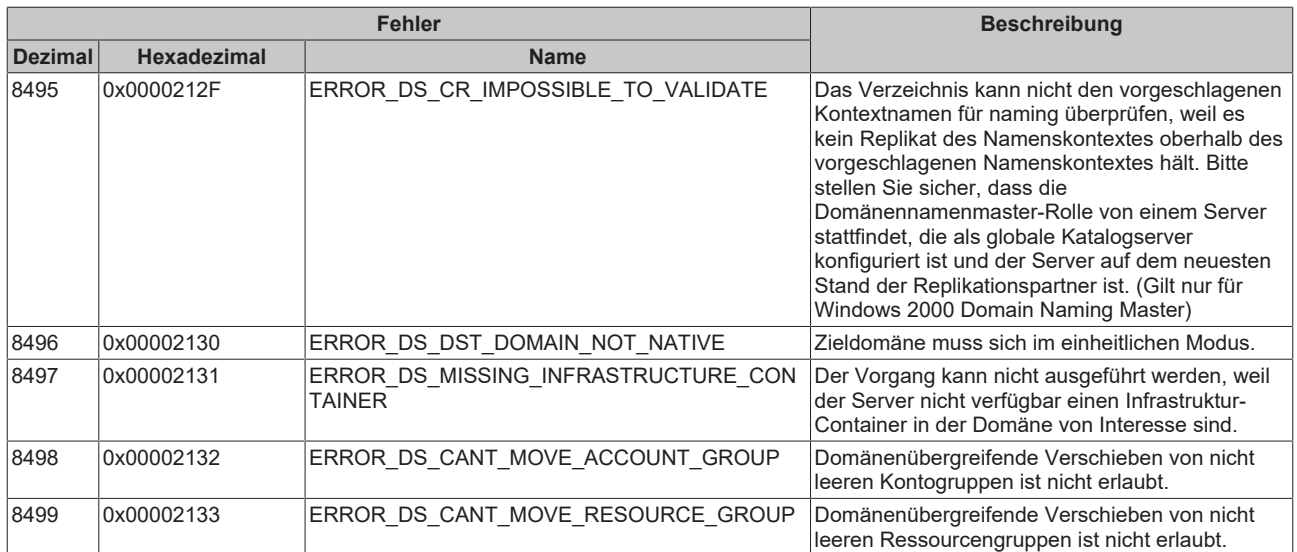

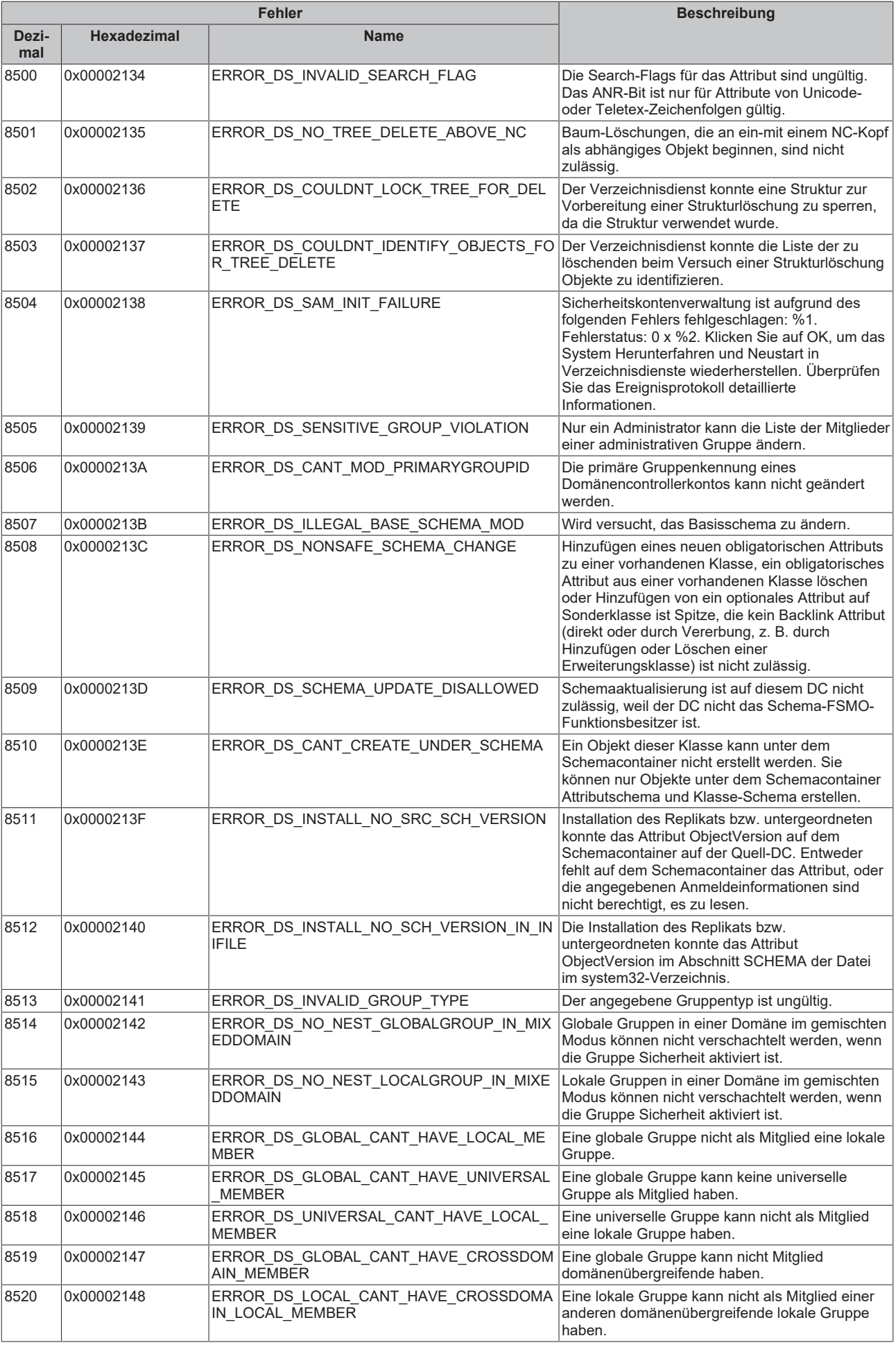
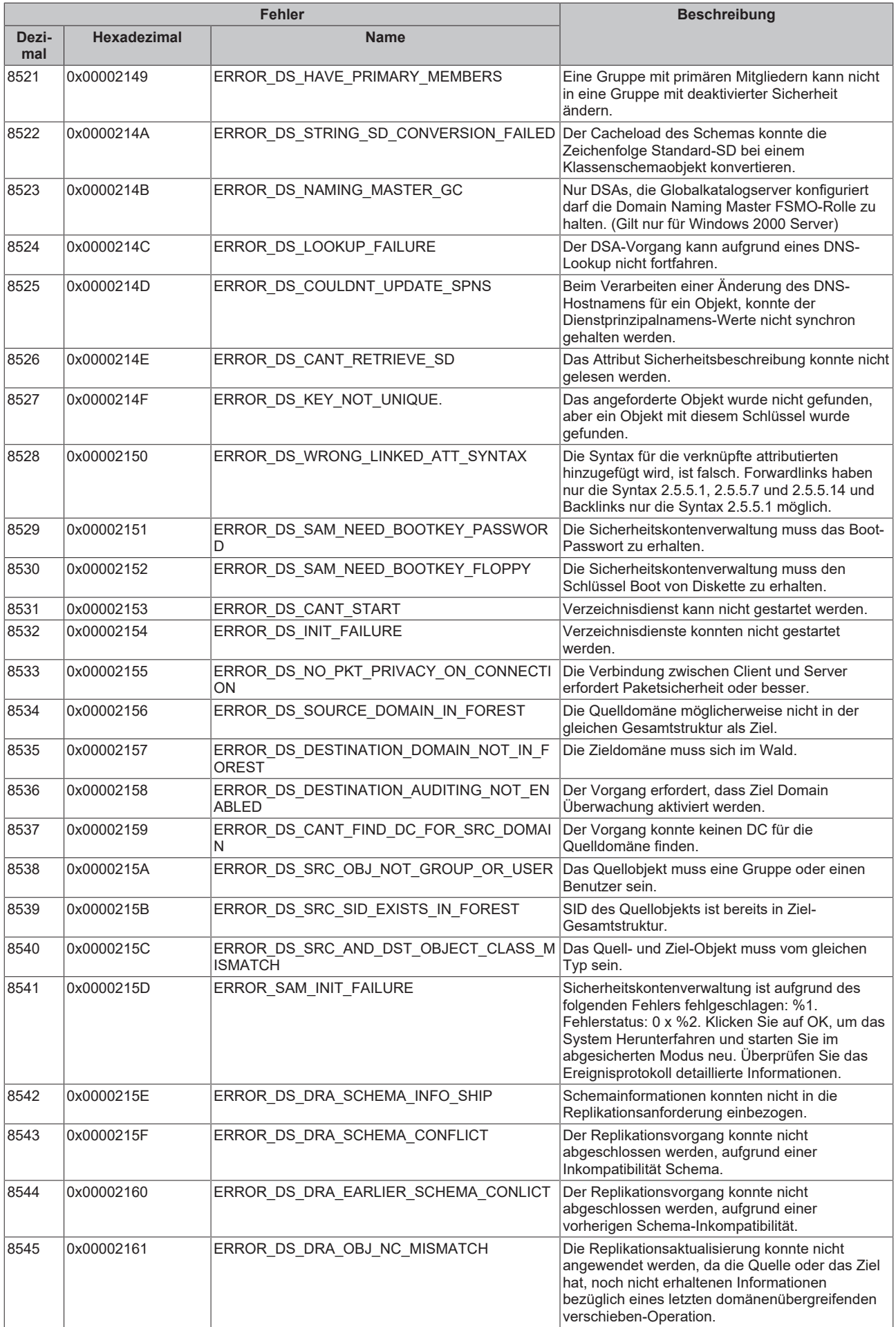

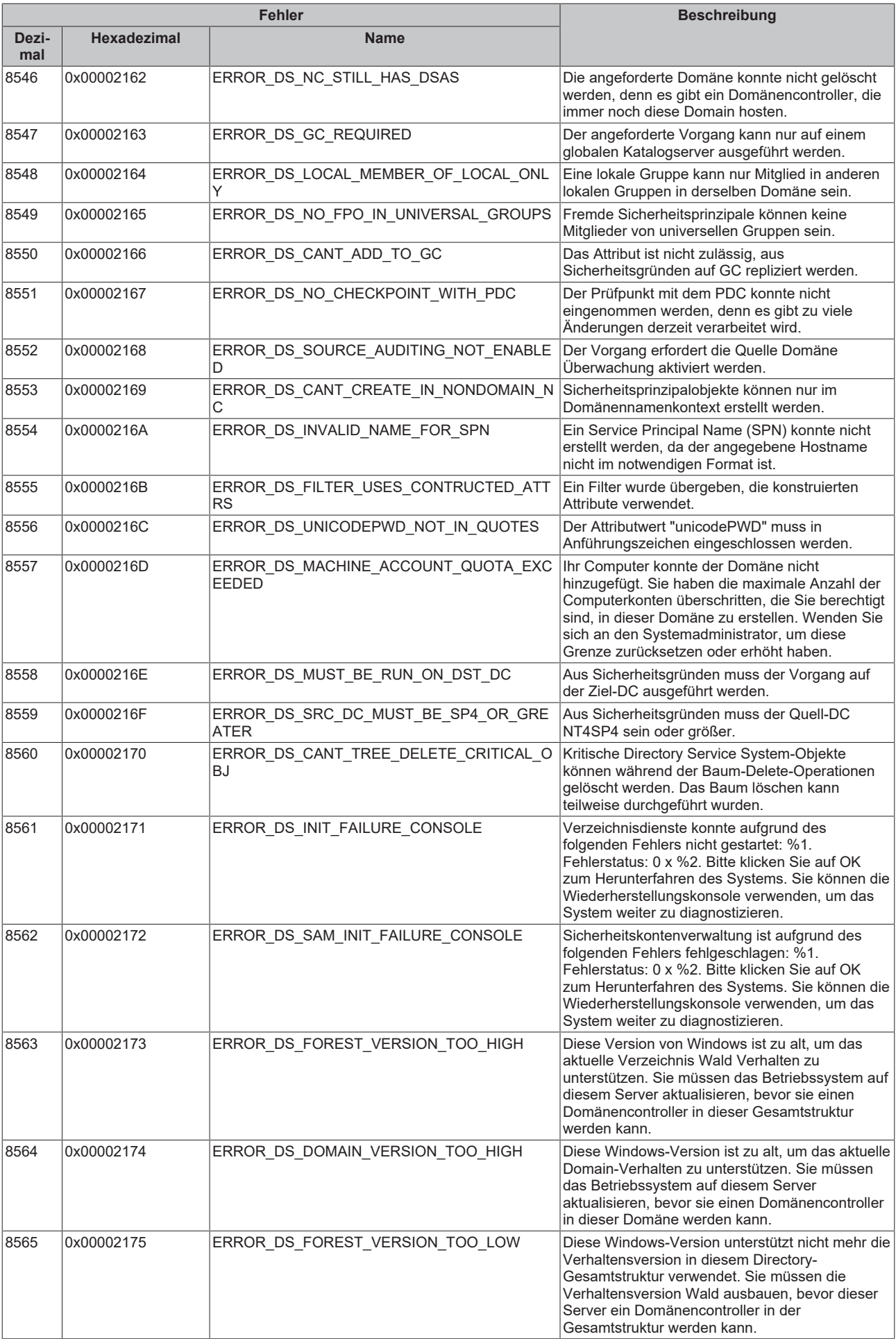

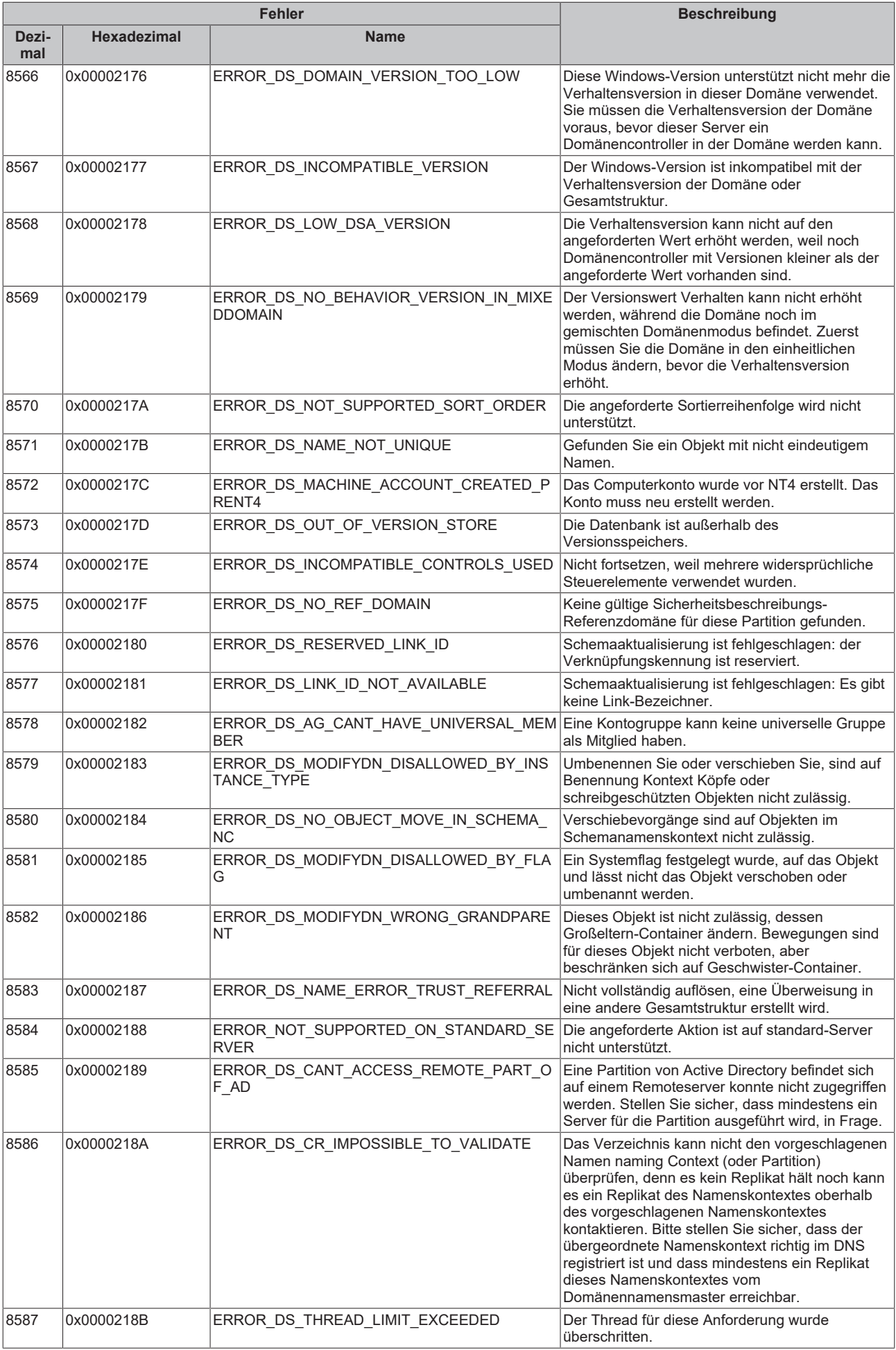

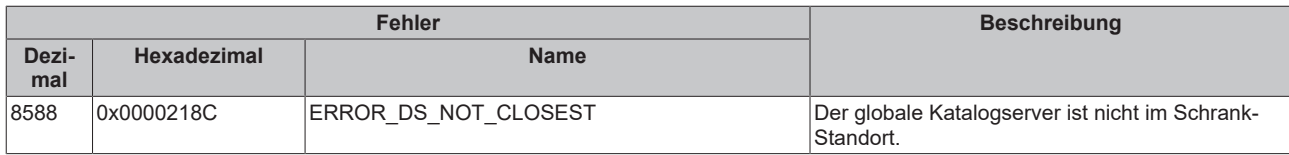

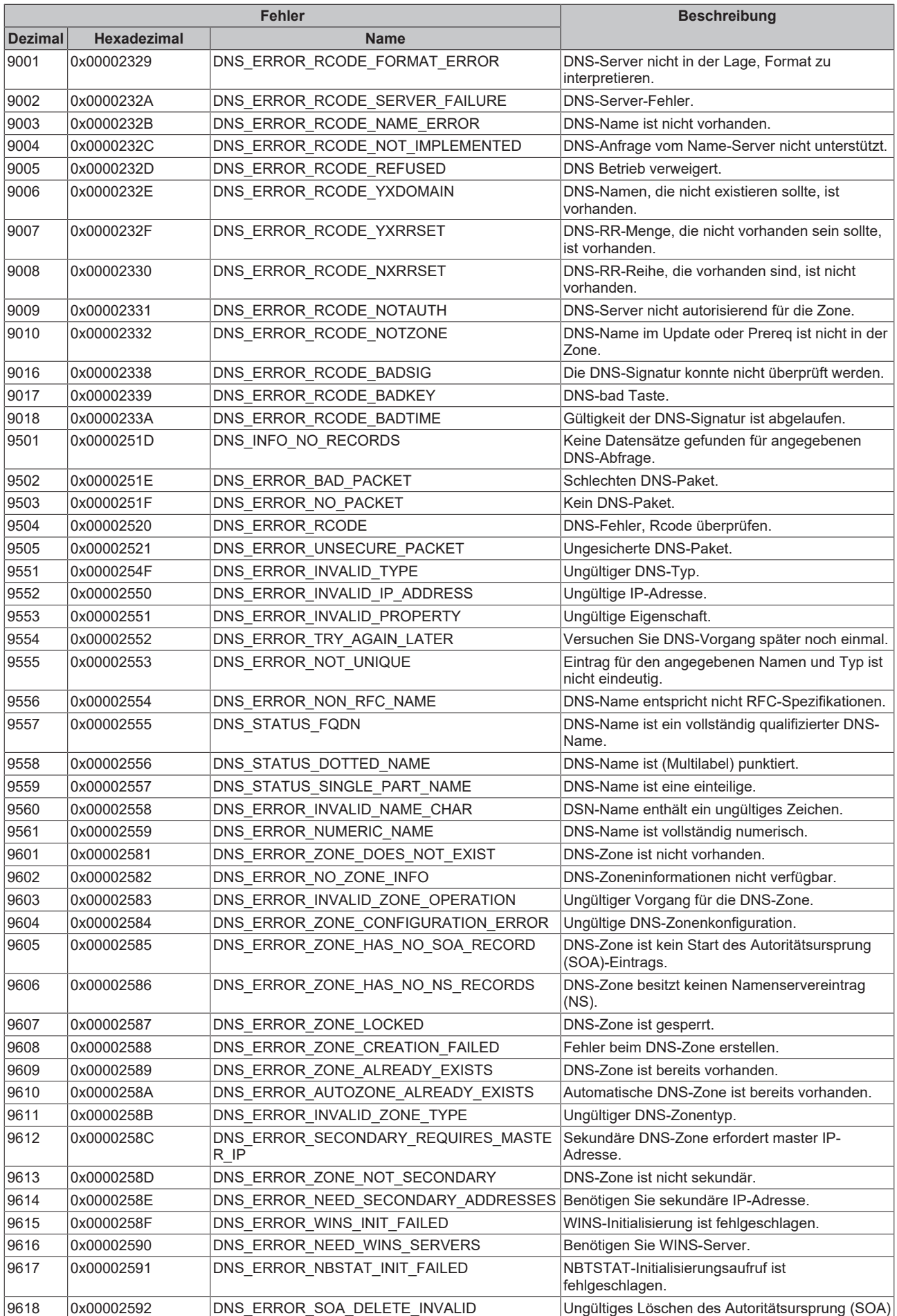

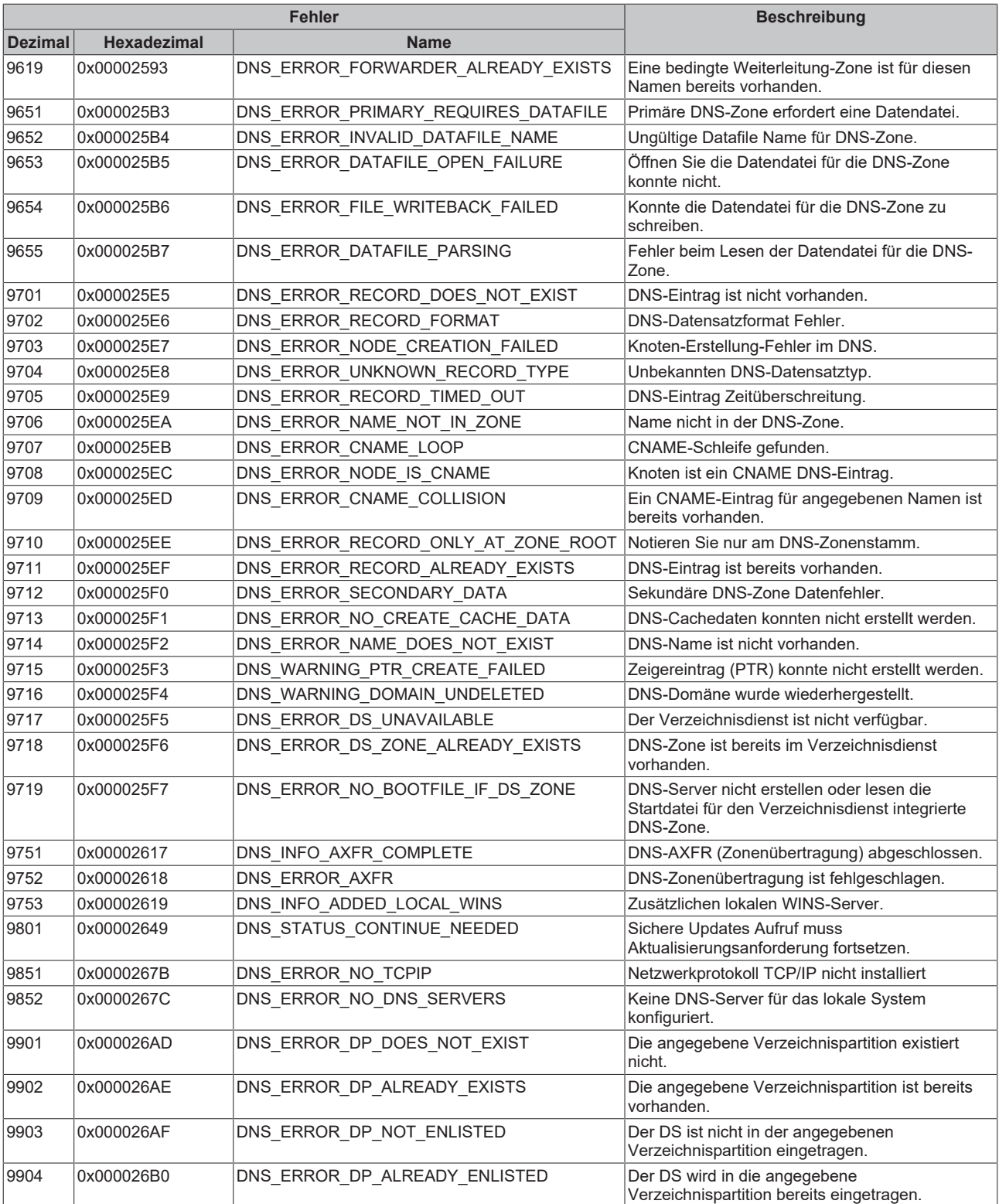

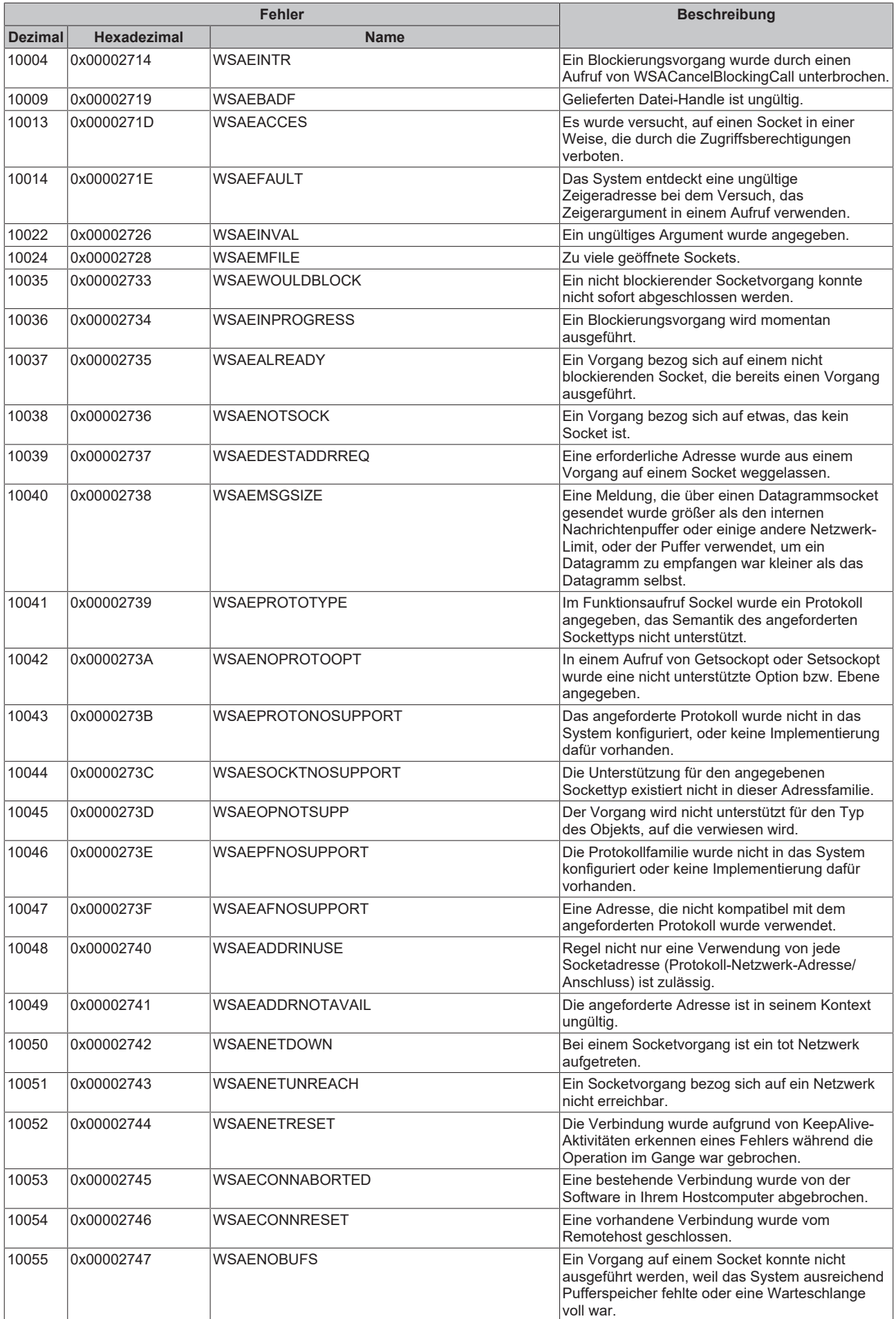

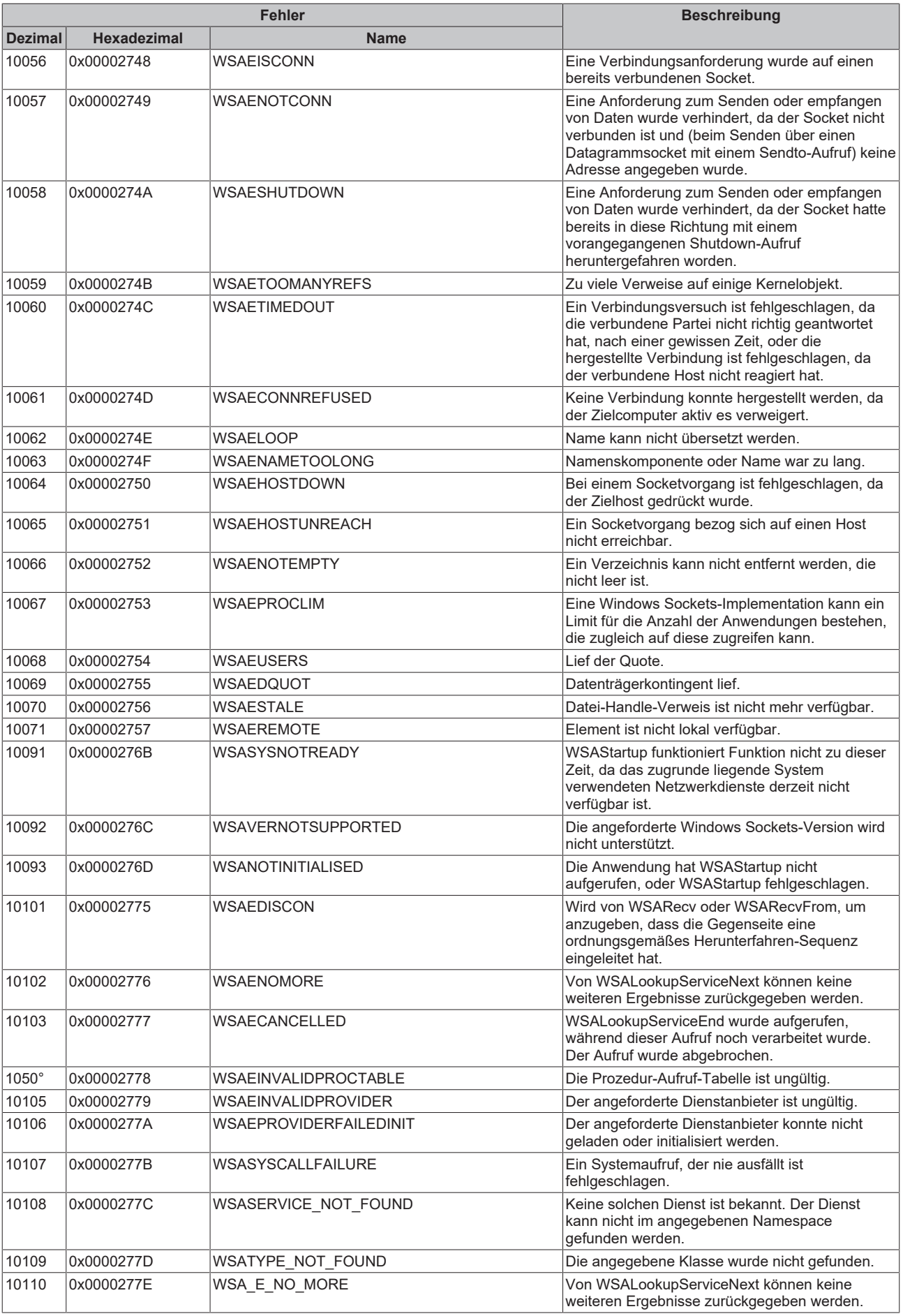

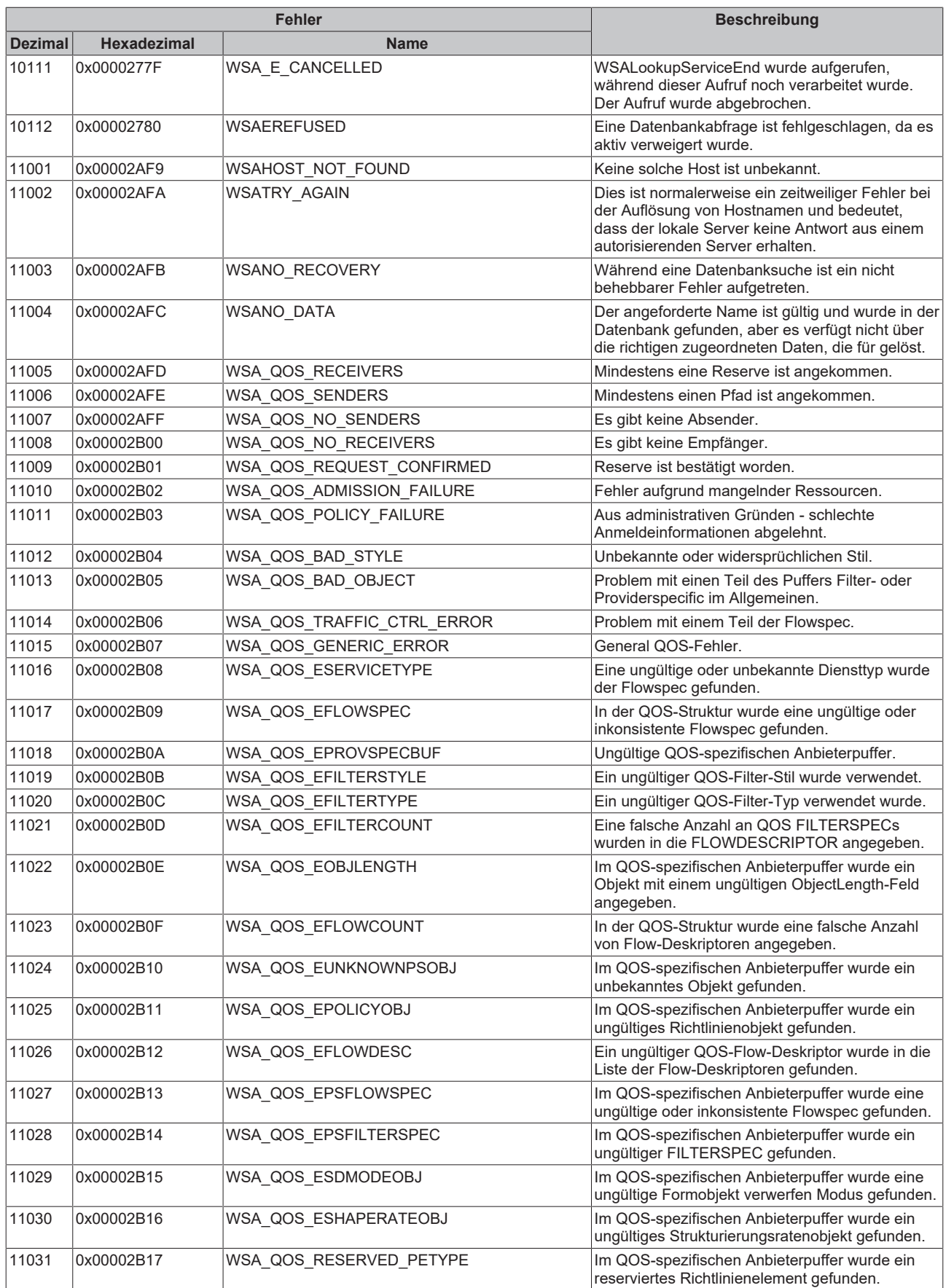

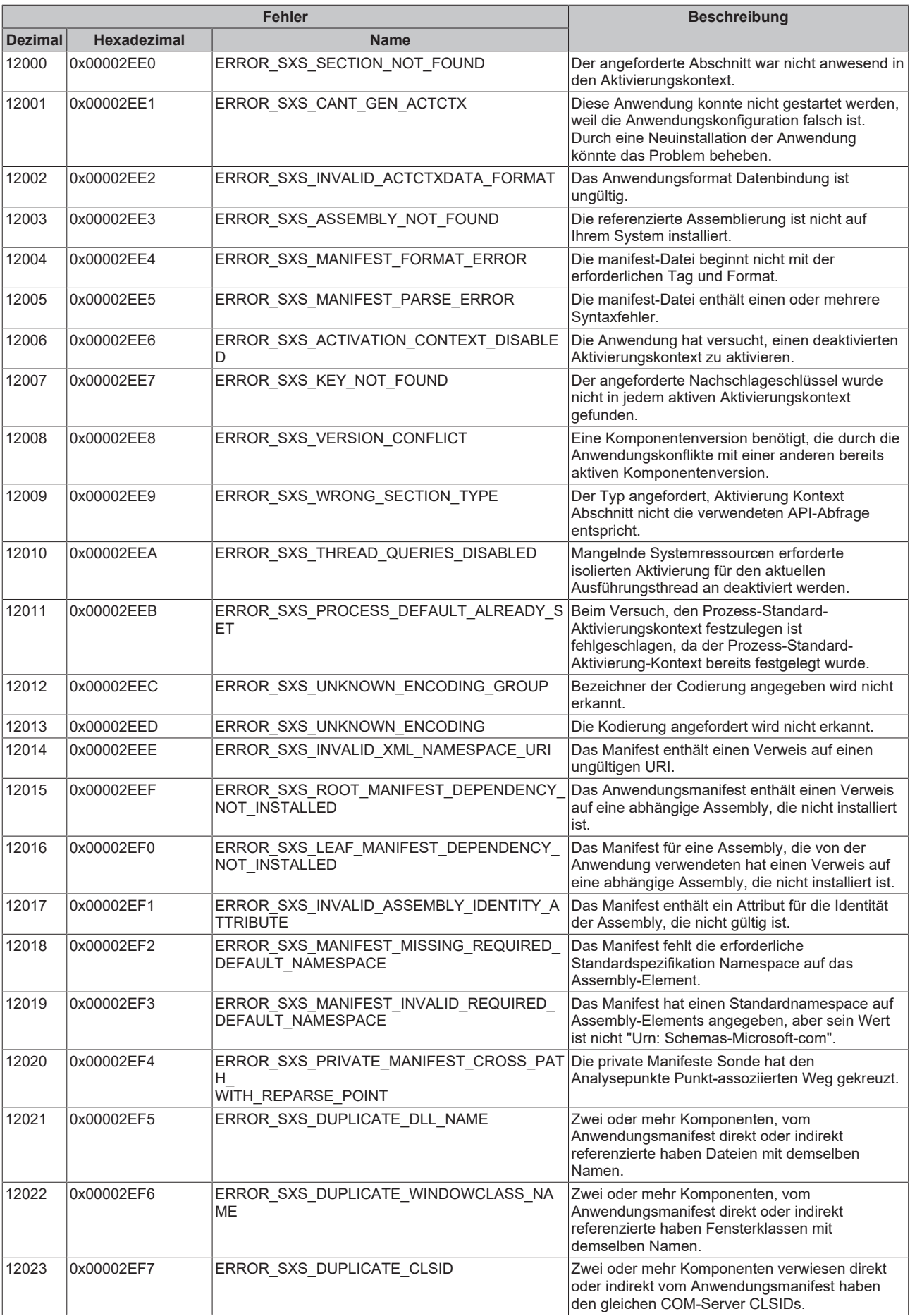

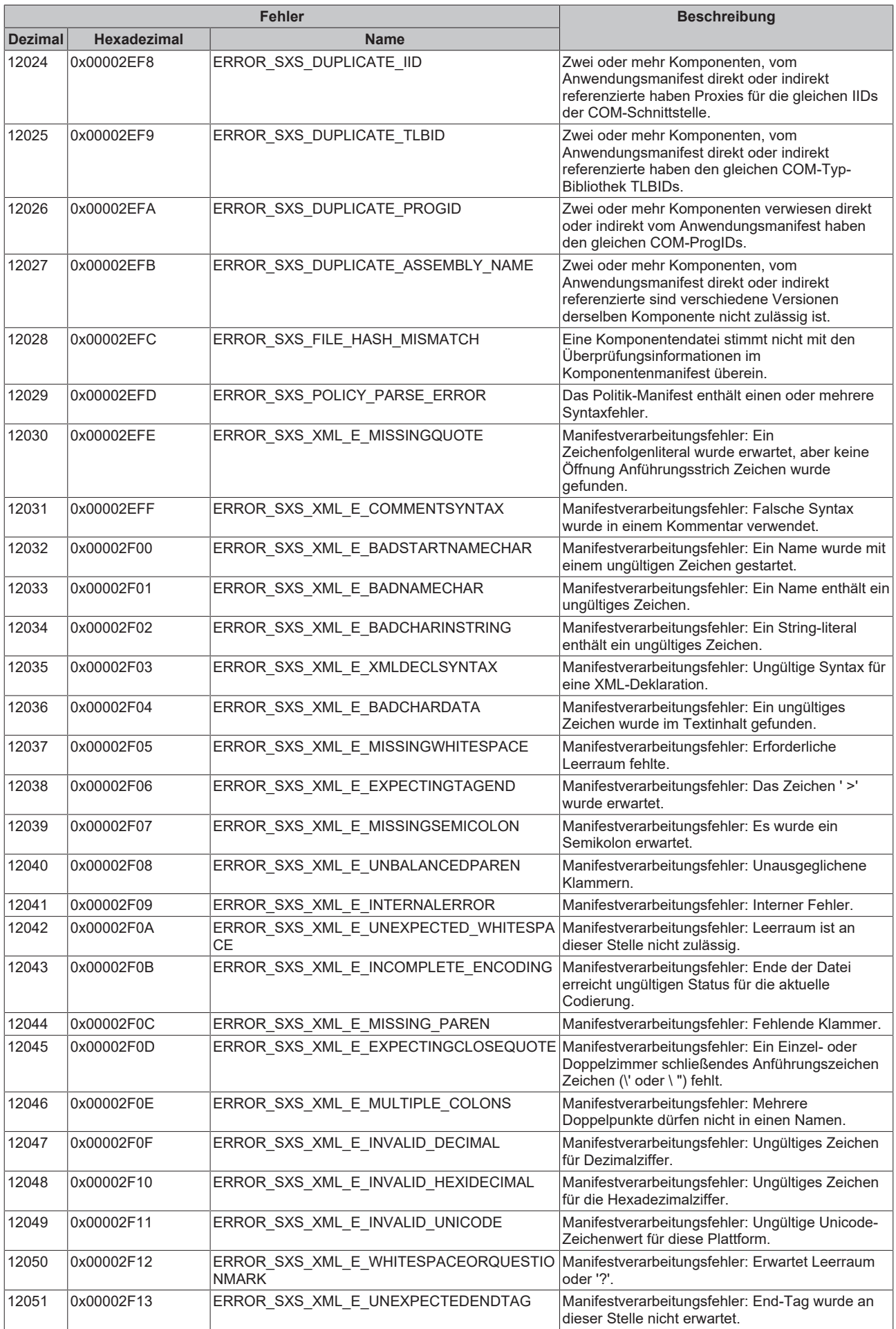

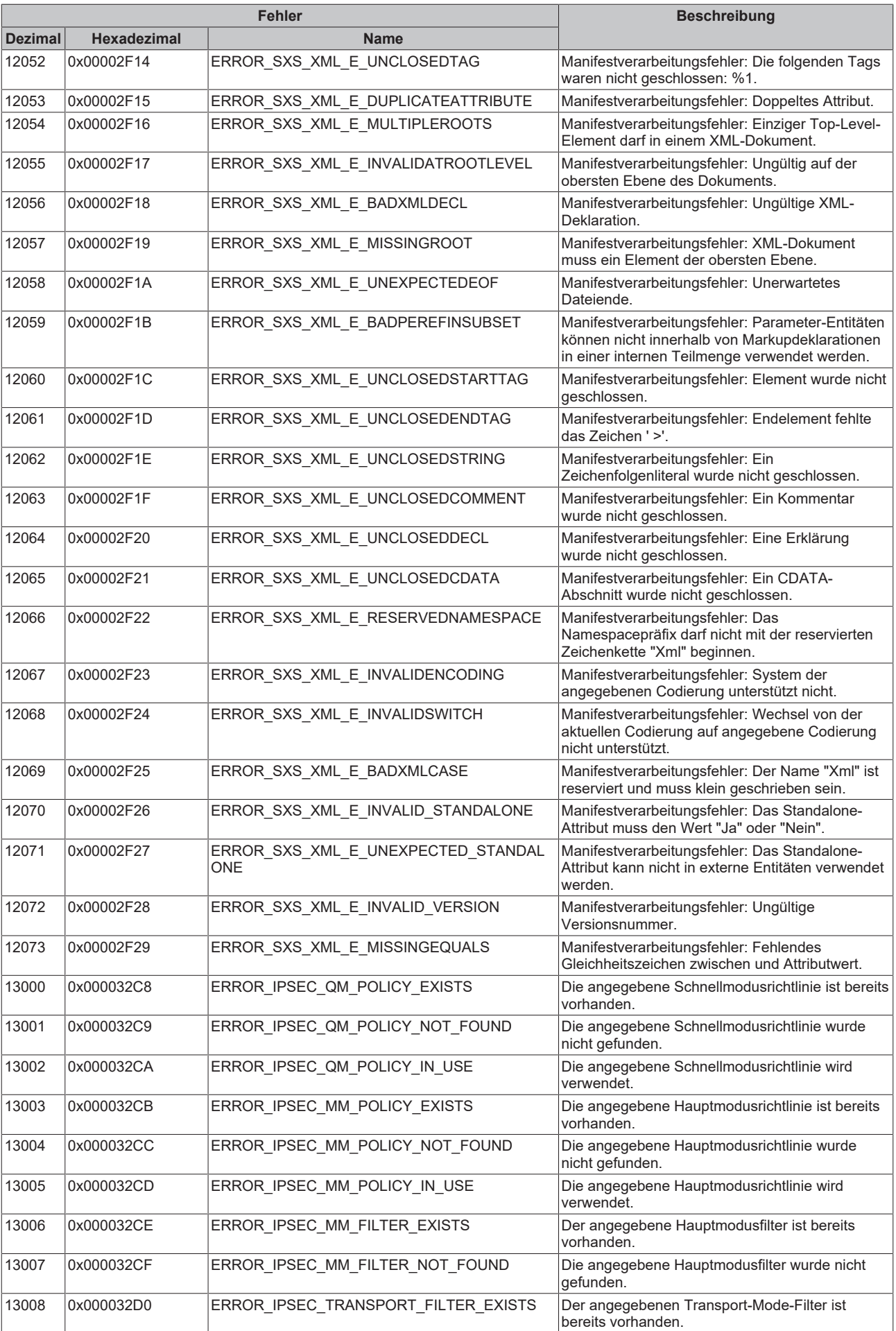

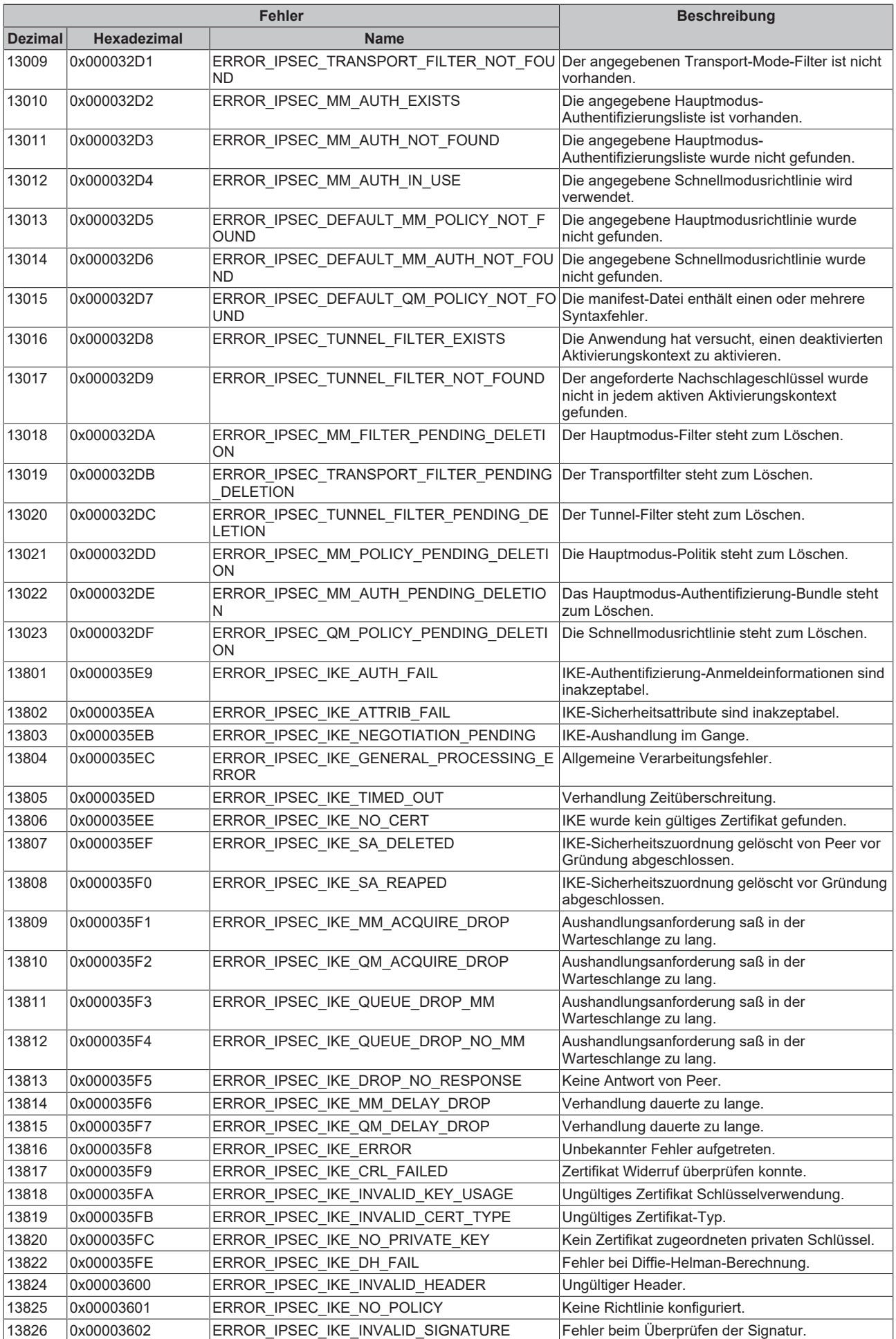

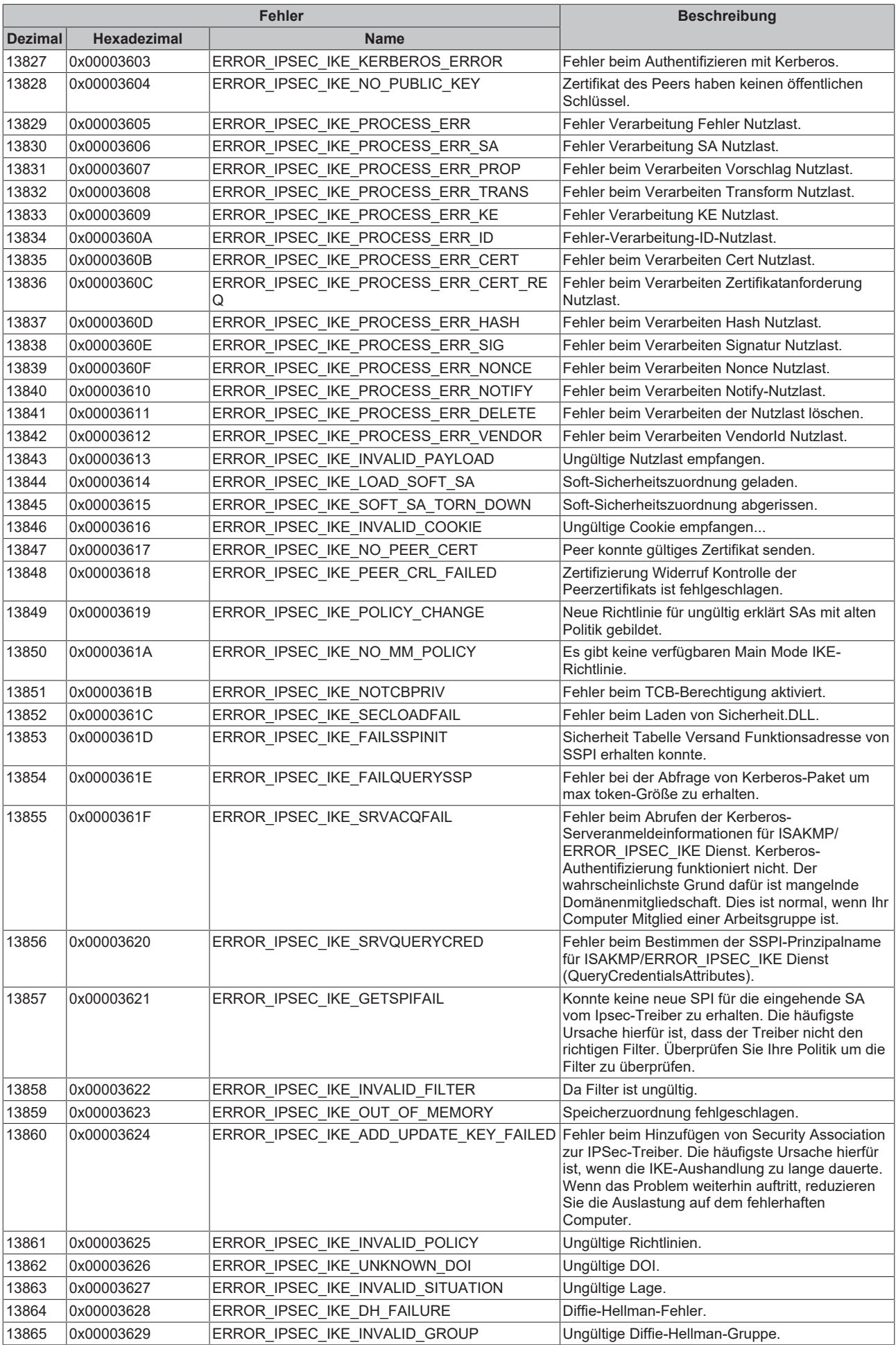

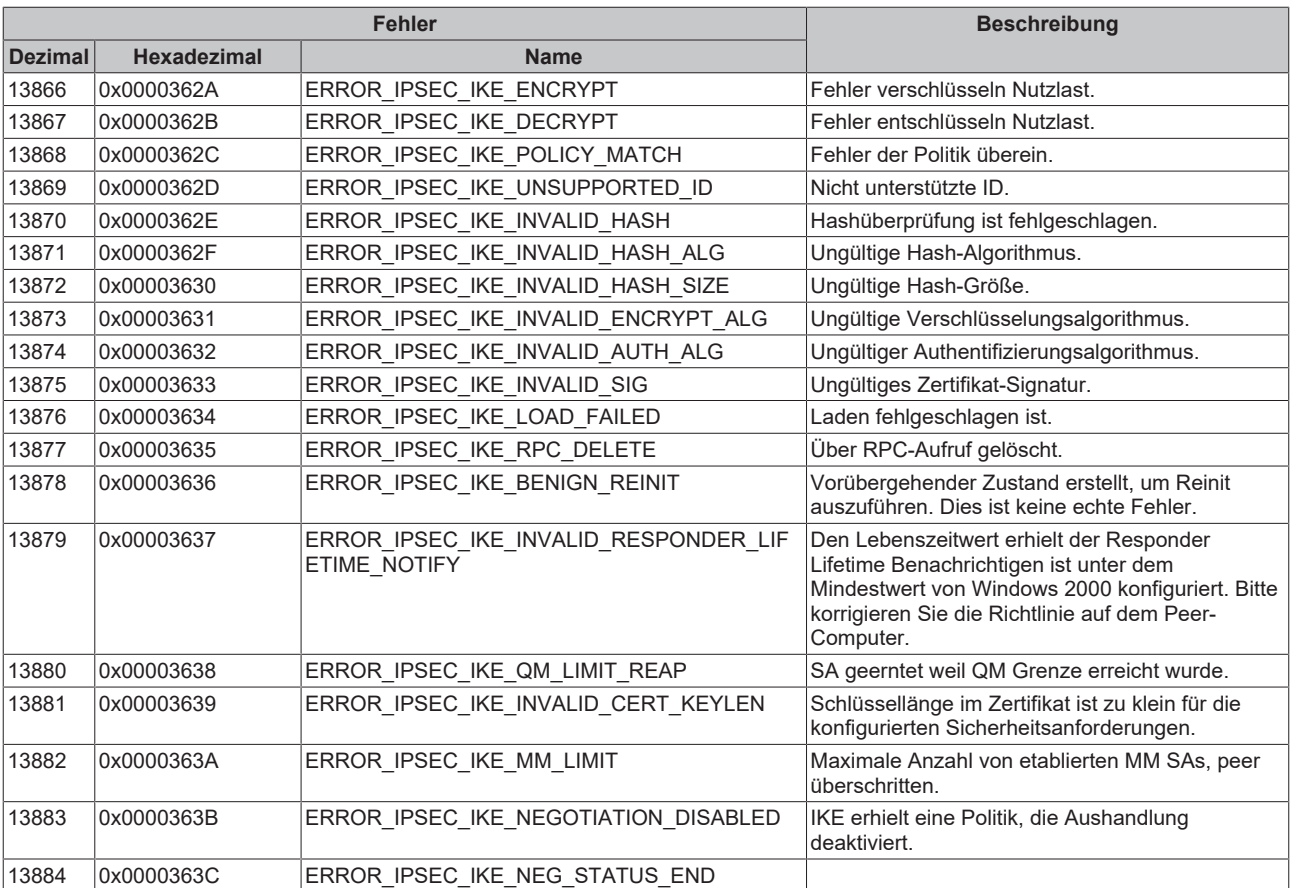

Mehr Informationen: **[www.beckhoff.de/tf6250](https://www.beckhoff.de/tf6250)**

Beckhoff Automation GmbH & Co. KG Hülshorstweg 20 33415 Verl **Deutschland** Telefon: +49 5246 9630 [info@beckhoff.com](mailto:info@beckhoff.de?subject=TF6250) [www.beckhoff.com](https://www.beckhoff.com)

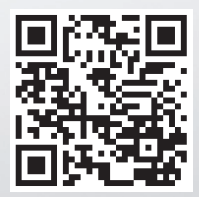